# Ingeniería Introducción a VISUAL MODFLOW

## **Julio Cornejo**

Departamento de Ingeniería Civil Facultad de Ciencias Físicas y Matemáticas Universidad de Chile

- **VISUAL MODFLOW**
	- **GENERAL**
	- **MALLA**
	- **PARAMETROS HIDROGEOLOGICOS**
	- **ACCIONES EXTERNAS**
	- **CONDICIONES DE BORDE**
	- **CONDICIONES INICIALES**
	- **ZONAS DE BALANCE**
	- **OPERACIÓN**
	- **SALIDAS DE LA MODELACIÓN**
- **FORTALEZAS/DEBILIDADES**

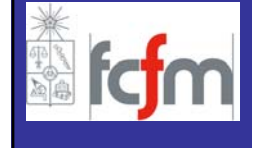

El modelo utilizado en este curso, Visual MODFLOW, es una herramienta computacional muy útil y fácil de operar, por sus caracter<sup>í</sup>sticas visuales y de manejo de datos.

Como descripción general de este modelo se puede mencionar que es capaz de abordar simulaciones del flujo de aguas subterráneas en tres dimensiones, las cuales en conjunto con unas serie de paquetes que posee el programa (M3TD y RT3D) permiten abordar problemas de transporte de contaminantes.

Presenta ventajas en la representaci<sup>ó</sup>n gráfica de los sistemas a modelar, facilitando la entrada de datos para definir el escenario de simulación.

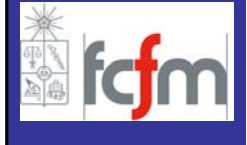

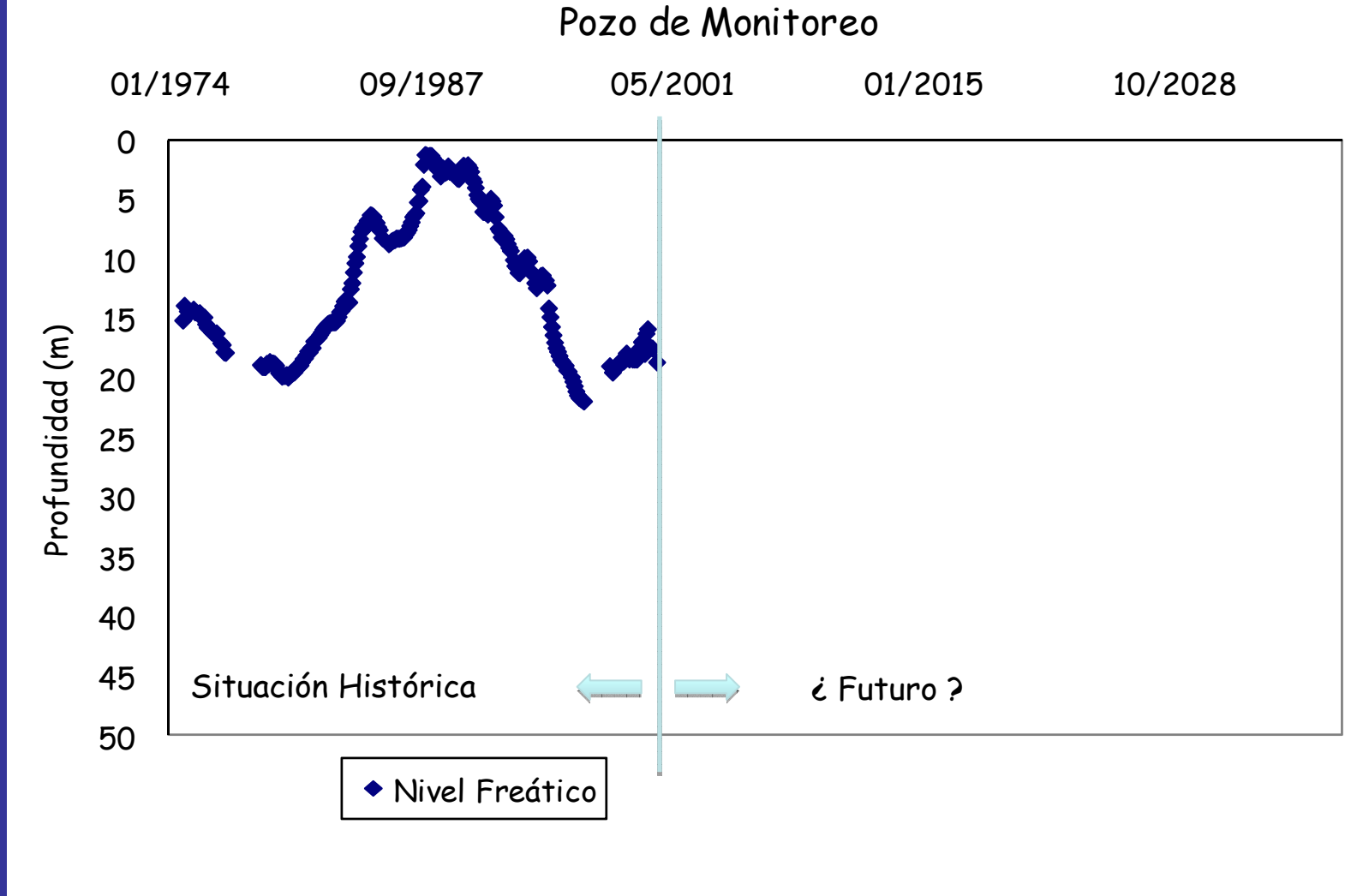

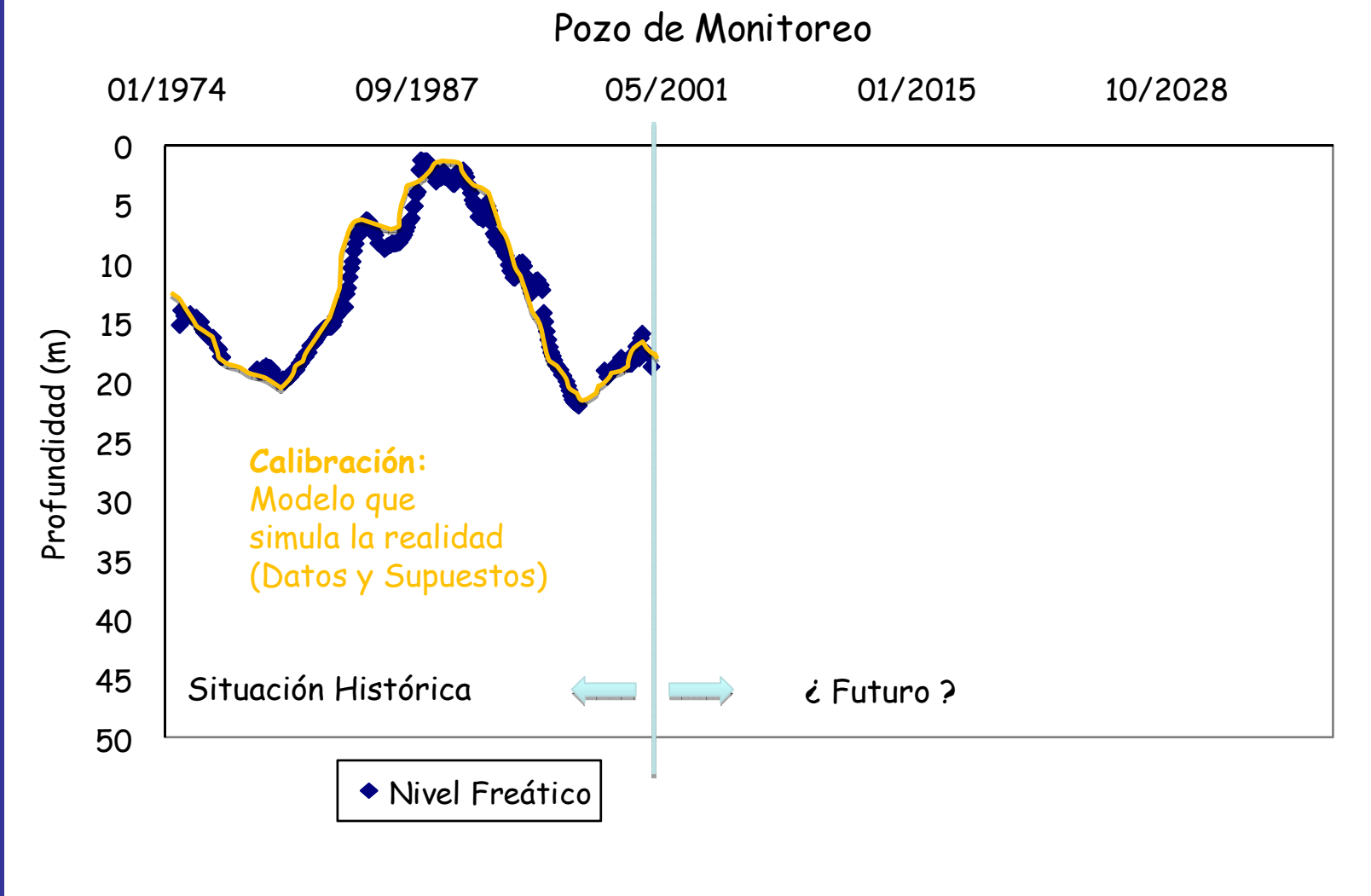

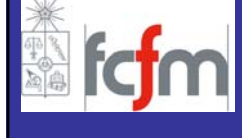

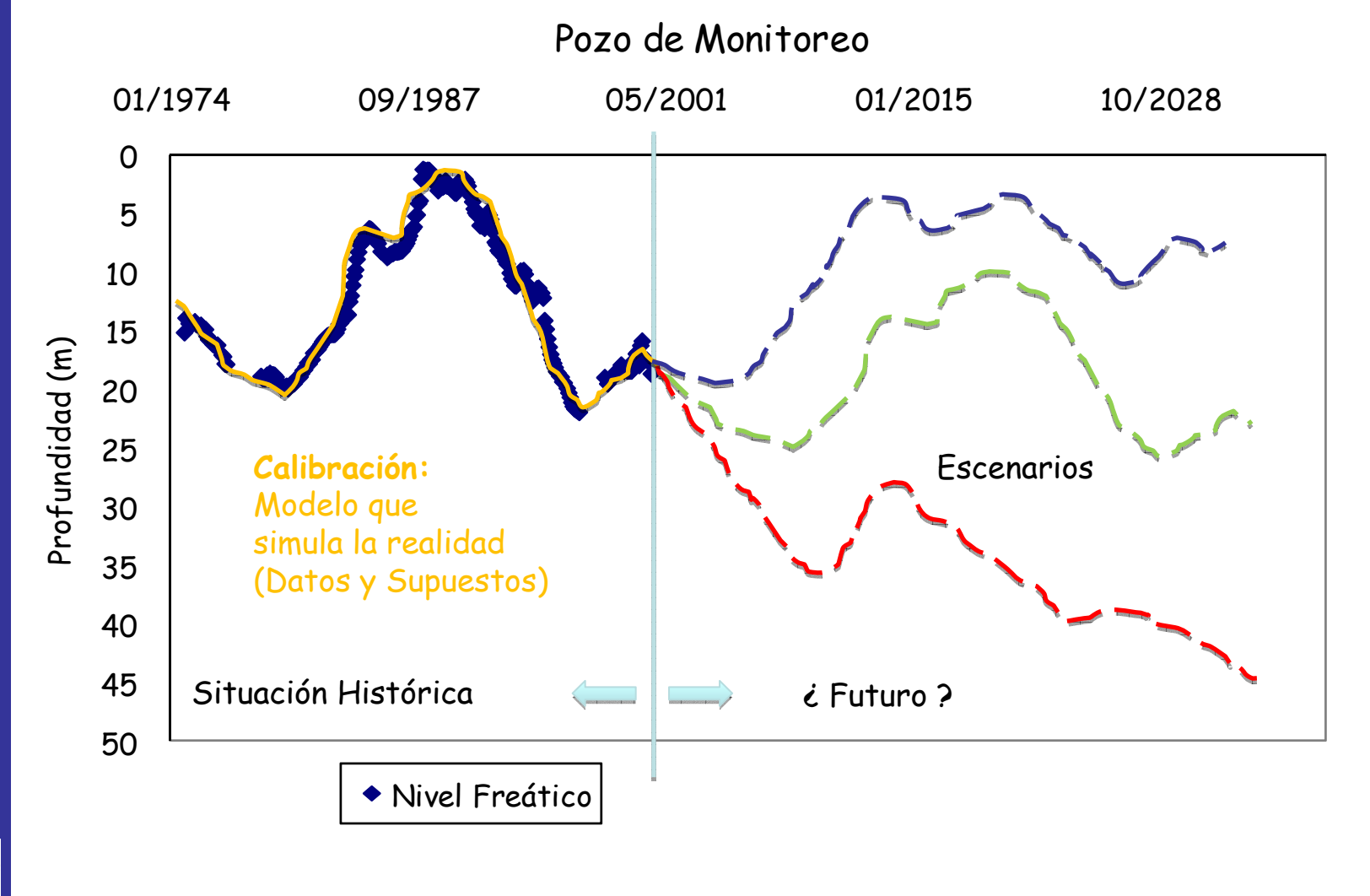

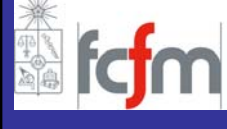

Como con todo modelo numérico el objetivo de la modelaci<sup>ó</sup><sup>n</sup> de un sistema hídrico subterráneo con Visual MODFLOW es la obtención de los siguientes resultados:

– evolución de los niveles de agua subterránea, h(x,y,z,t). – velocidades de flujo en el entorno definido como zona de interés, v(x,y,z,t).

Es uno de los modelos más utilizados y reconocidos internacionalmente en el área de la hidrogeolog<sup>í</sup>a para la simulación de flujo.

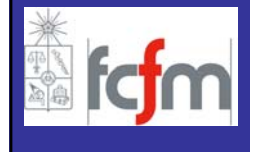

- **INTRODUCCION**
- • **VISUAL MODFLOW**
	- **GENERAL**
	- **MALLA**
	- **PARAMETROS HIDROGEOLOGICOS**
	- **ACCIONES EXTERNAS**
	- **CONDICIONES DE BORDE**
	- **CONDICIONES INICIALES**
	- **ZONAS DE BALANCE**
	- **OPERACIÓN**
	- **SALIDAS DE LA MODELACIÓN**
- **FORTALEZAS/DEBILIDADES**

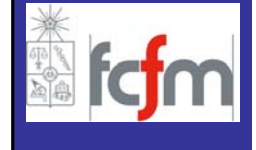

## **VISUAL MODFLOW**

Un modelo capaz de resolver el problema de flujo de aguas subterr áneas en tres dimensiones es MODFLOW, el cual fue desarrollado por McDonald y Harbaugh pertenecientes al U.S. Geological Survey (1988).

Visual MODFLOW es un producto comercial, desarrollado por Waterloo Hydrogeologic Inc., que permite resolver problemas de flujo en tres dimensiones. El programa permite una interacci <sup>ó</sup>n con el usuario muy amigable, mediante un sistema gr áfico con diversas ventanas, en donde el usuario puede ingresar gran parte de la informaci ón visualmente, asignando dentro del mismo modelo las propiedades del sistema que se requiere simular.

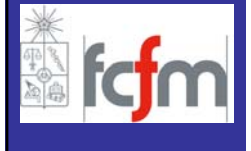

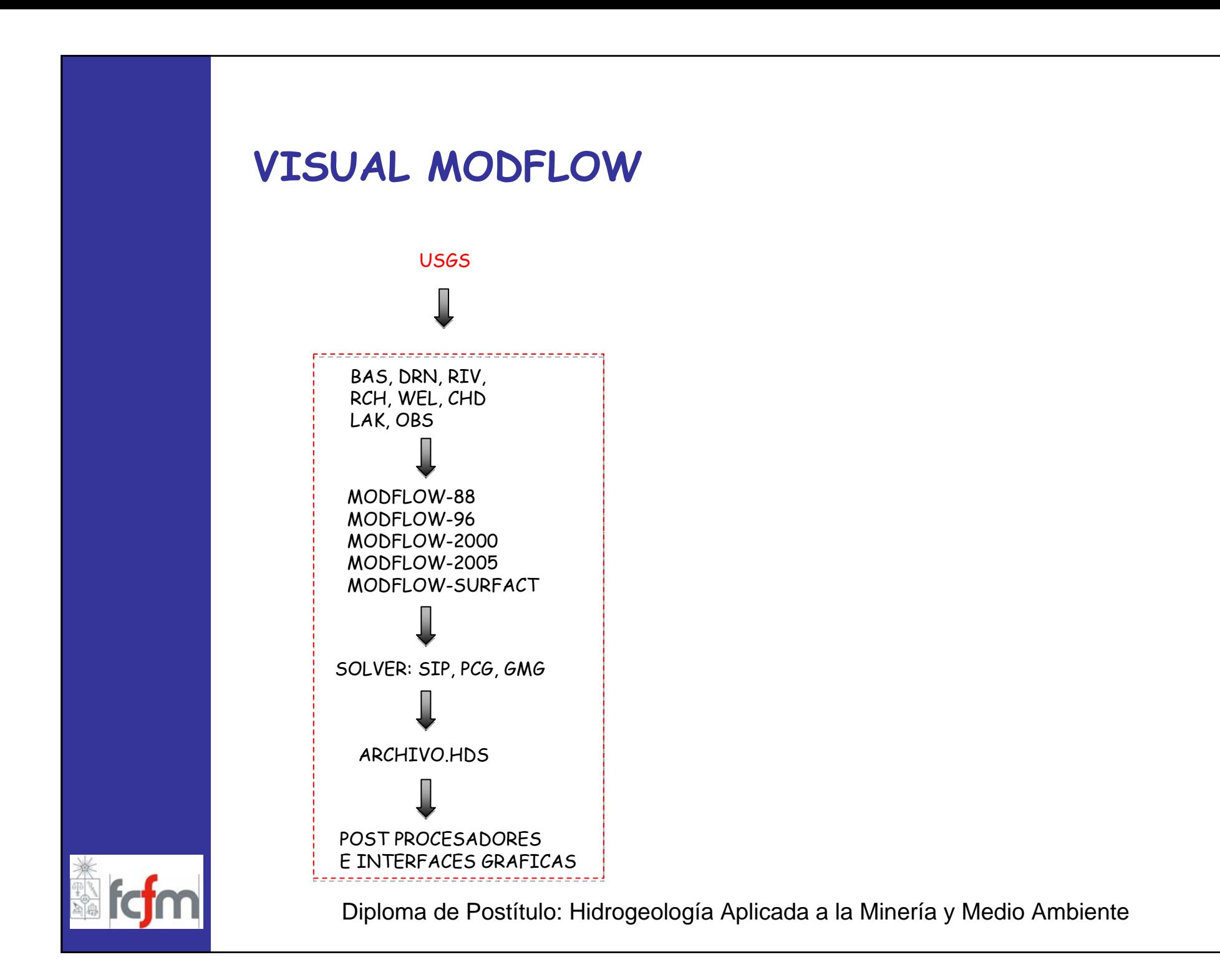

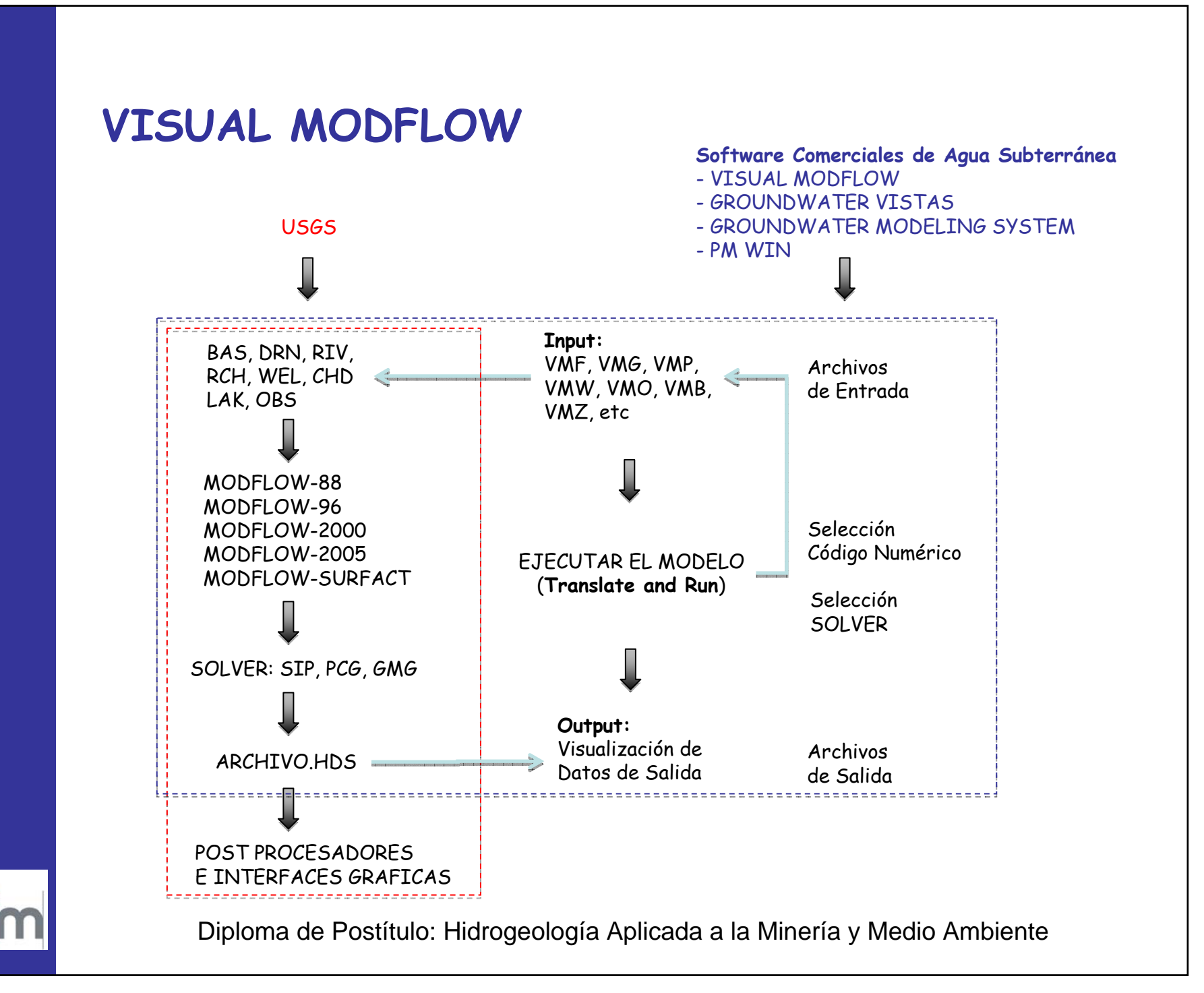

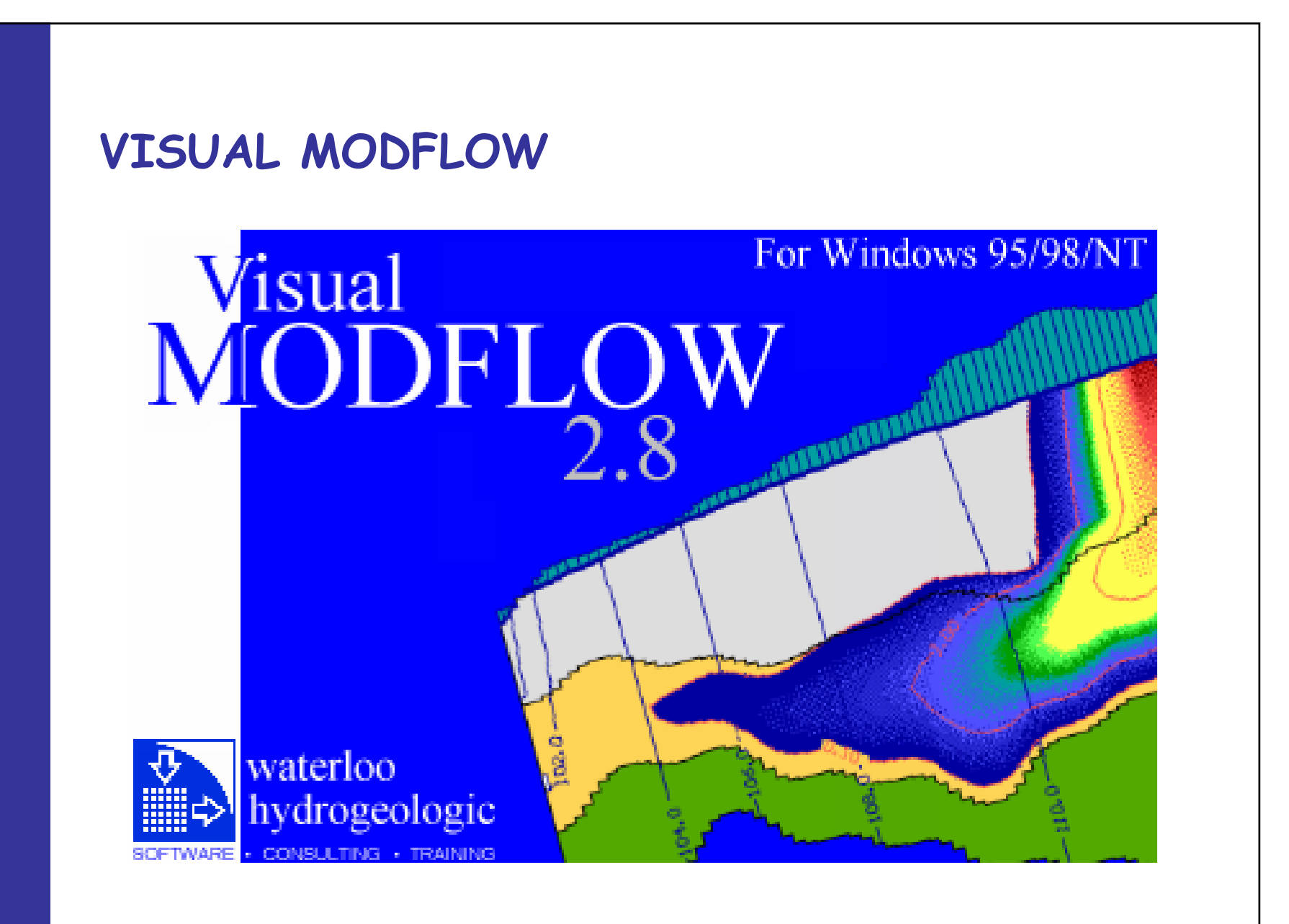

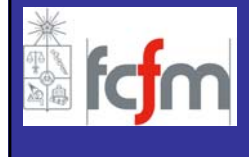

## **VISUAL MODFLOW Menú Principal**

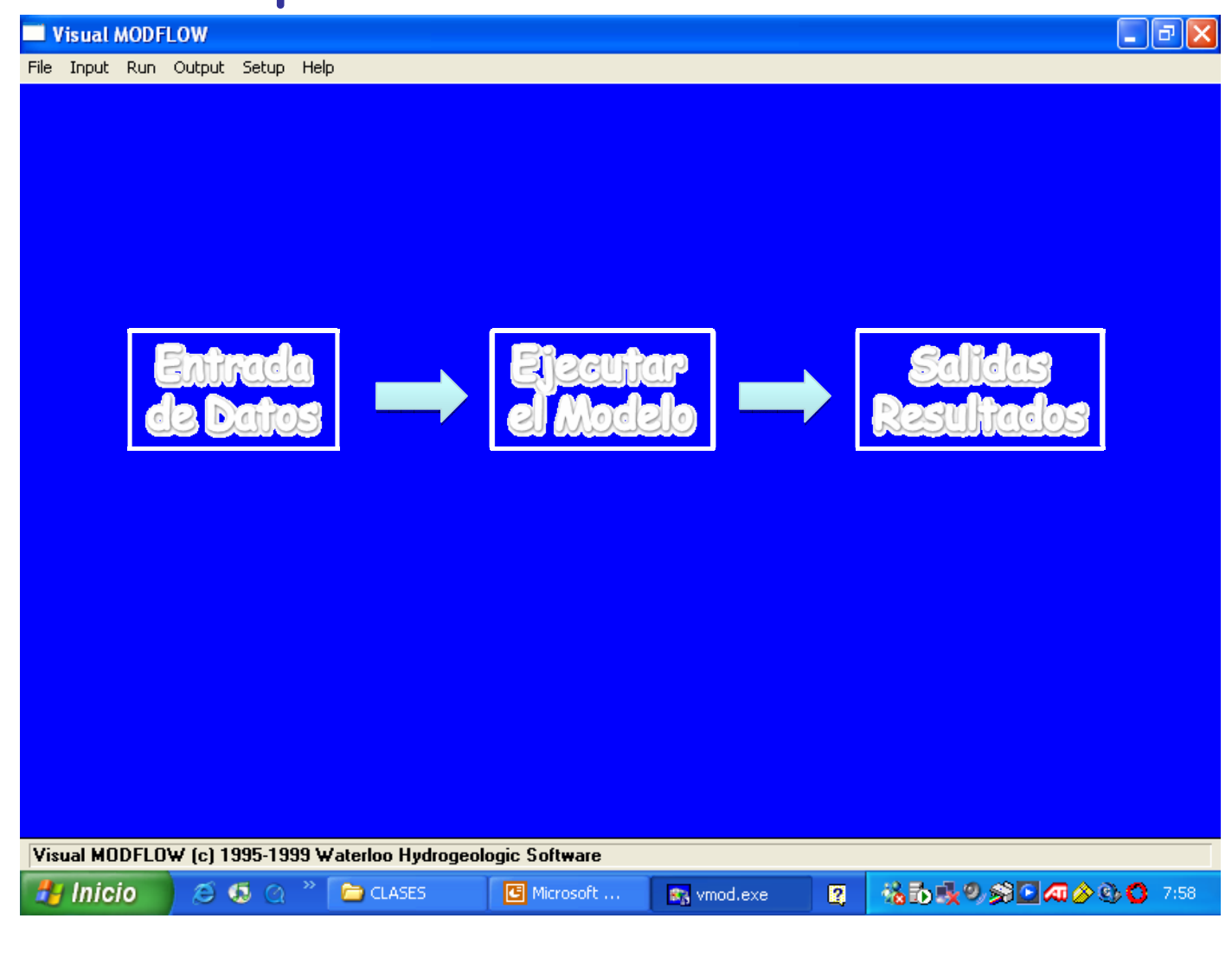

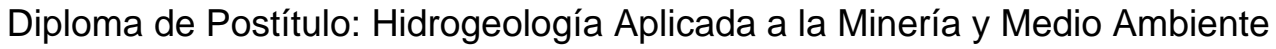

- **INTRODUCCION**
- **VISUAL MODFLOW**
	- **GENERAL**
	- **MALLA**
	- **PARAMETROS HIDROGEOLOGICOS**
	- **ACCIONES EXTERNAS**
	- **CONDICIONES DE BORDE**
	- **CONDICIONES INICIALES**
	- **ZONAS DE BALANCE**
	- **OPERACIÓN**
	- **SALIDAS DE LA MODELACIÓN**
- **FORTALEZAS/DEBILIDADES**

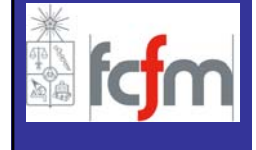

# **MODELO HIDROGEOLÓGICO Definición de la Malla**

Para la creación de un nuevo modelo de simulación numérico Visual MODFLOW posee dos alternativas para iniciar una simulación:

#### **ALTERNATIVA 1**

Definir dentro de Visual MODFLOW la geometría del sistema, indicando las dimensiones en planta de la zona y luego el número de columnas, filas y las capas. Esta opci<sup>ó</sup>n es utilizada principalmente para desarrollar modelos conceptuales y teóricos, modelos de carácter local como el diseño de pruebas de bombeo y sistemas de drenaje.

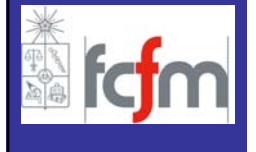

## **MODELO HIDROGEOLÓGICO Definición de la Malla**

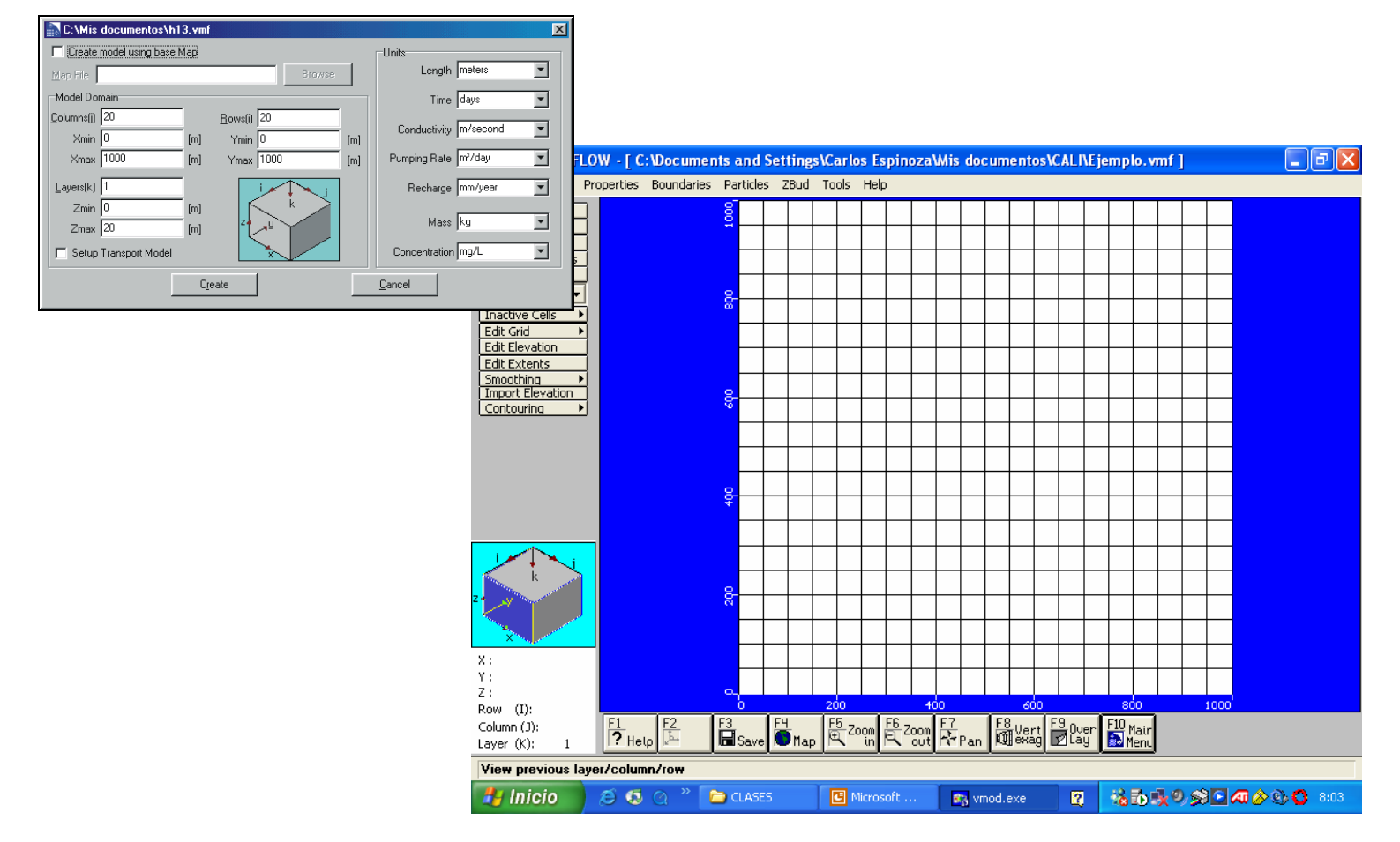

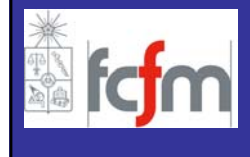

# **MODELO HIDROGEOLÓGICO Definición de la Malla**

Para la creación de un nuevo modelo de simulación numérico Visual MODFLOW posee dos alternativas para iniciar una simulación:

#### **ALTERNATIVA 2**

Importar un plano del sector a modelar preexistente, el cual debe ser un archivo \*.DXF, que corresponde a un formato del programa de dibujo AUTOCAD o \*.BMP (Imagen), y luego definir dentro del modelo el número de columnas, filas y capas del sistema, especificando cota mínima  $(Z_{min})$  y cota máxima  $(Z_{\text{max}})$ .

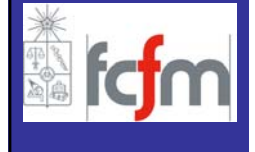

## **MODELO HIDROGEOL ÓGICO Geometr ía del Acu ífero y Definici ón de la Malla**

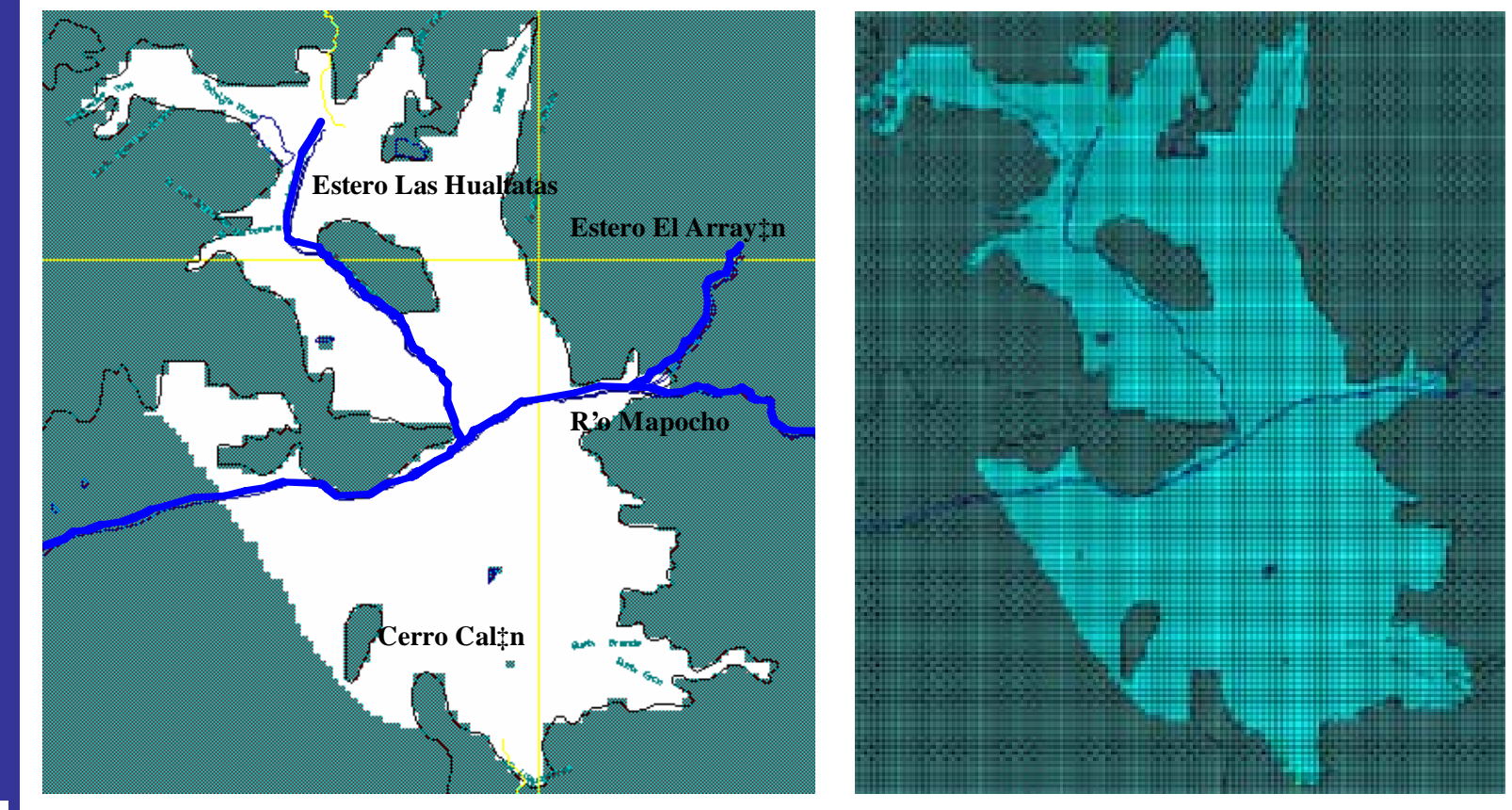

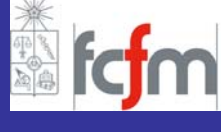

## **MODELO HIDROGEOL ÓGICO Geometr ía del Acu ífero y Definici ón de la Malla**

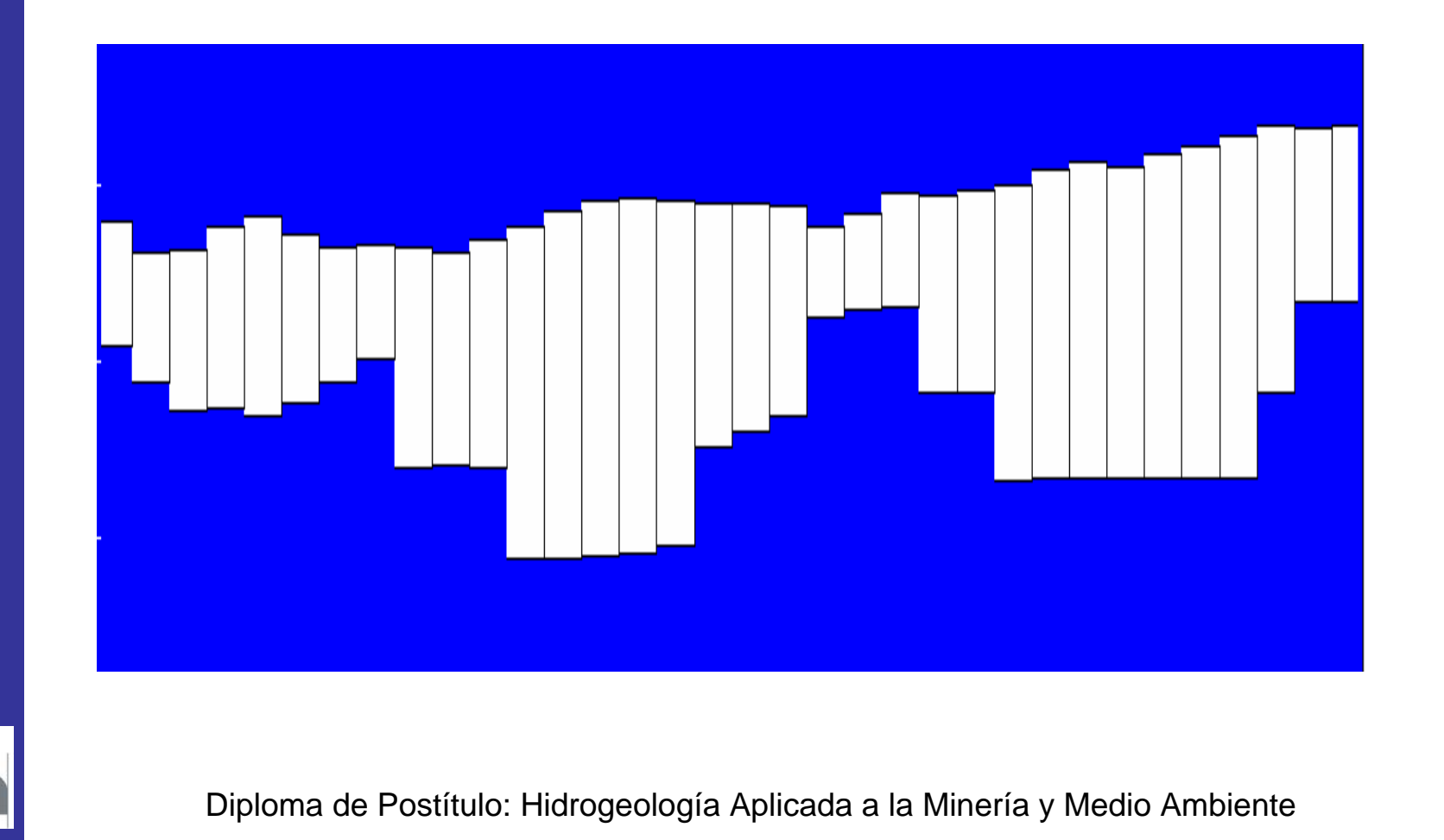

# **MODELO HIDROGEOLÓGICO Definición de una Geometría más Compleja**

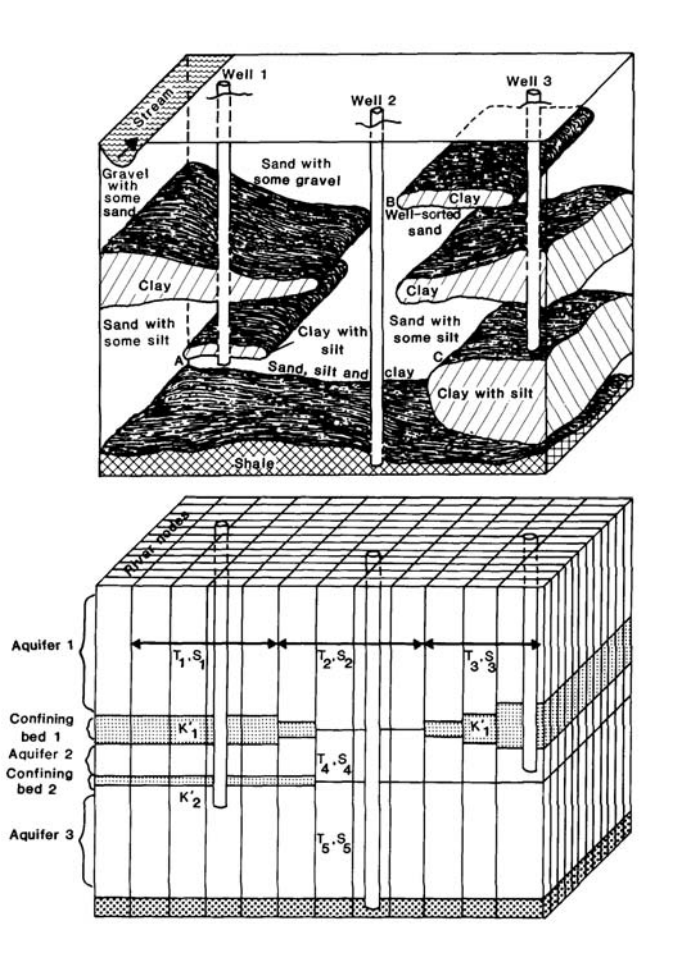

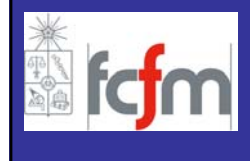

# **MODELO HIDROGEOLÓGICO Definición de una Geometría más Compleja**

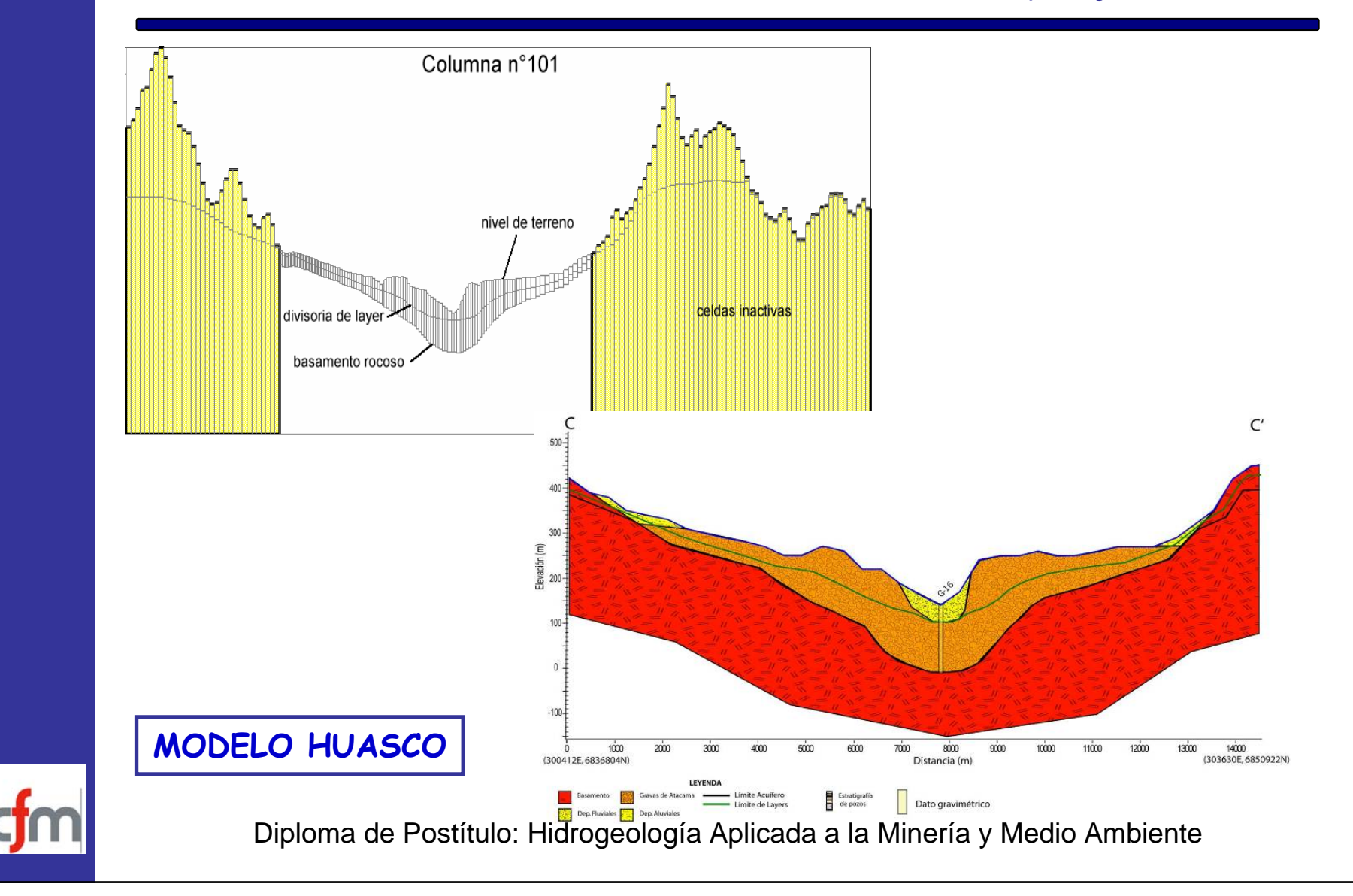

- **INTRODUCCION**
- **VISUAL MODFLOW**
	- **GENERAL**
	- **MALLA**
	- **PARAMETROS HIDROGEOLOGICOS**
	- **ACCIONES EXTERNAS**
	- **CONDICIONES DE BORDE**
	- **CONDICIONES INICIALES**
	- **ZONAS DE BALANCE**
	- **OPERACIÓN**
	- **SALIDAS DE LA MODELACIÓN**
- **FORTALEZAS/DEBILIDADES**

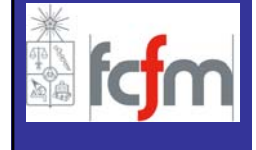

Las propiedades físicas a describir son la conductividad hidr áulica (K) y el coeficiente de almacenamiento (S) en cada acuífero, y la conductancia hidráulica vertical (K;'/b<sub>i</sub>') entre distintos acuíferos.

- –Conductividad Hidr áulica (K)
- -Almacenamiento Específico (S $_{\rm s}$ )
- -Capacidad Específica (S<sub>y</sub>)
- –Porosidad Total
- –Porosidad Efectiva (Eff.Por)

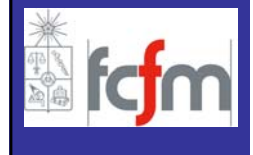

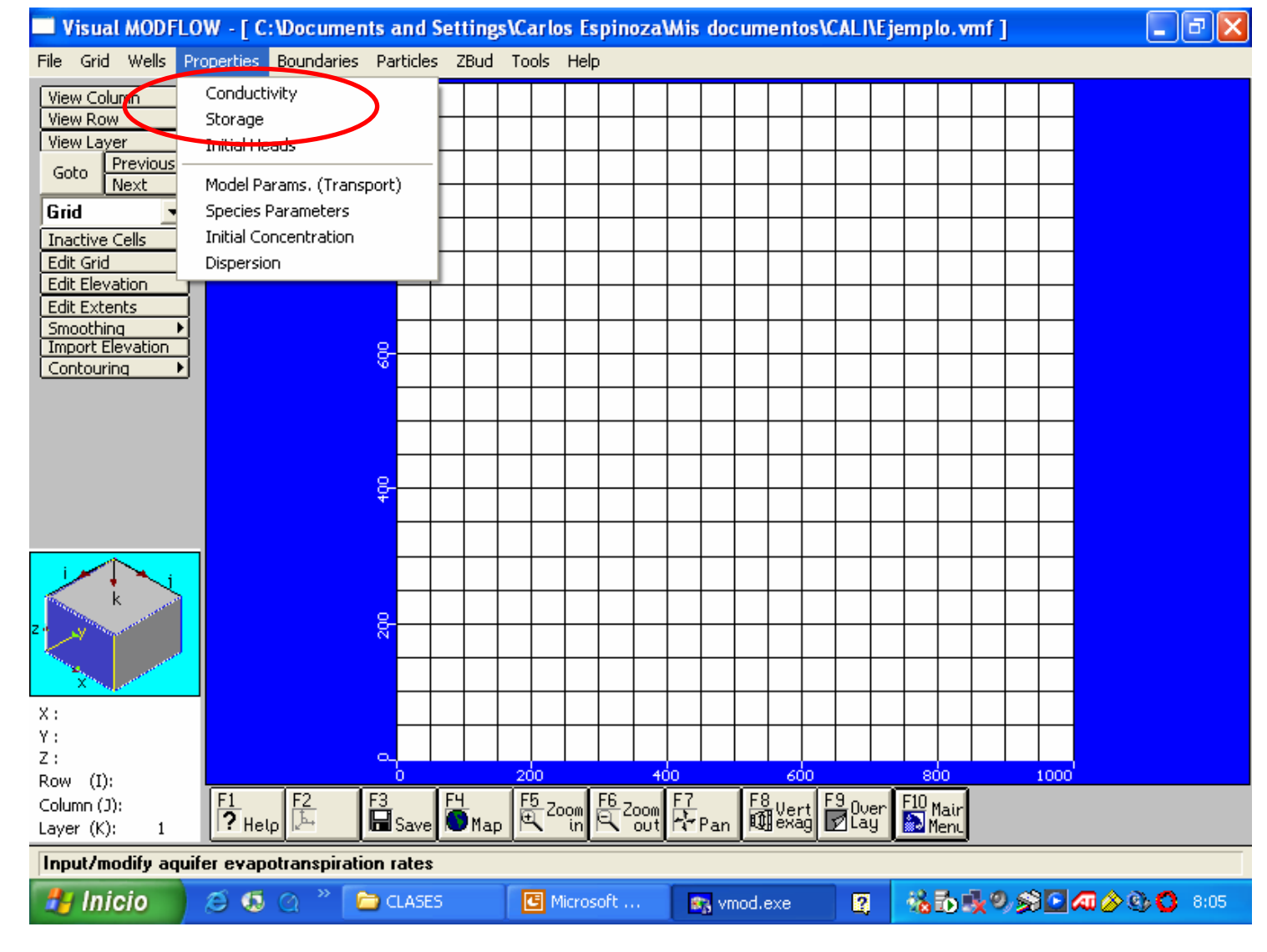

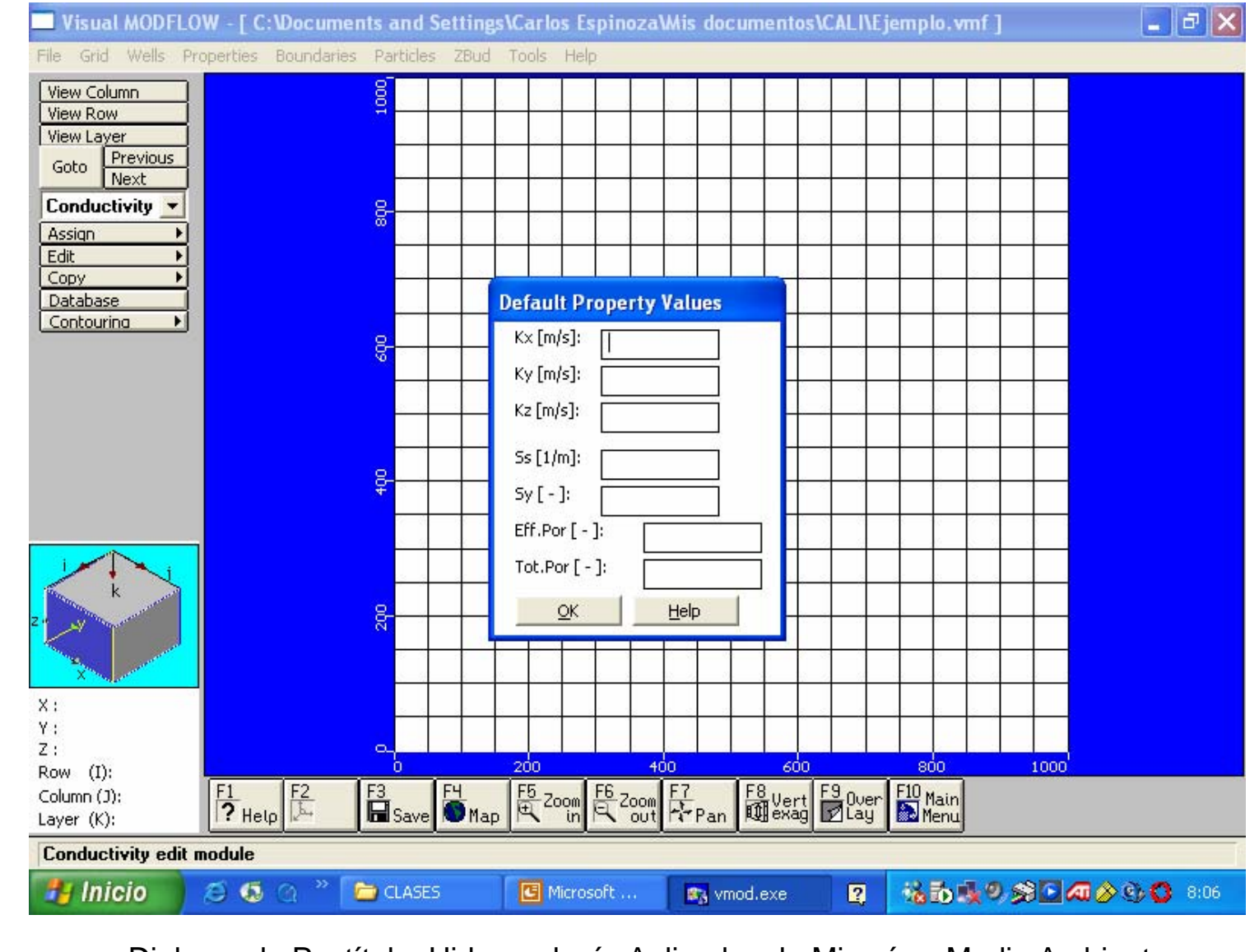

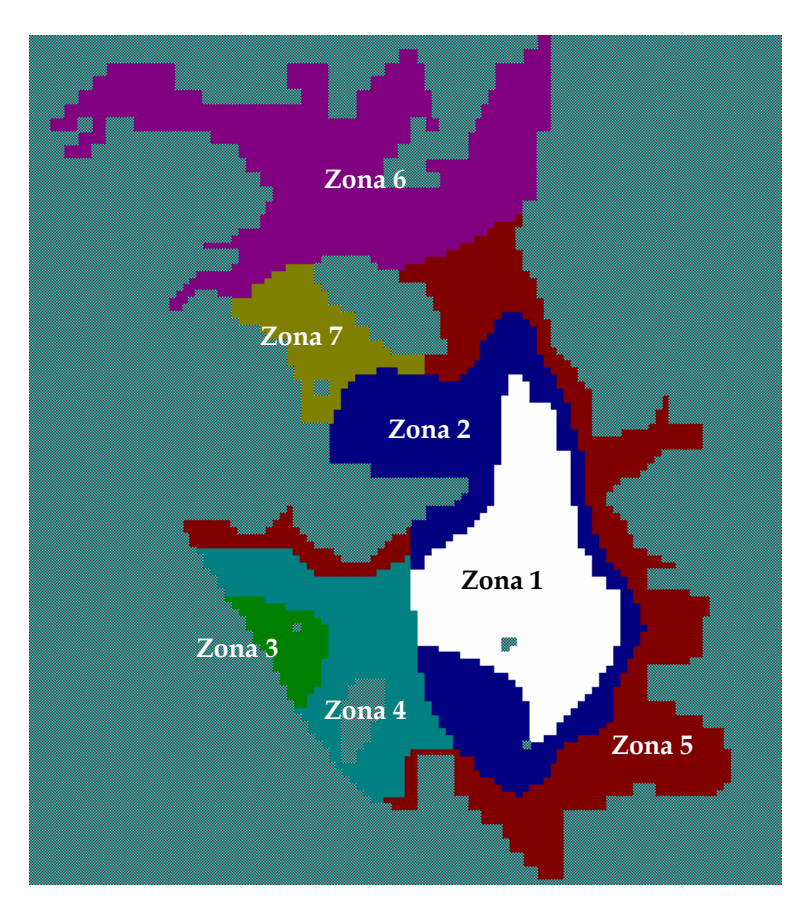

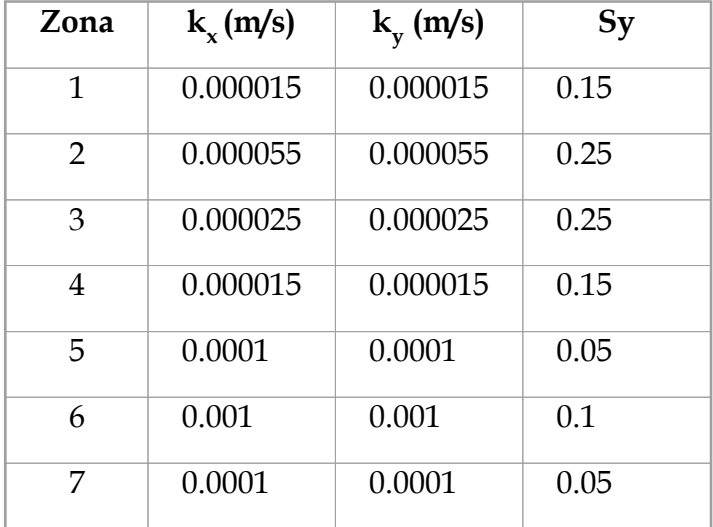

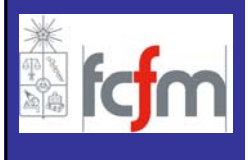

- **INTRODUCCION**
- **VISUAL MODFLOW**
	- **GENERAL**
	- **MALLA**
	- **PARAMETROS HIDROGEOLOGICOS**
	- **ACCIONES EXTERNAS**
	- **CONDICIONES DE BORDE**
	- **CONDICIONES INICIALES**
	- **ZONAS DE BALANCE**
	- **OPERACIÓN**
	- **SALIDAS DE LA MODELACIÓN**
- **FORTALEZAS/DEBILIDADES**

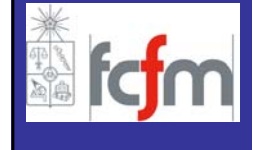

## **ACCIONES EXTERNAS**

Las dos acciones externas que se debe considerar en un modelo de simulación de aguas subterráneas son "la recarga y la extracci ón".

La recarga se obtiene mediante el balance hídrico. Debe evaluarse no s ólo la recarga natural sino adem ás el volumen recargado por riego o por mecanismos artificiales. No se incluye el efecto de recargas en cursos de agua, ya que estas se indican en las condiciones de borde.

La extracci <sup>ó</sup>n incluye aquella realizada mediante pozos de bombeo como tambi <sup>é</sup>n aquella que ocurre por otros mecanismos como la evapotranspiraci ó n.

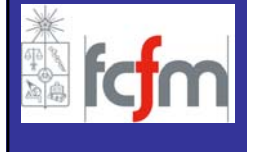

#### **ACCIONES EXTERNAS**

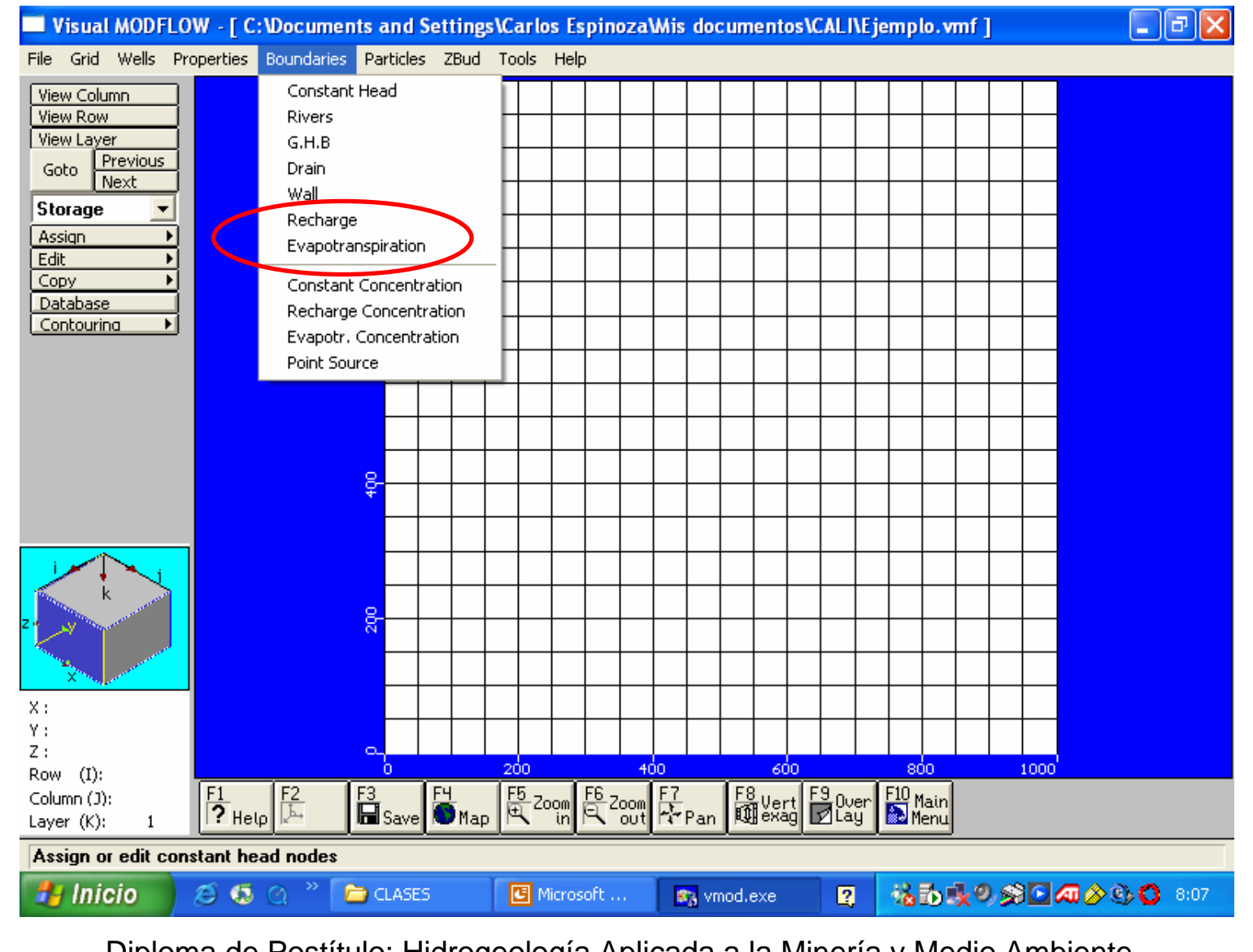

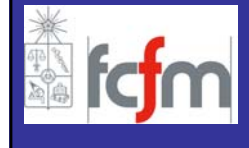

Las áreas de recarga más comunes ocurren por efectos de la precipitaci<sup>ó</sup>n, la cual percola y se incorpora al sistema de aguas subterráneas.

Mediante Visual MODFLOW es posible simular la recarga de otras fuentes, tales como recargas artificiales (Visual MODFLOW User's Manual).

Para asignar la recarga a las celdas seleccionadas sólo se debe ingresar el tiempo inicio, el tiempo fin y el valor de la recarga.

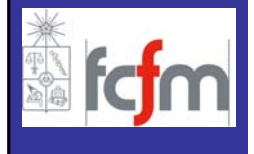

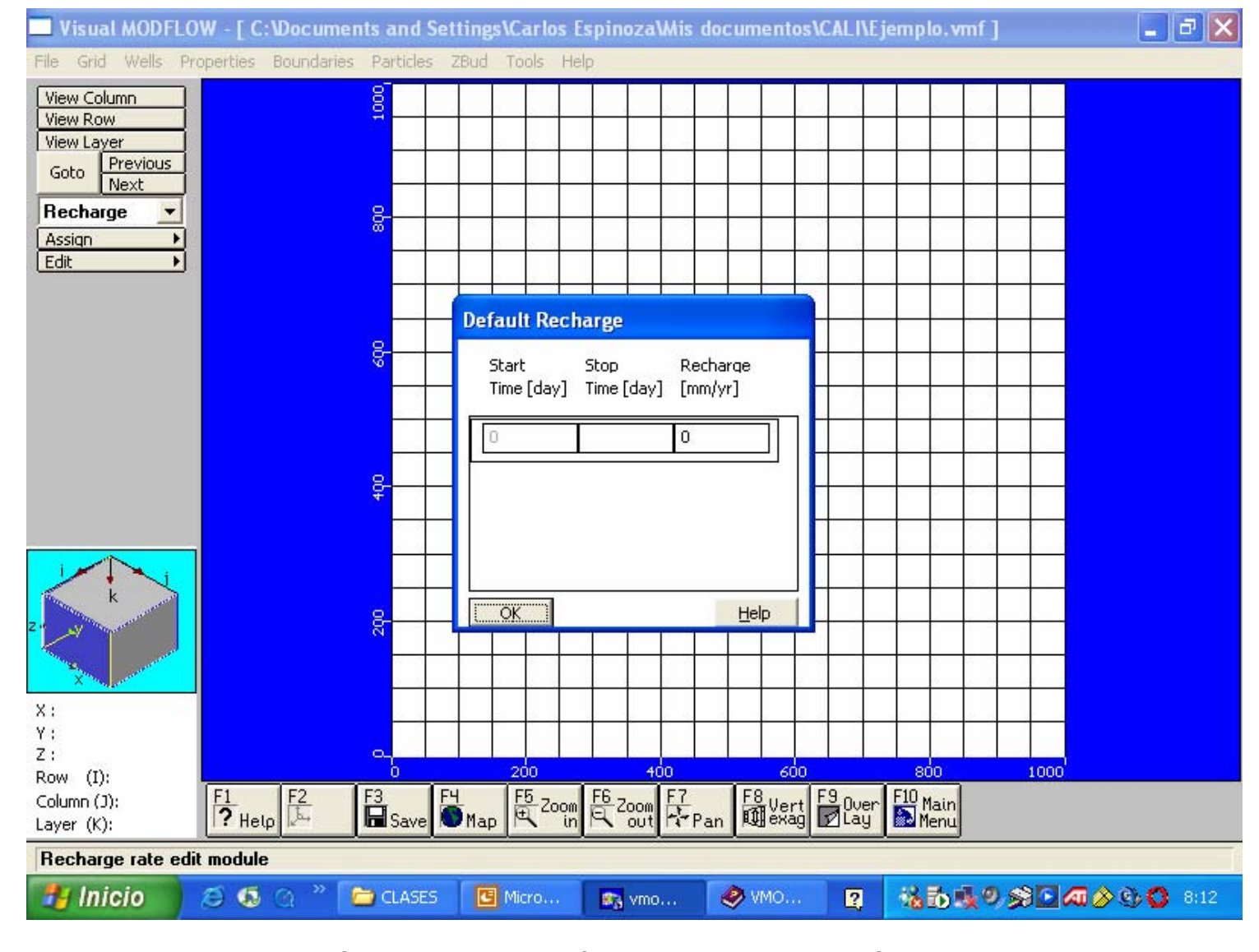

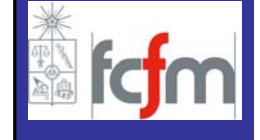

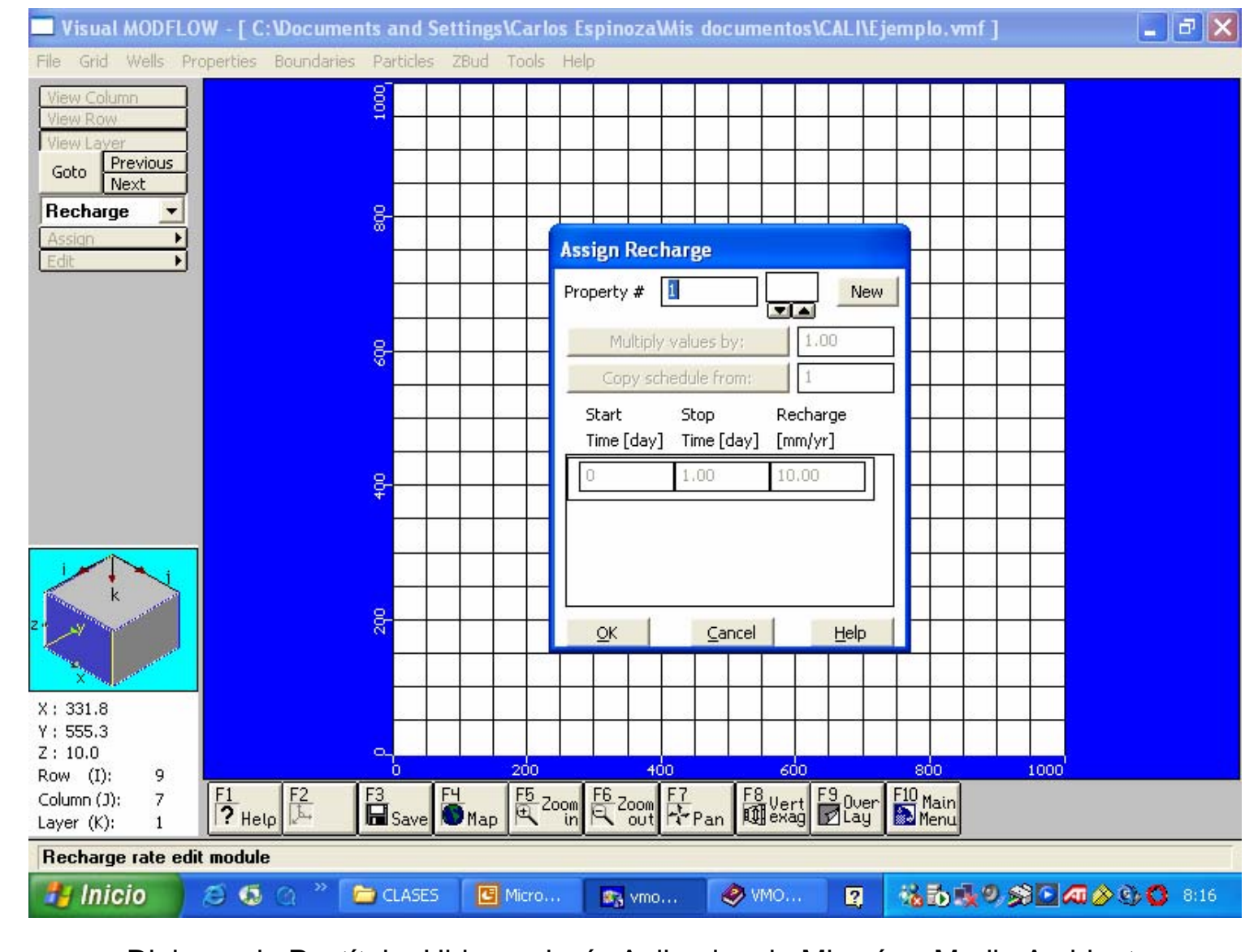

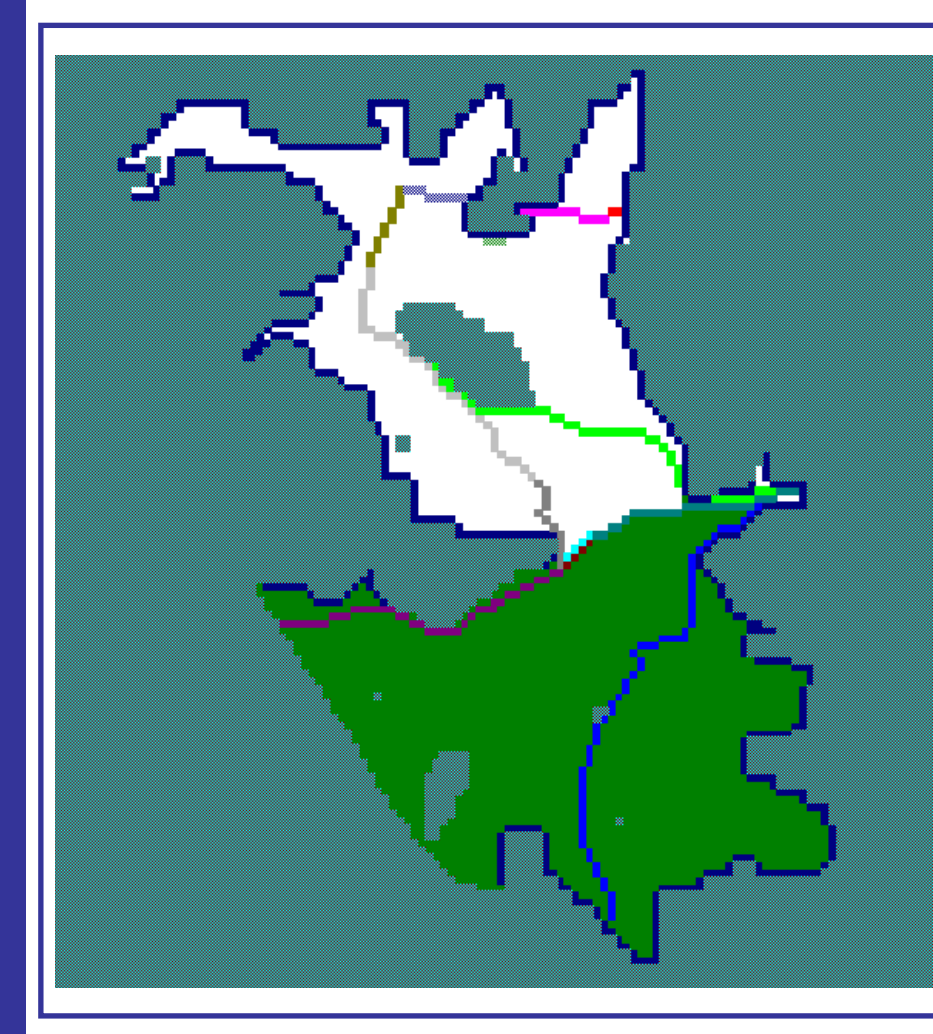

- •Recarga Lluvia
- •Infiltración Riego
- •Pérdidas del Agua Potable
- •Pérdidas Alcantarillado
- •Infiltración desde Canales
- •Recarga Lateral

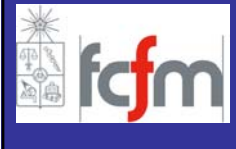

## **POZOS BOMBEO - OBSERVACION**

Un aspecto importante en la modelaci ón de un determinado sistema es la incorporaci ón de pozos de bombeo o recarga. Visual MODFLOW permite incorporar (o eliminar) pozos en forma gr áfica. Los tipos de pozos que se pueden definir en Visual MODFLOW son:

–**Pozos de extracci ón:** Se definen asignando una tasa de extracci ón negativa.

–**Pozos de inyecci ón:** Se definen asignando una tasa de extracci ón positiva.

–**Pozos de observaci ón:** Estos pozos pueden ser utilizados como puntos de observaci <sup>ó</sup>n para las cargas hidr áulicas.

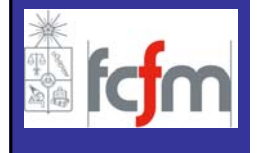

## **POZOS BOMBEO - OBSERVACION**

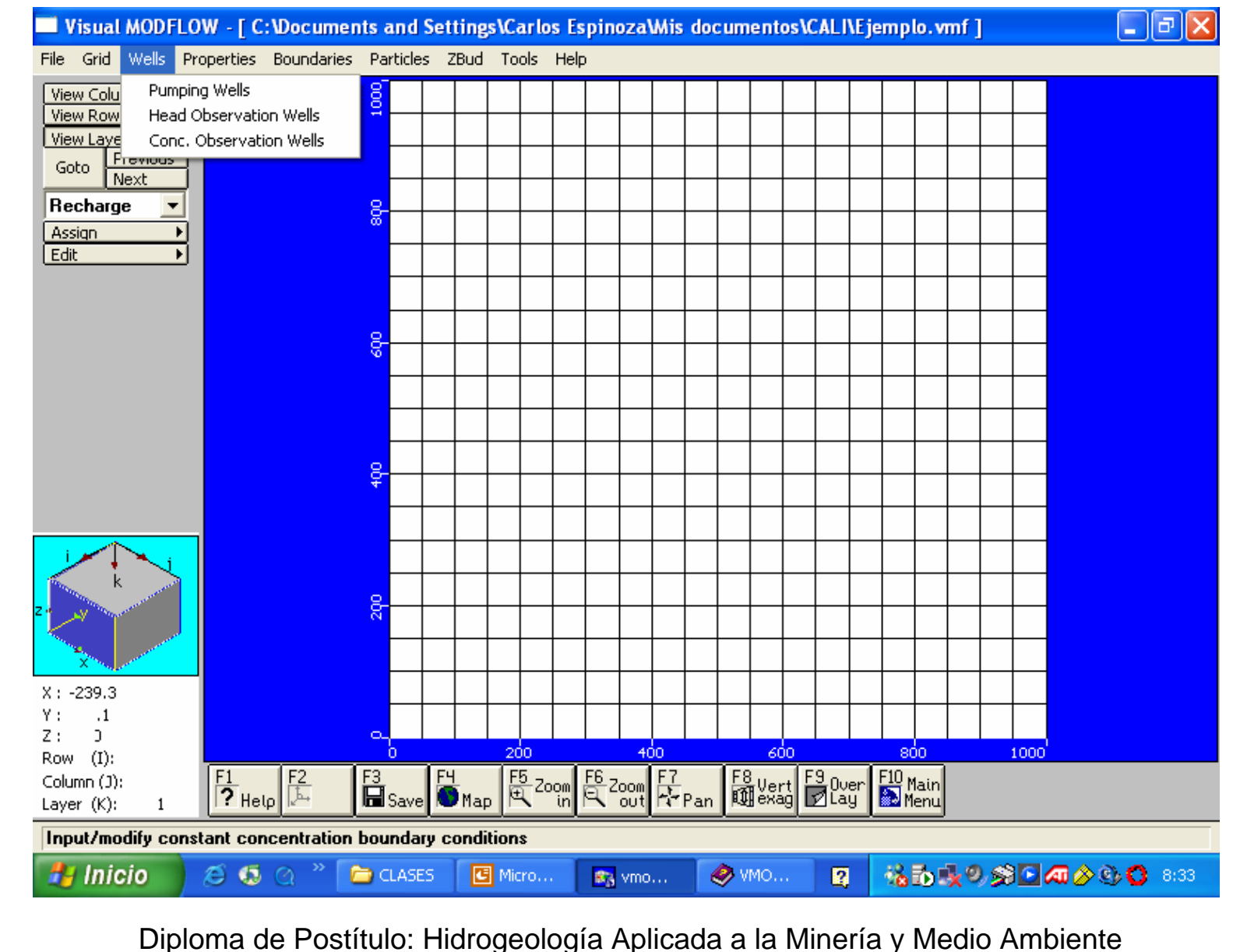

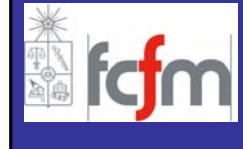

### **POZOS BOMBEO - OBSERVACION**

- Nombre Pozo
- Coordenadas (X,Y)
- Ubicación Cribas
- Regla de Bombeo

Signo:

(-/+) Bombeo/ Inyección

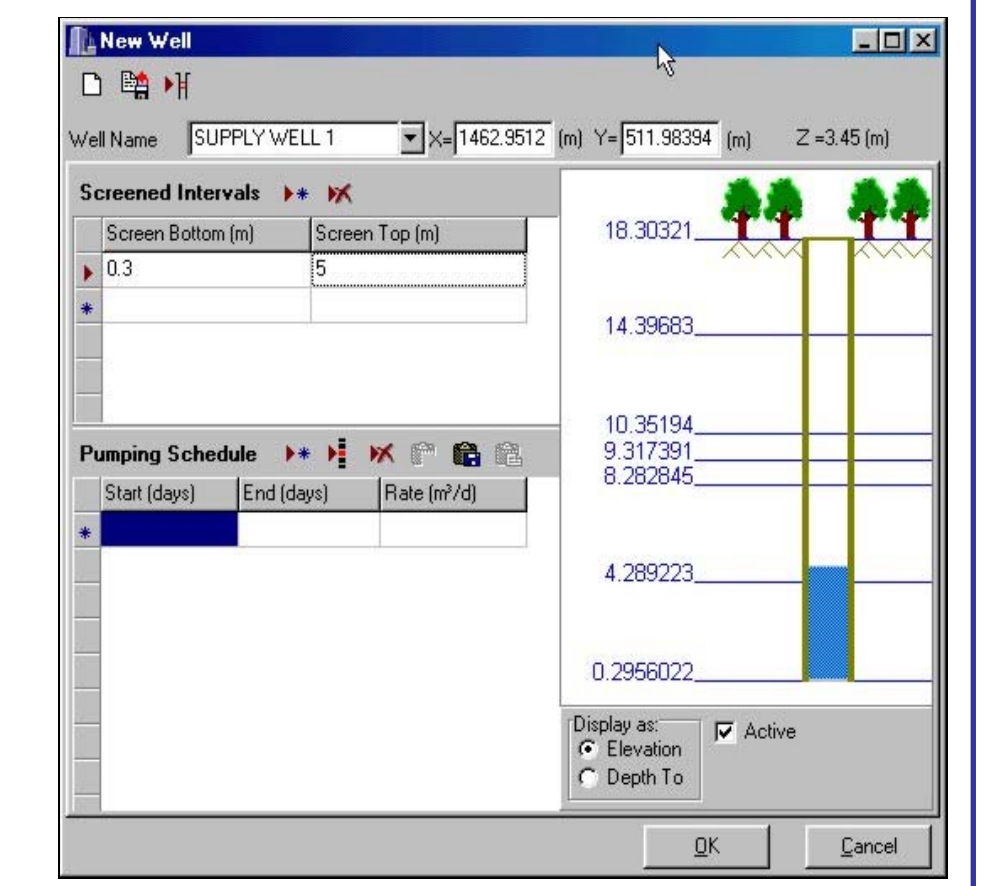

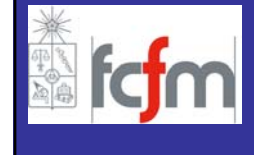
### **POZOS DE BOMBEO**

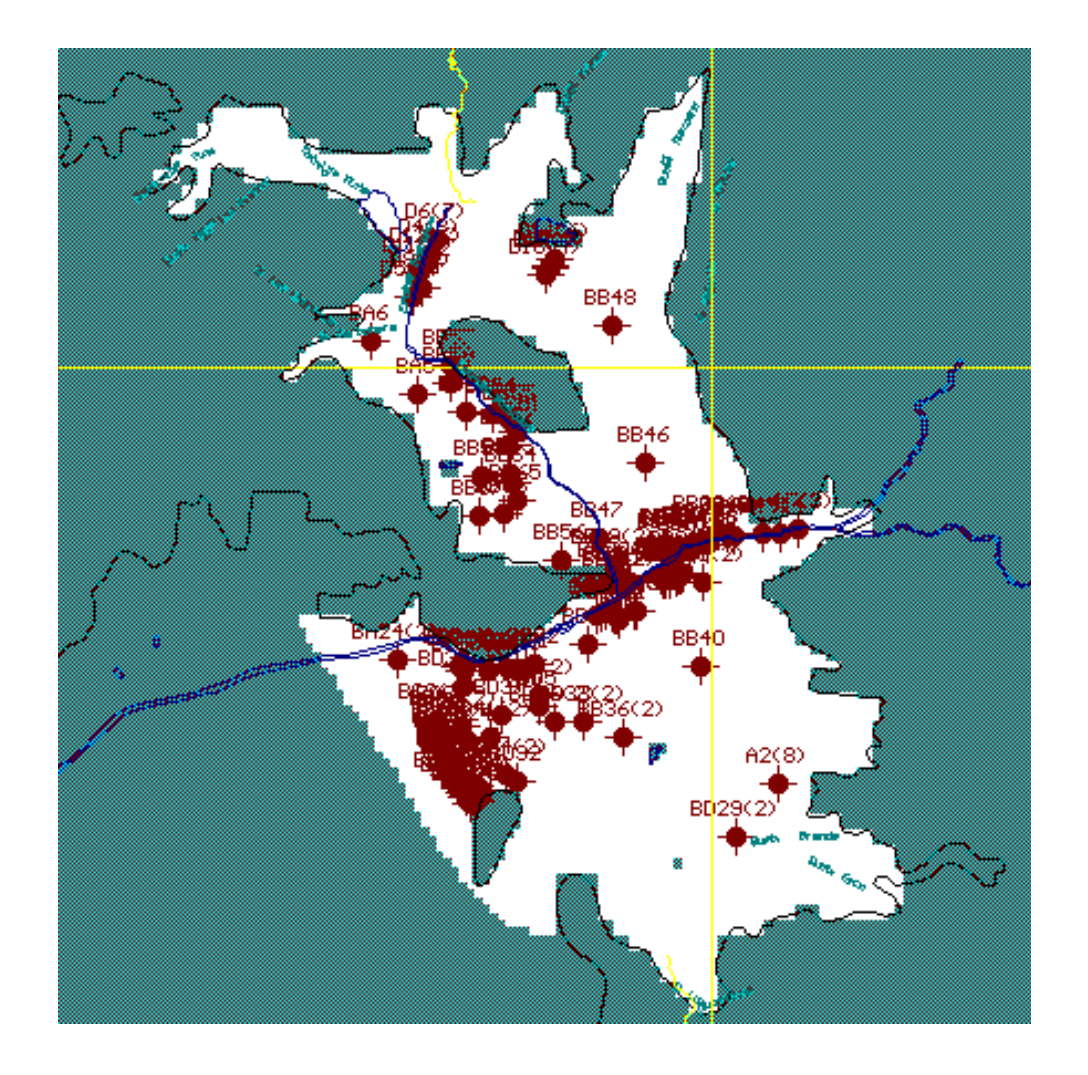

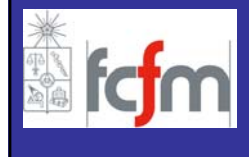

### **POZOS DE OBSERVACION**

- Nombre Pozo
- Coordenadas (X,Y)
- Puntos de Observación
- Niveles Observados

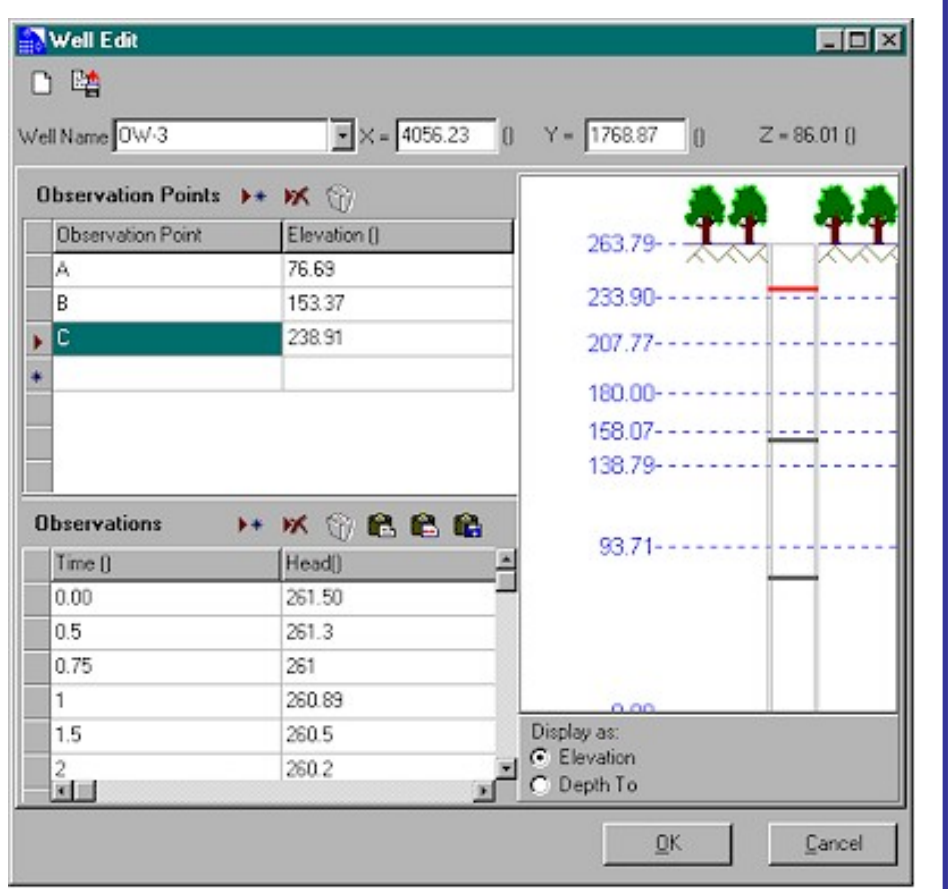

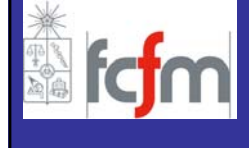

### **POZOS DE OBSERVACION**

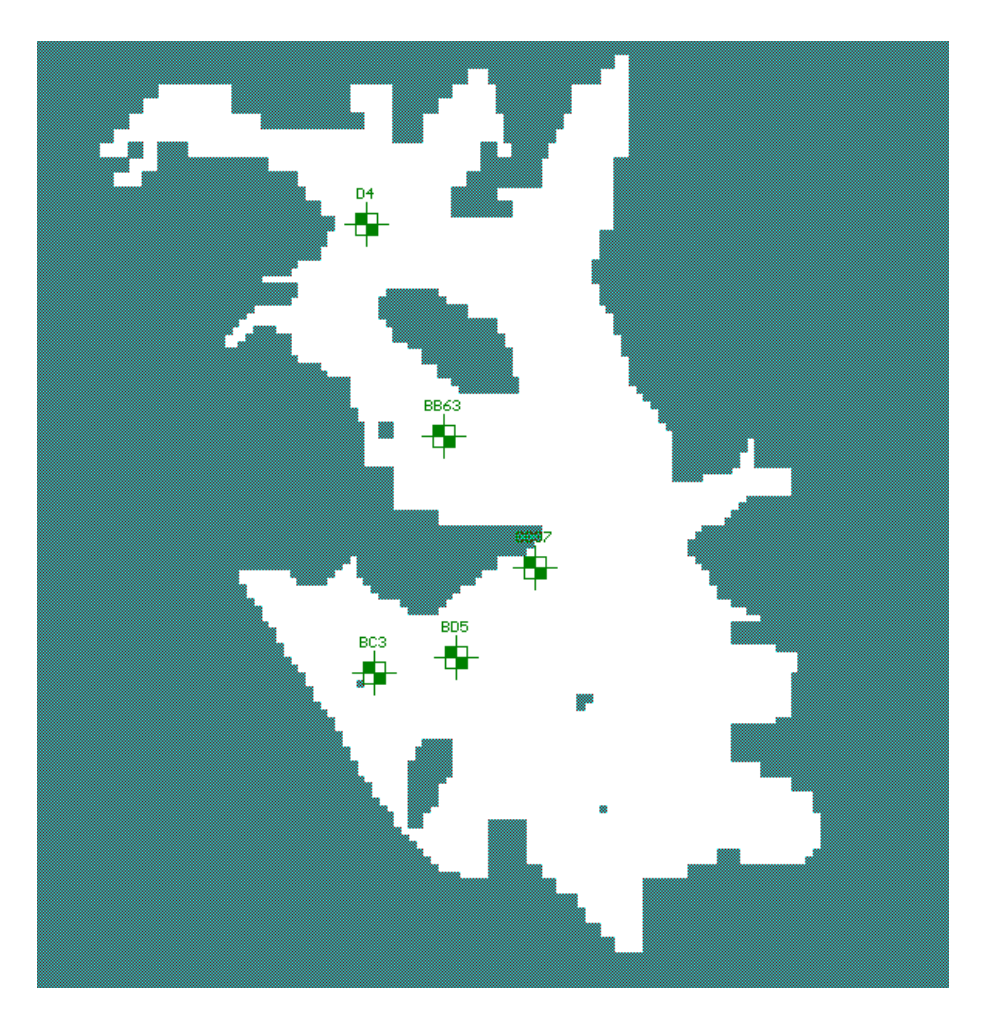

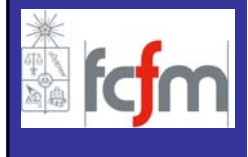

Evapotranspiración se incluye en MODFLOW a través del paquete Evapotranspiration Package (ET). Este paquete simula el efecto de la transpiración de plantas y la evaporación directa desde el suelo removiendo agua desde el sistema saturado.

El enfoque de cálculo se basa en los siguientes términos:

- –Tasa Máxima de Evaporación (mm/año)
- –Profundidad de Extinción de la Evaporación (m).

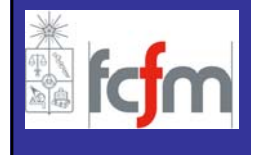

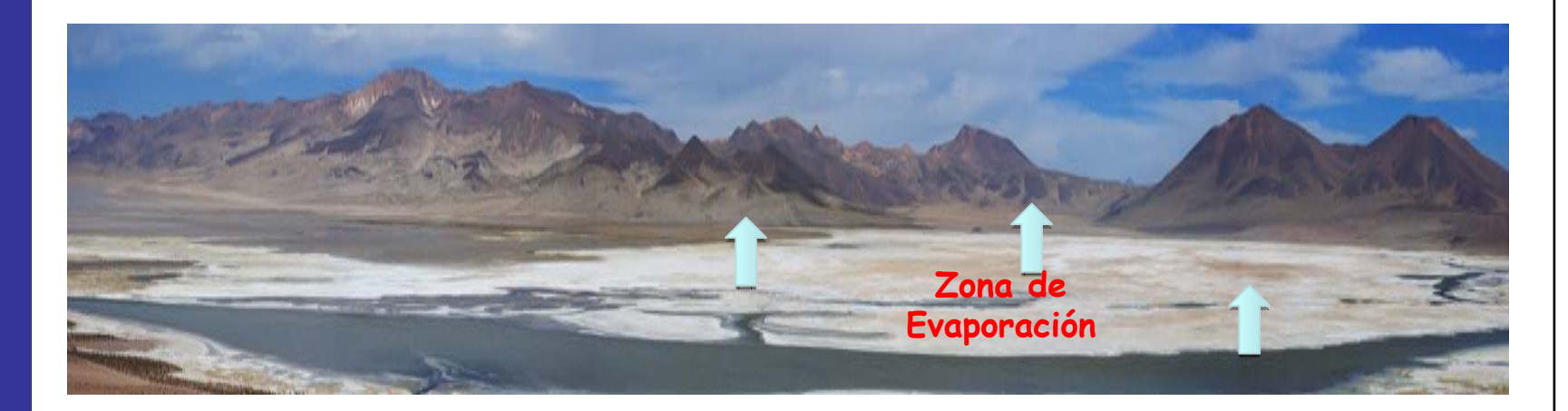

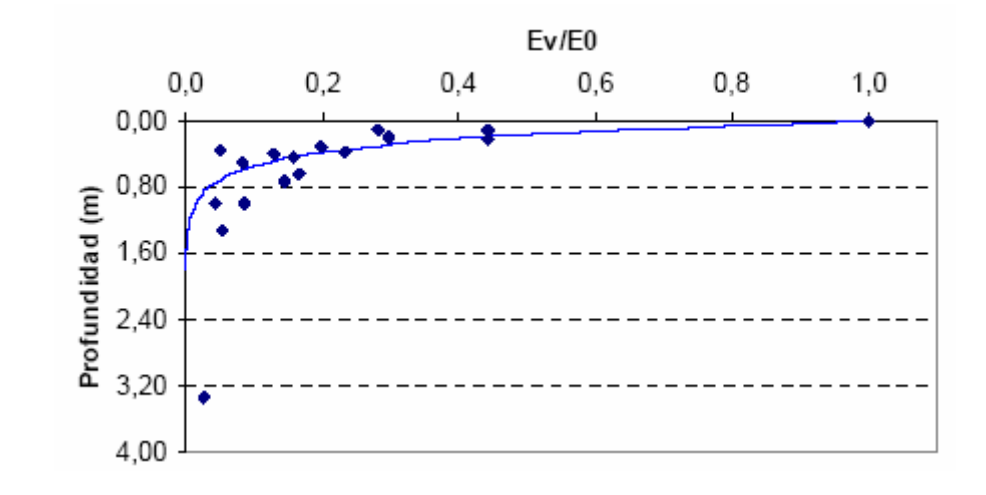

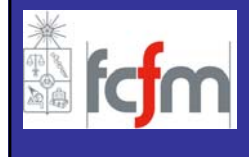

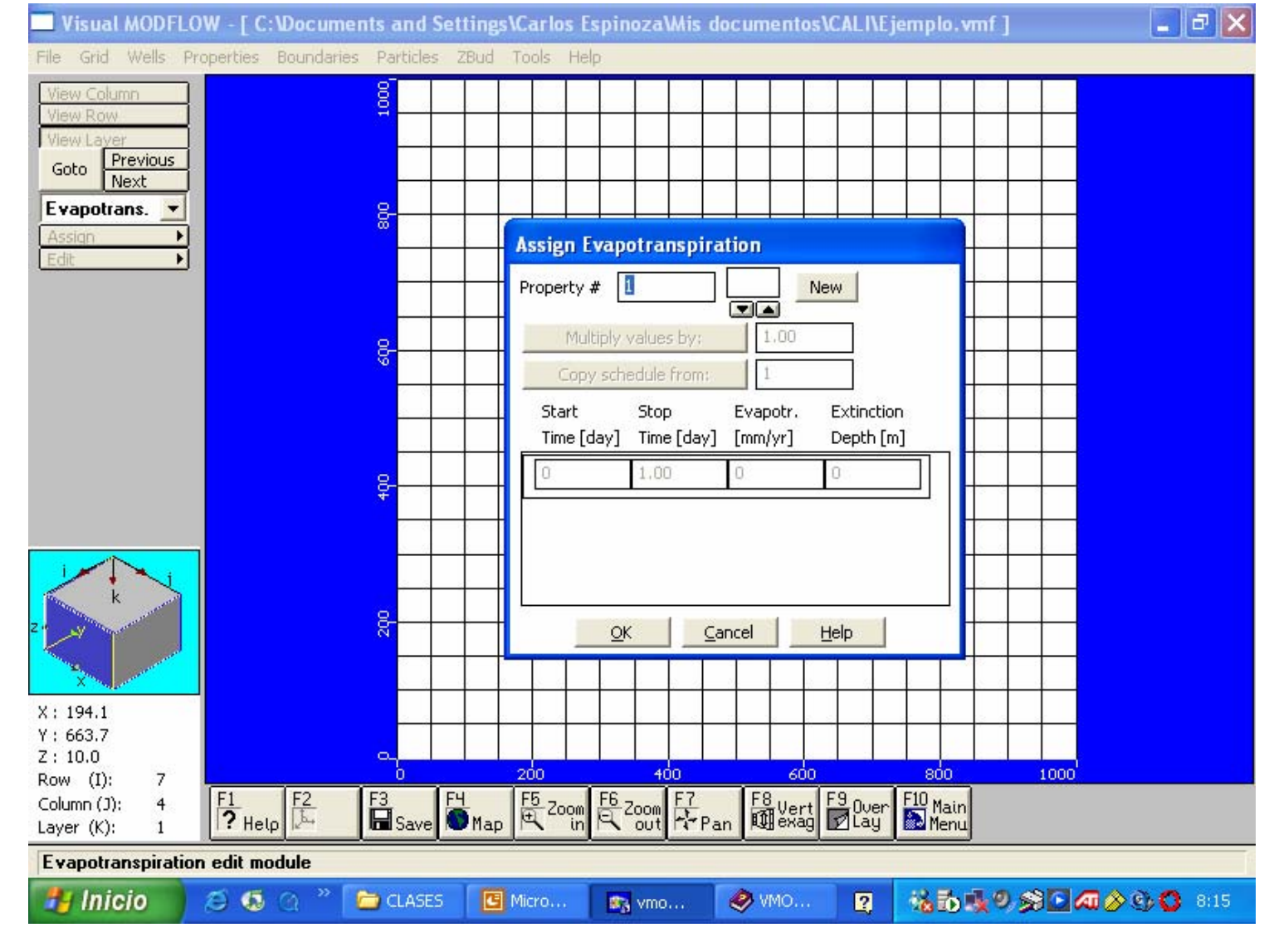

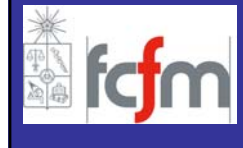

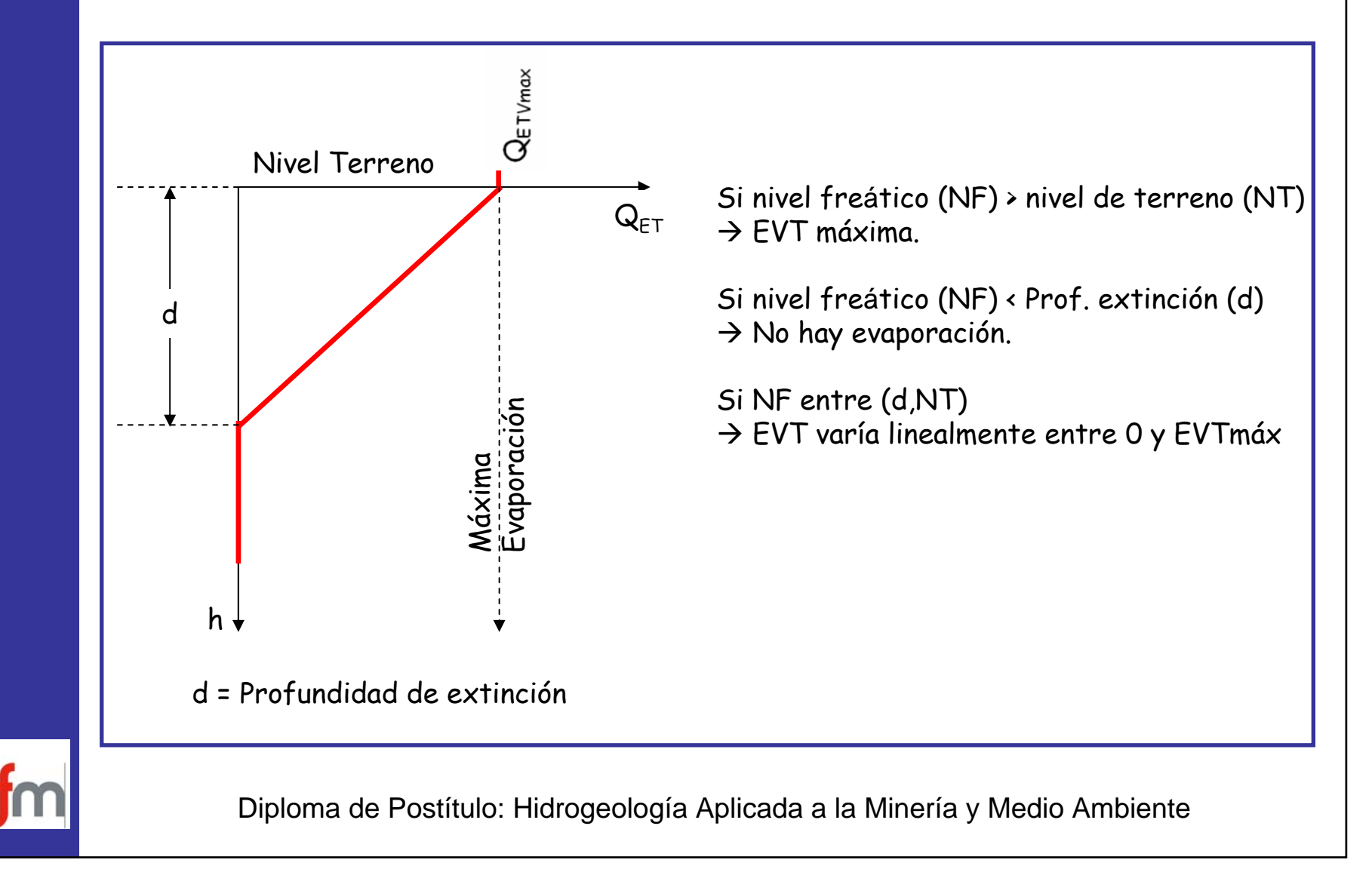

- **INTRODUCCION**
- **VISUAL MODFLOW**
	- **GENERAL**
	- **MALLA**
	- **PARAMETROS HIDROGEOLOGICOS**
	- **ACCIONES EXTERNAS**
	- **CONDICIONES DE BORDE**
	- **CONDICIONES INICIALES**
	- **ZONAS DE BALANCE**
	- **OPERACIÓN**
	- **SALIDAS DE LA MODELACIÓN**
- **FORTALEZAS/DEBILIDADES**

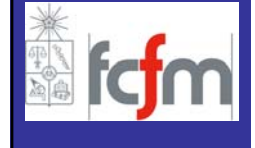

Una modelación num<sup>é</sup>rica de flujo necesita datos iniciales del sistema y datos de funcionamiento del mismo. Dentro de las condiciones de borde se especifican las siguientes:

#### **Bordes con carga conocida:**

– Carga hidráulica conocida

#### **Bordes con flujos dependientes de la carga:**

- Recarga desde r<sup>í</sup><sup>o</sup>
- Drenes
- General Head Boundary

#### **Bordes de no flujo**

– Muro (Wall)

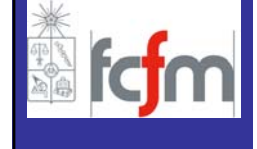

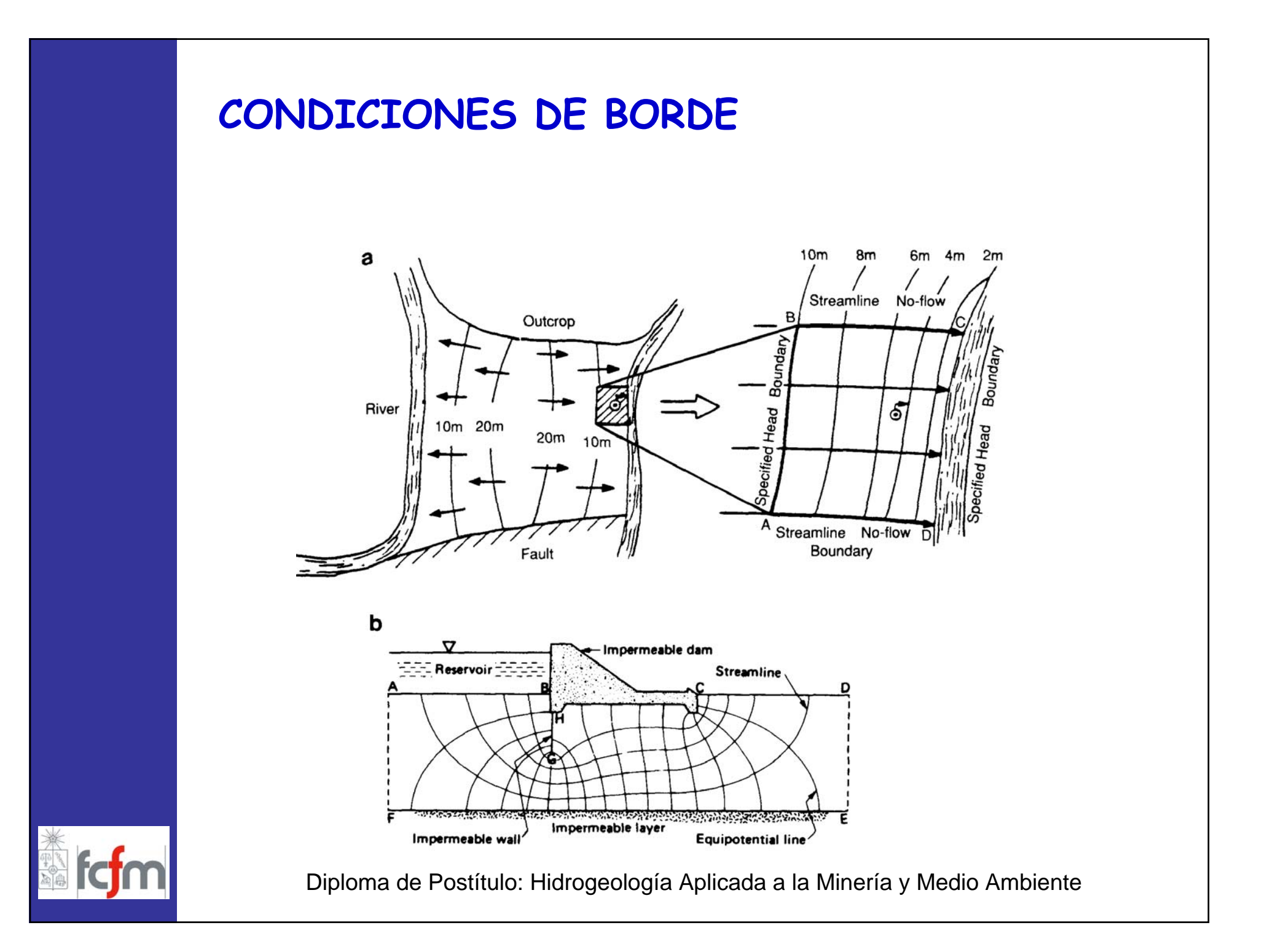

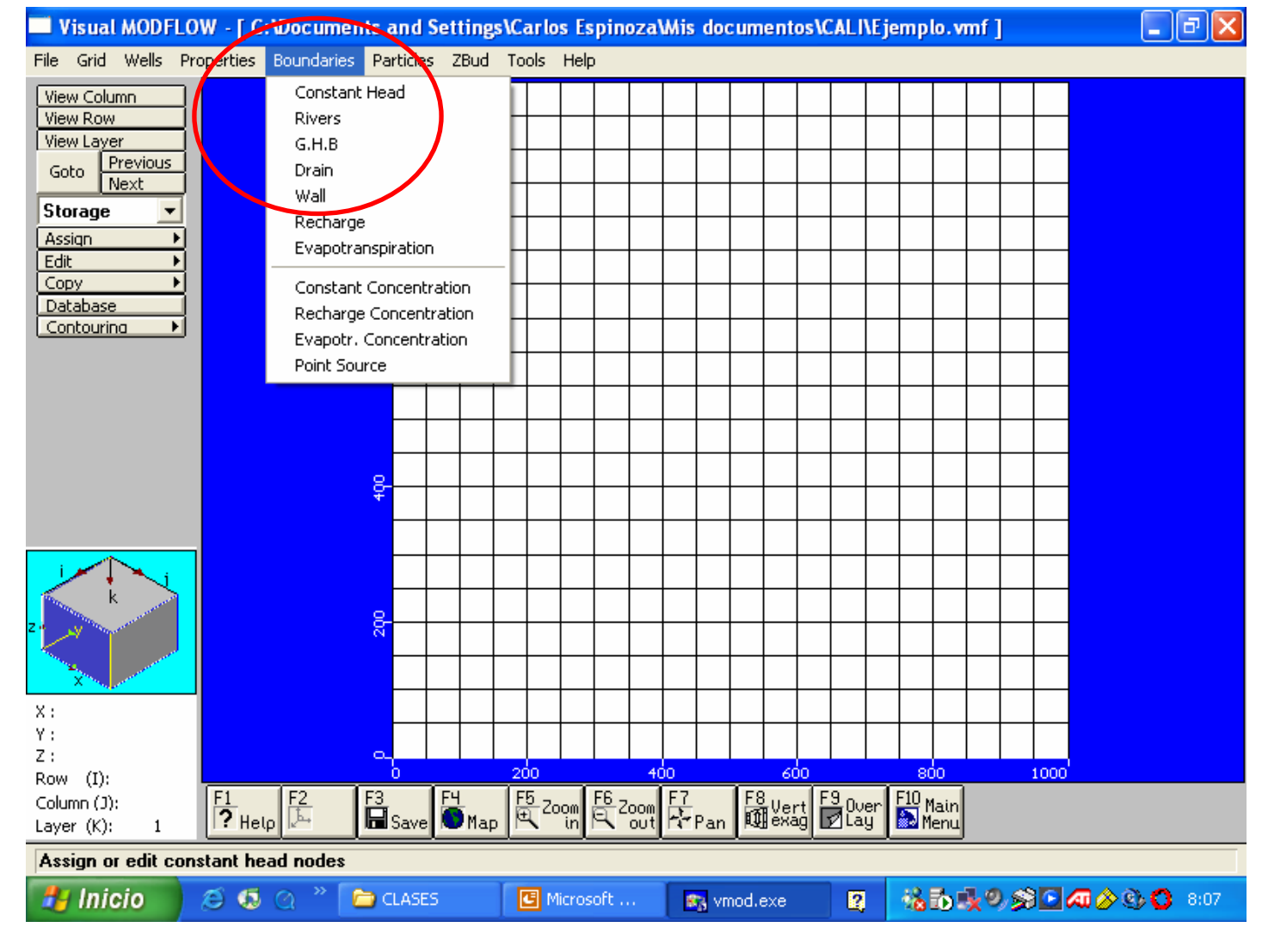

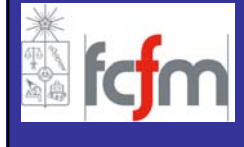

**Bordes con carga conocida:**

En aquellos puntos en los cuales se conoce a priori el valor del potencial piezom étrico se tiene una condici ón de borde conocida.

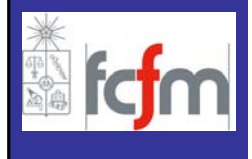

### **CONDICION DE NIVEL CONOCIDO**

Es posible asignar, en determinadas zonas y capas de la región modelada, la condición de carga constante con sólo seleccionar dicha alternativa y marcar en el plano base los sectores que tienen carga constante.

Al asignar carga constante a alguna zona se debe definir:

–**Tiempo Inicio;** tiempo en que se comienza a aplicar la condici ón de borde.

–**Tiempo Final;** tiempo en que se deja de aplicar la condici ón de borde.

–**Valor inicial y final de la carga (m);** si estos valores son distintos, Visual MODFLOW interpola linealmente en el tiempo (final e inicial).

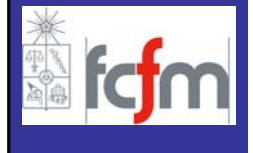

### **CONDICION DE NIVEL CONOCIDO**

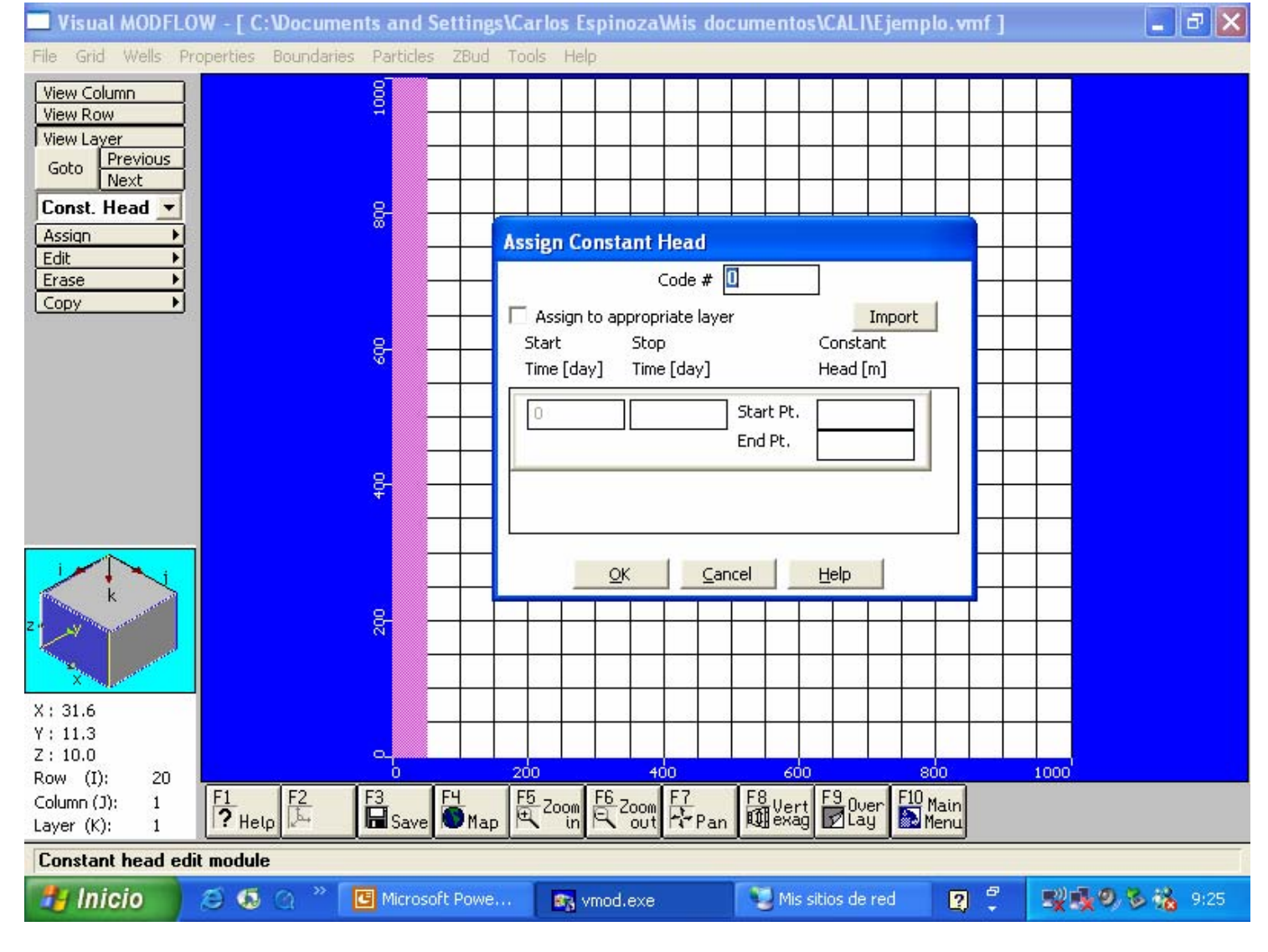

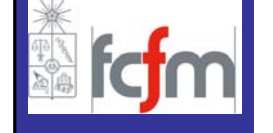

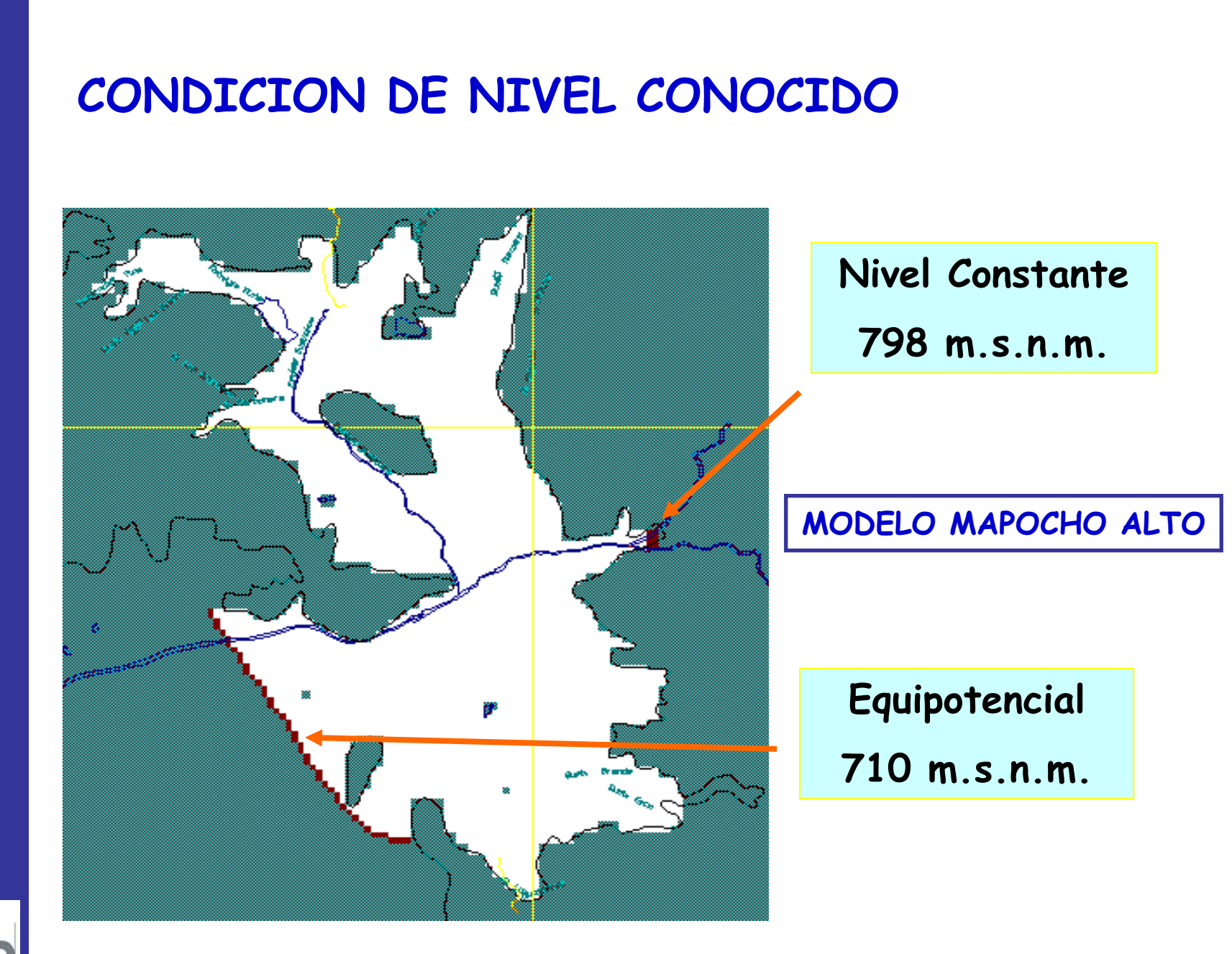

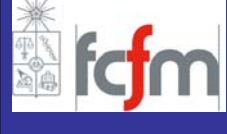

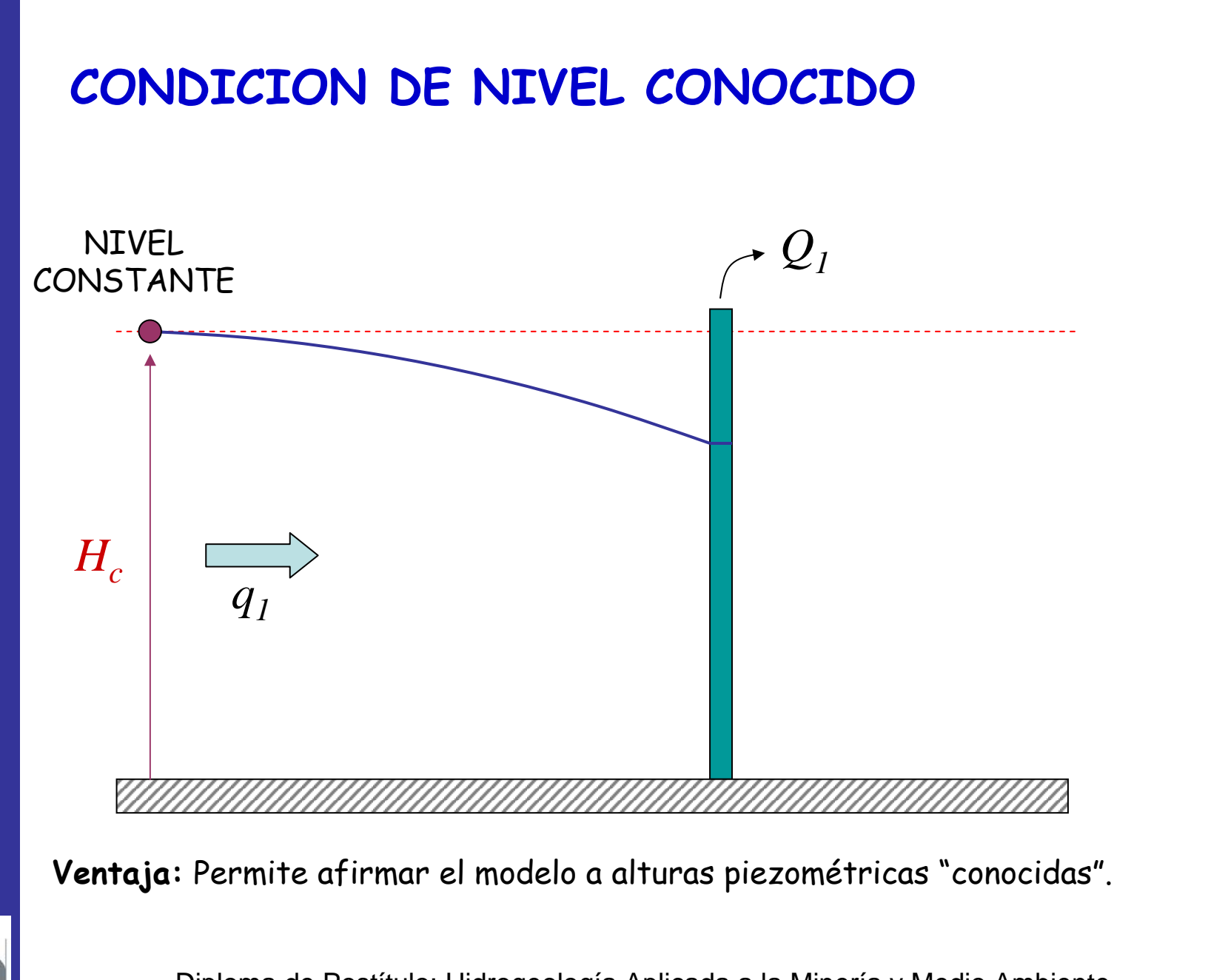

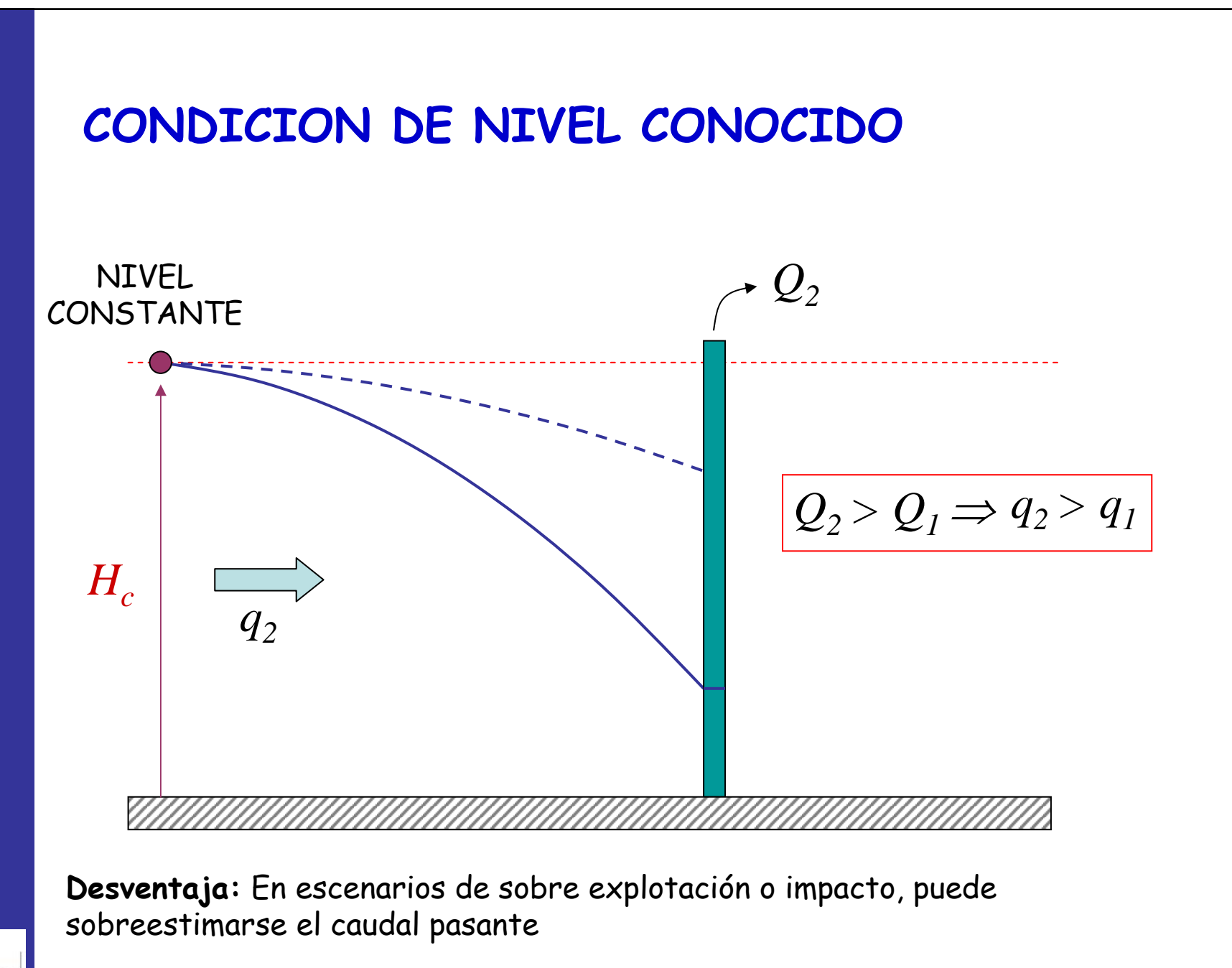

**Bordes con flujos dependientes de la carga:**

- –Recarga desde r<sup>í</sup><sup>o</sup>
- Drenes
- –General Head Boundary

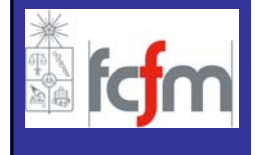

Con esta opción, Visual MODFLOW permite incorporar una condición de aguas superficiales dentro de un modelo de flujo de aguas subterr<sup>á</sup>neas.

De esta manera es posible simular las interrelaciones entre cuerpos de agua superficiales y sistemas de aguas subterráneas, los cuales, dependiendo del gradiente hidráulico entre el cuerpo de agua superficial y el r<sup>é</sup>gimen de aguas subterráneas, pueden ser aportes de la napa al cuerpo superficial o en sentido contrario

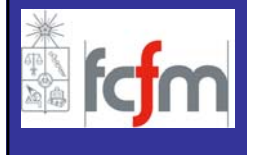

La información necesaria de definir en cada una de las celdas que poseen esta condición de borde es la siguiente:

–**Cota o elevación de la superficie libre del cuerpo de agua**; esta condición puede variar en el tiempo.

–**Cota del fondo del río**.

–**Conductancia**; corresponde a un parámetro numérico que representa la resistencia al flujo entre el cuerpo de agua superficial y el agua subterr<sup>á</sup>nea.

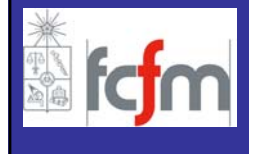

**Recarga desde Río:**

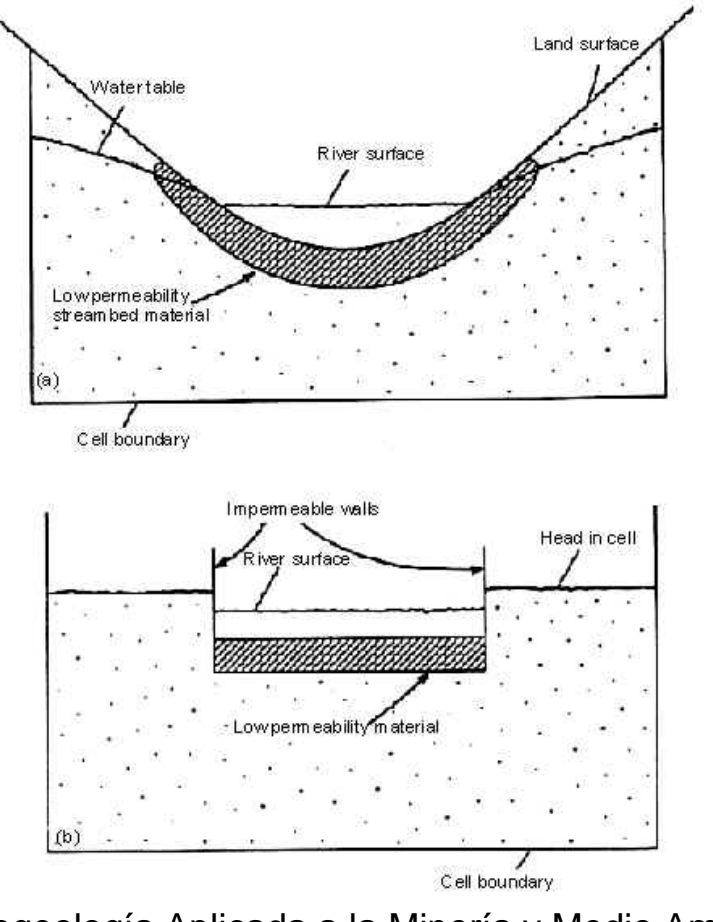

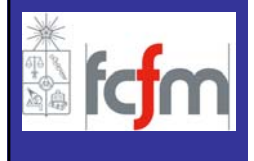

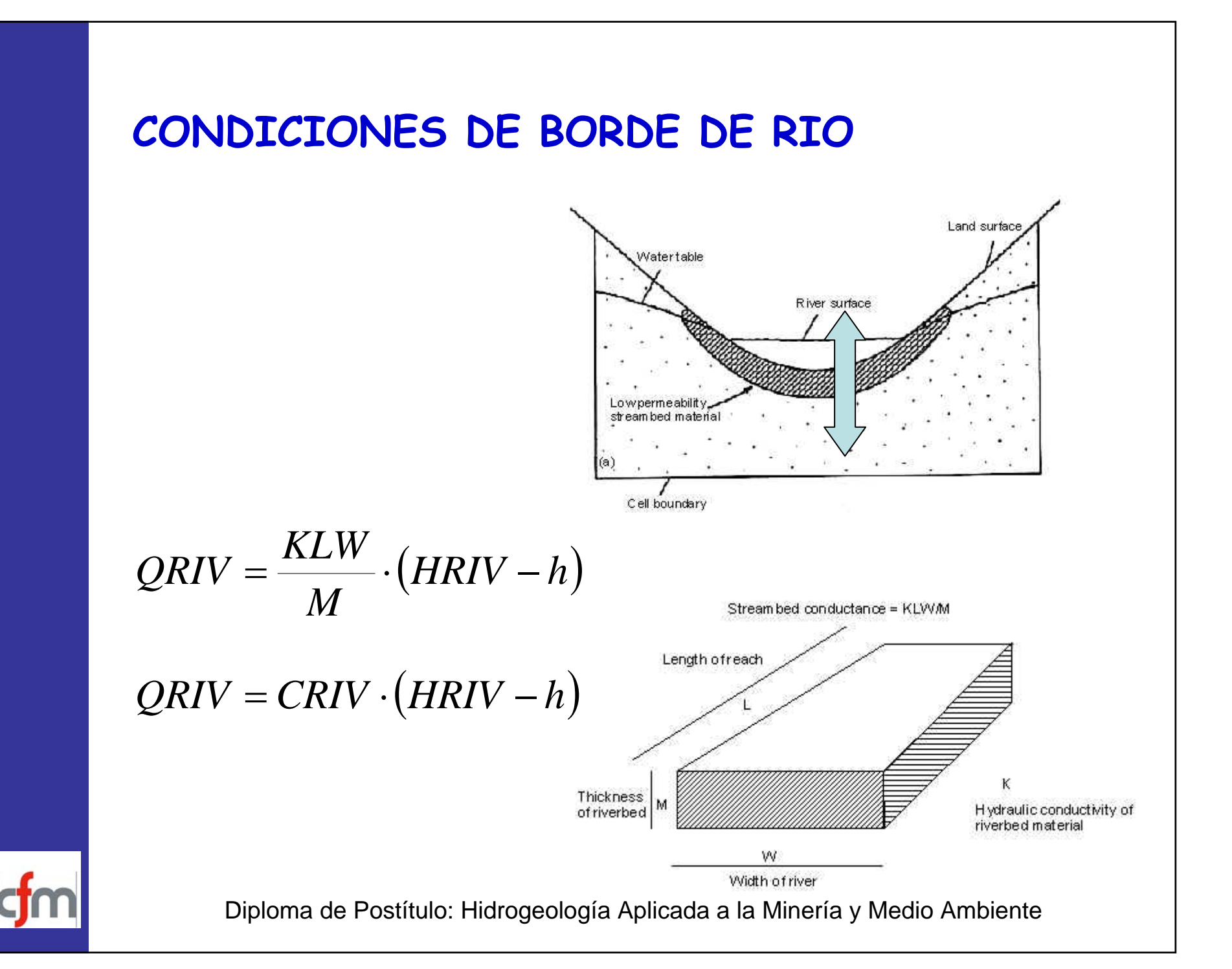

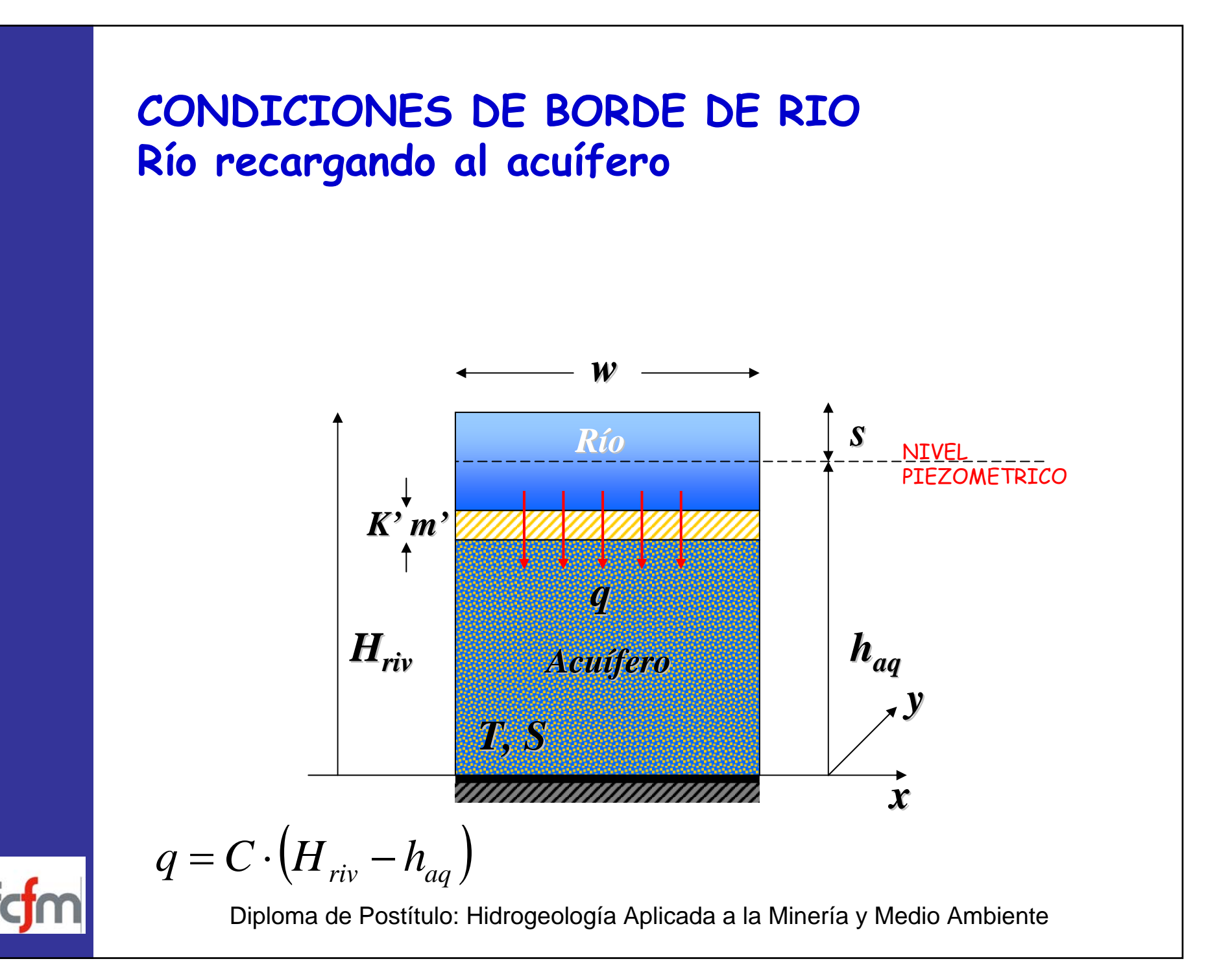

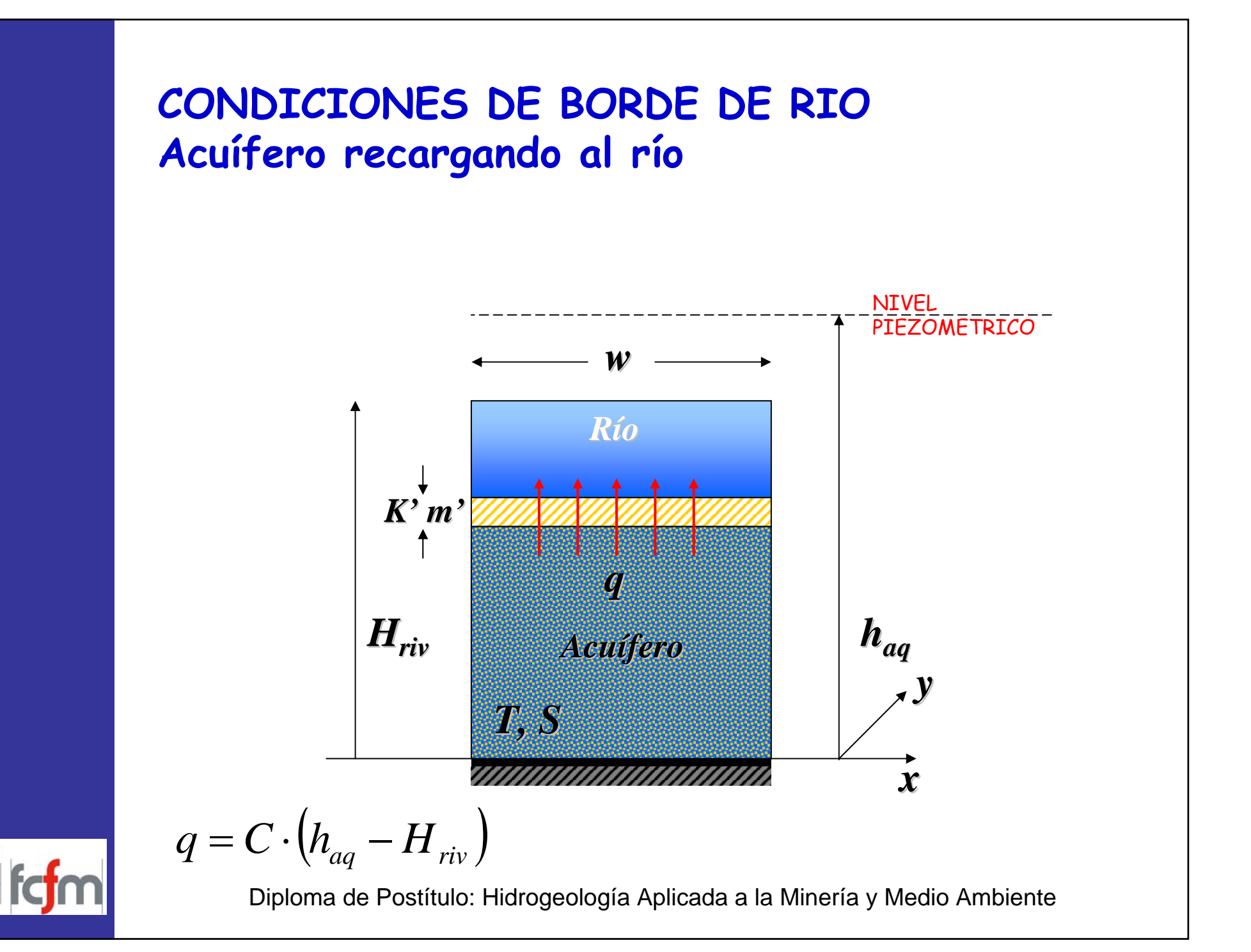

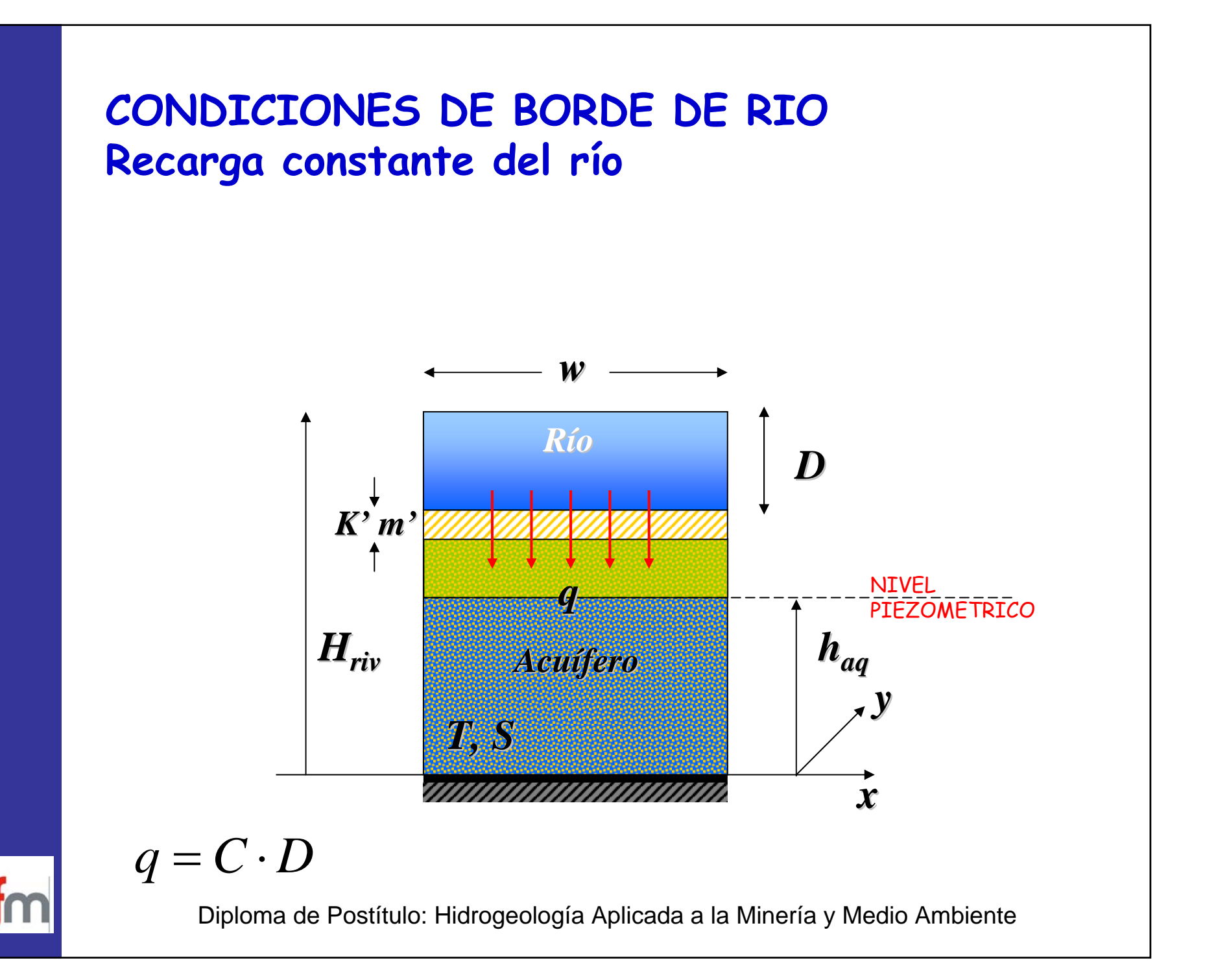

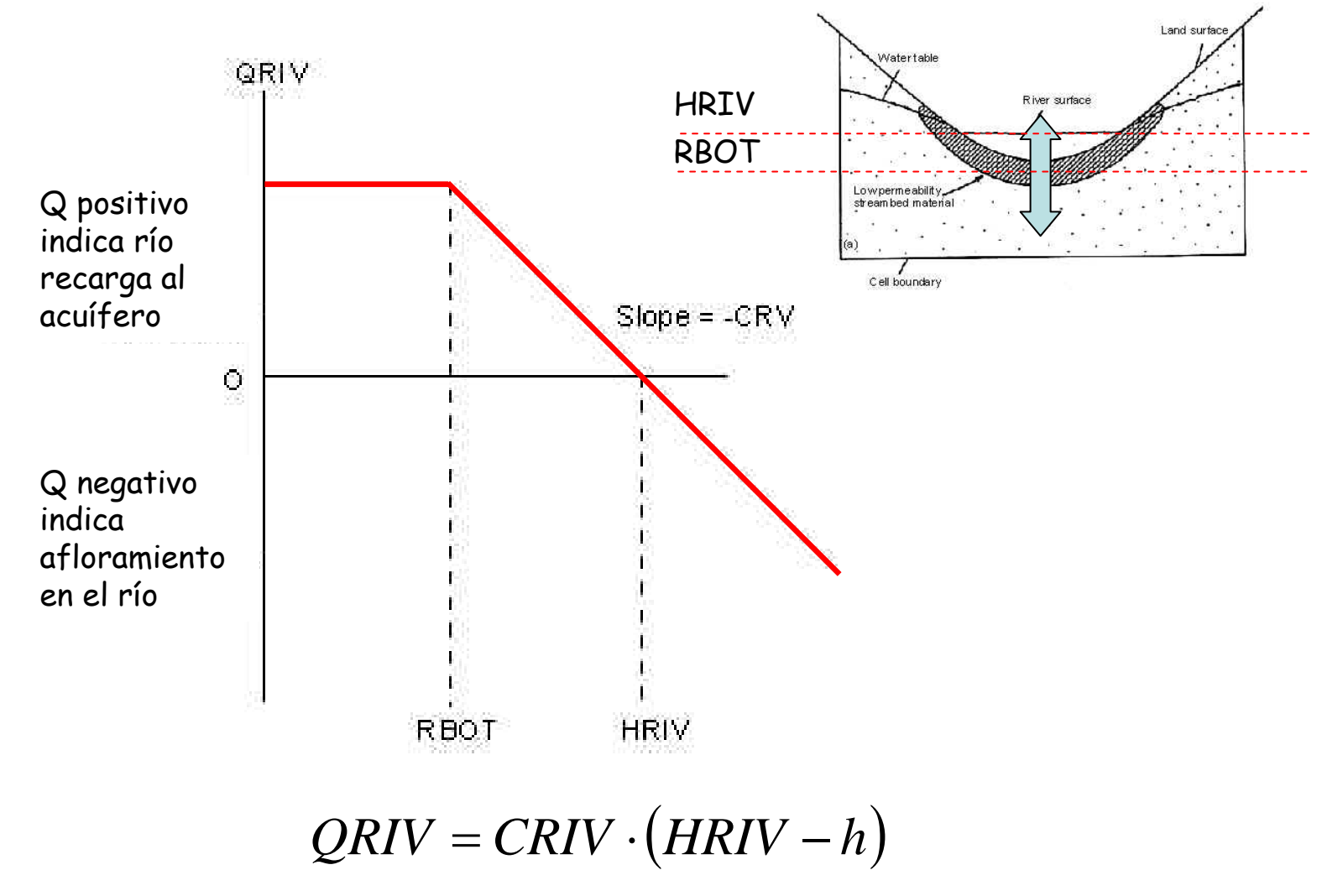

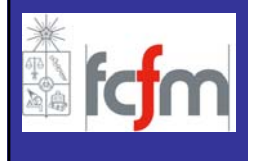

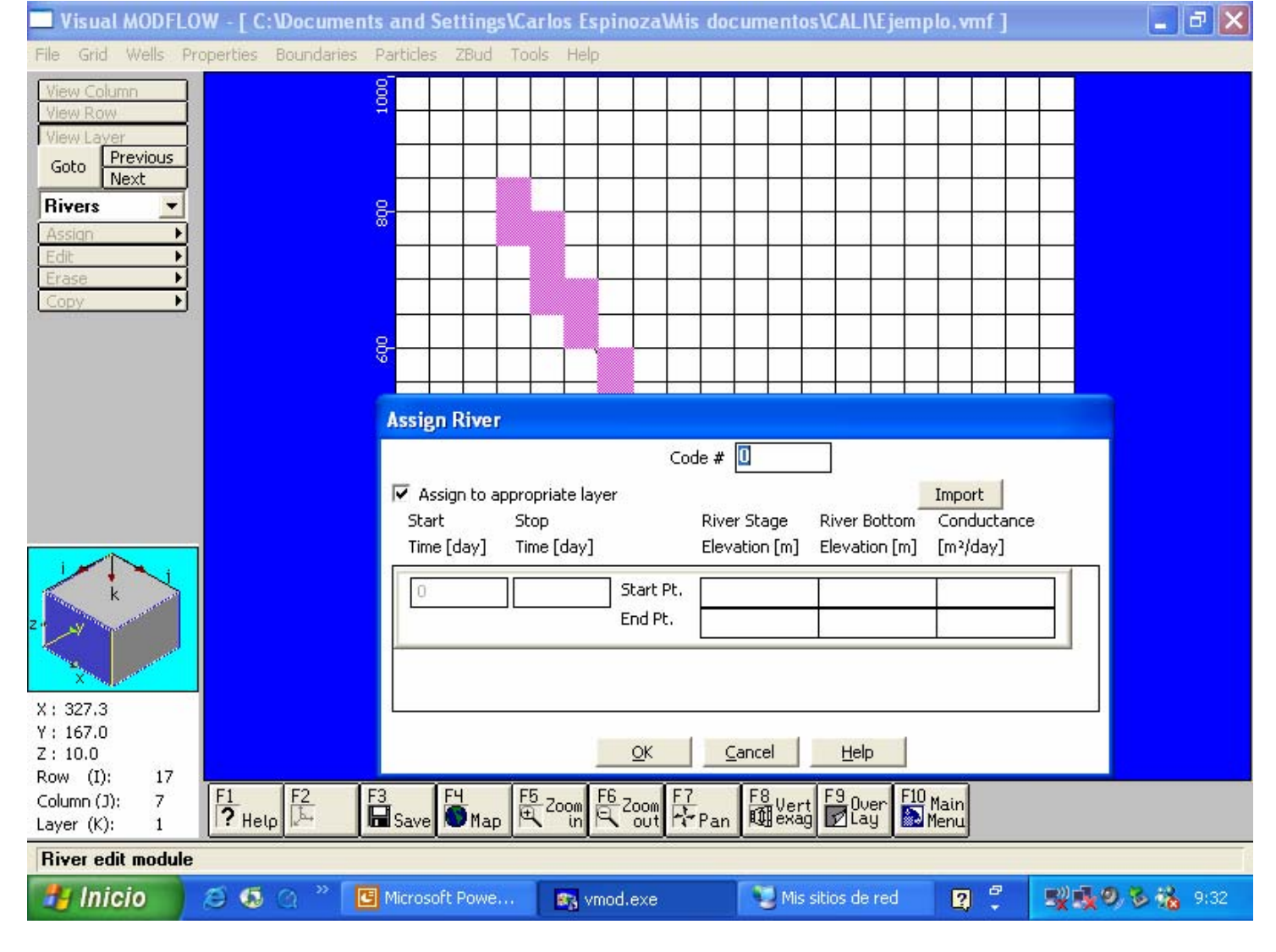

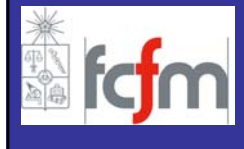

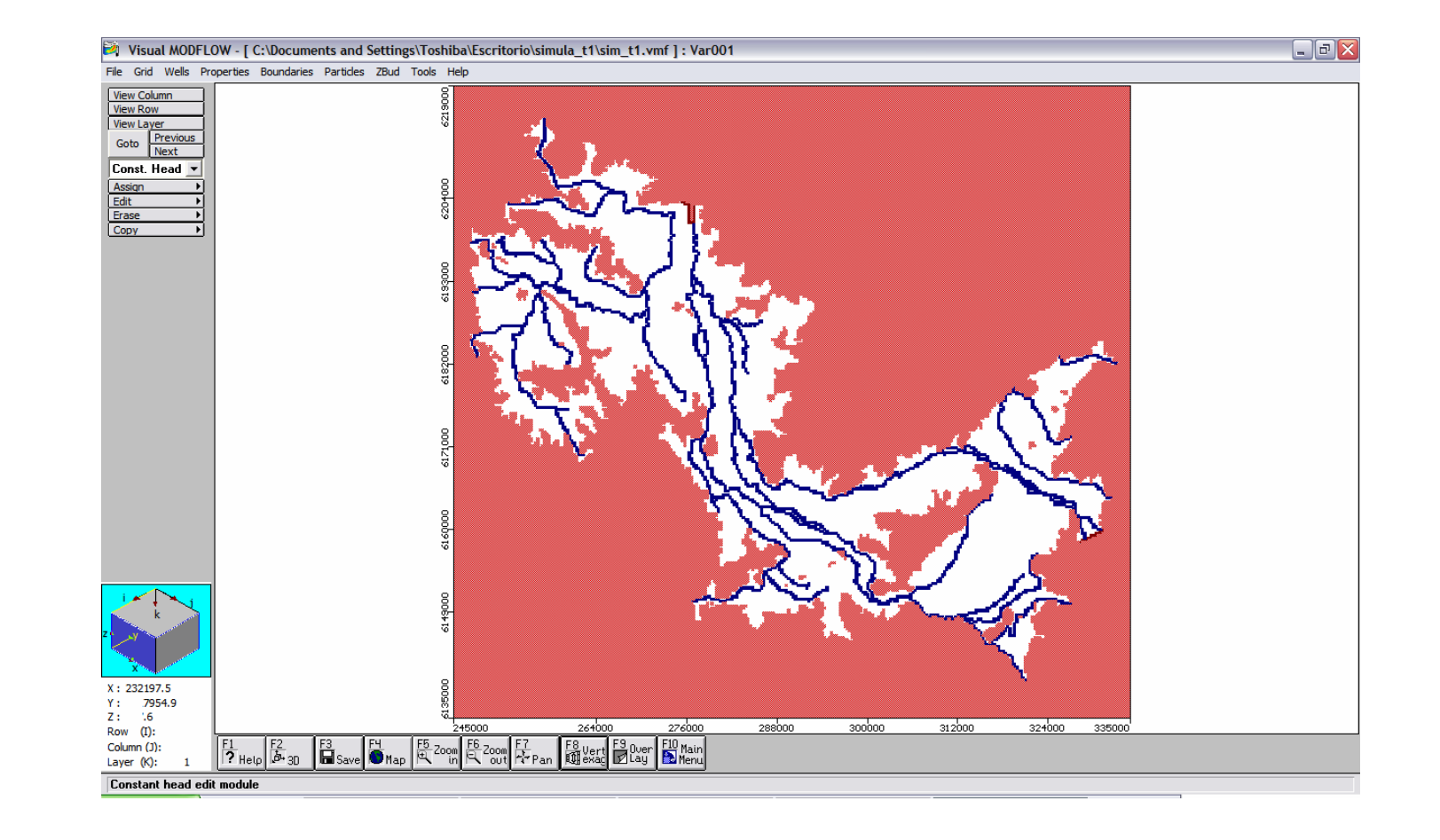

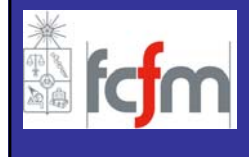

**MODELO TINGUIRIRICA**

Esta condición fue desarrollada para simular los efectos de drenajes, como los que se presentan en zonas agrícolas, en donde estos drenes remueven agua del acuífero a una tasa proporcional a la diferencia de carga entre la del acuífero y alguna elevación o carga fijada.

La información que se requiere definir en cada una de las celdas que poseen esta condición de borde es la siguiente:

–**Cota del dren;** corresponde a la carga del dren de la superficie libre dentro de <sup>é</sup>ste.

–**Conductancia;** par<sup>á</sup>metro que describe la pérdida de carga entre el dren y el sistema de aguas subterráneas.

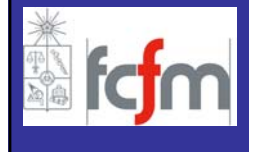

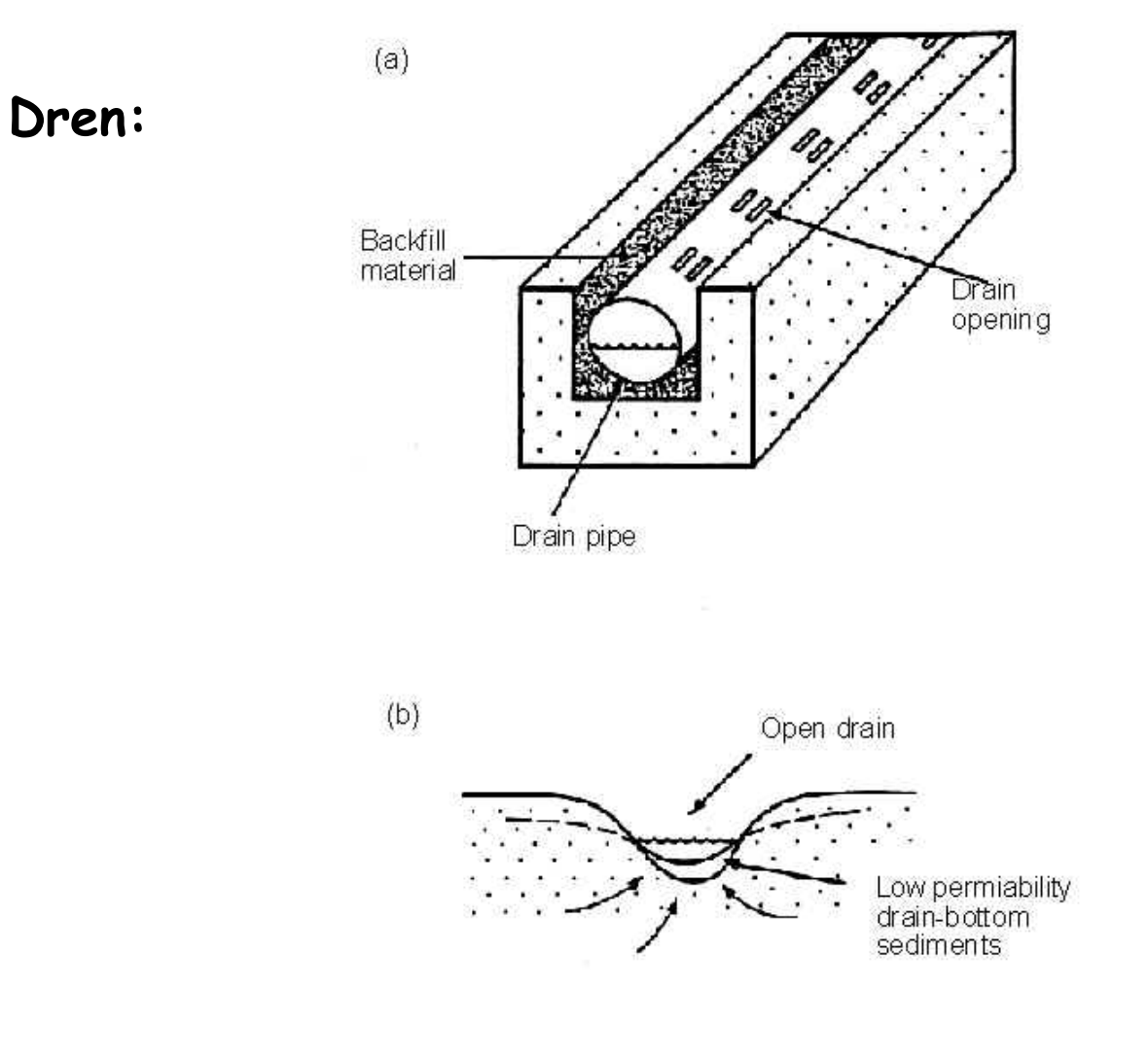

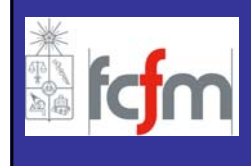

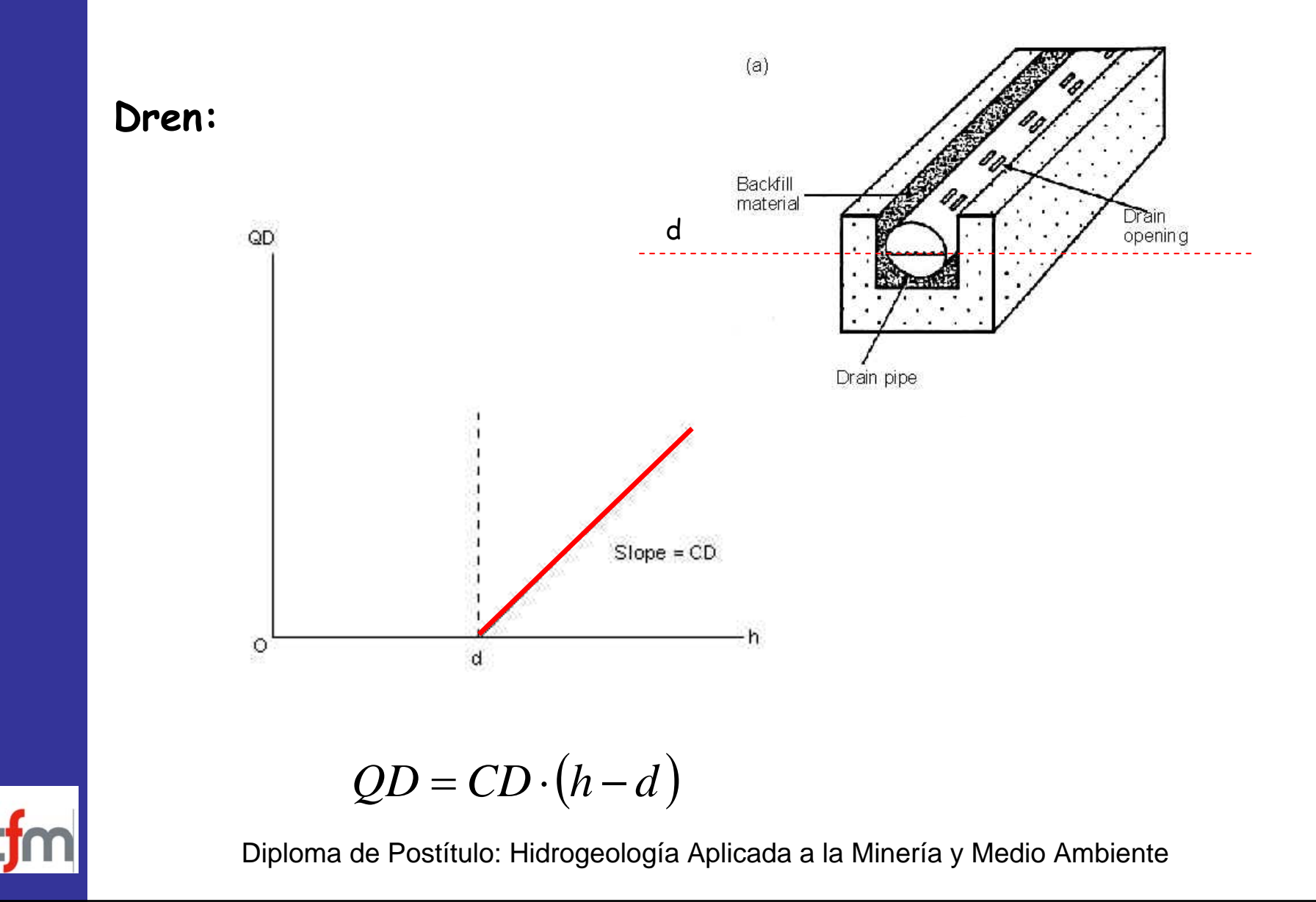

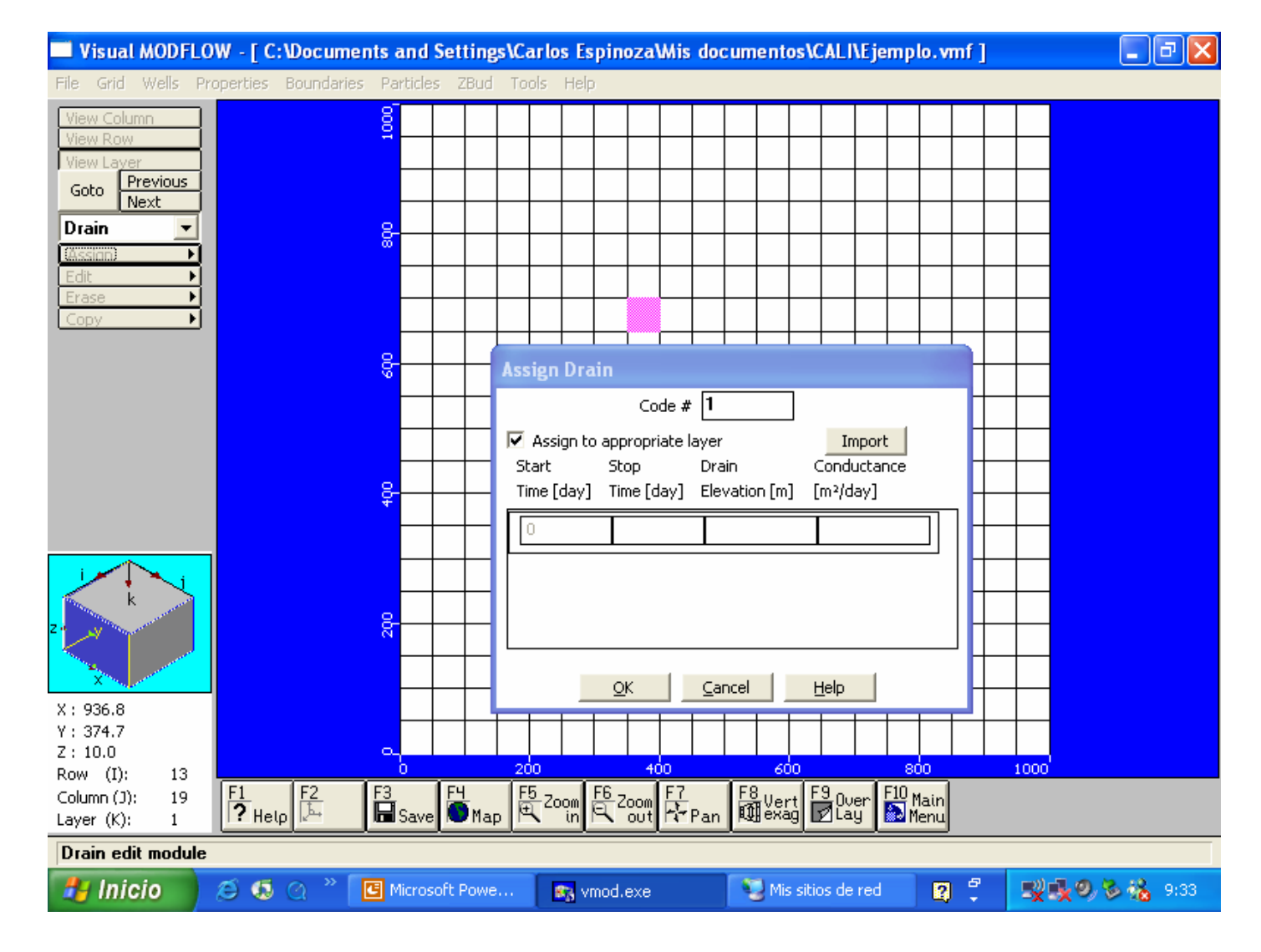

### **CONDICIONES DE BORDE CARGA GENERAL**

Con esta opción, Visual MODFLOW permite incorporar o extraer agua desde un modelo de flujo de aguas subterráneas.

De esta manera es posible simular las interrelaciones entre cuerpos de agua superficiales y sistemas de aguas subterráneas, los cuales, dependiendo del gradiente hidráulico entre el cuerpo de agua superficial y el r<sup>é</sup>gimen de aguas subterráneas, pueden ser aportes de la napa al cuerpo superficial o en sentido contrario

Esta condición funciona de manera similar a las condiciones de río, dren y evapotranspiración, pero no tiene limitaciones.

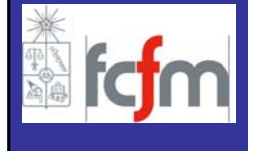

### **CONDICIONES DE BORDE CARGA GENERAL**

**General Head Boundary:**

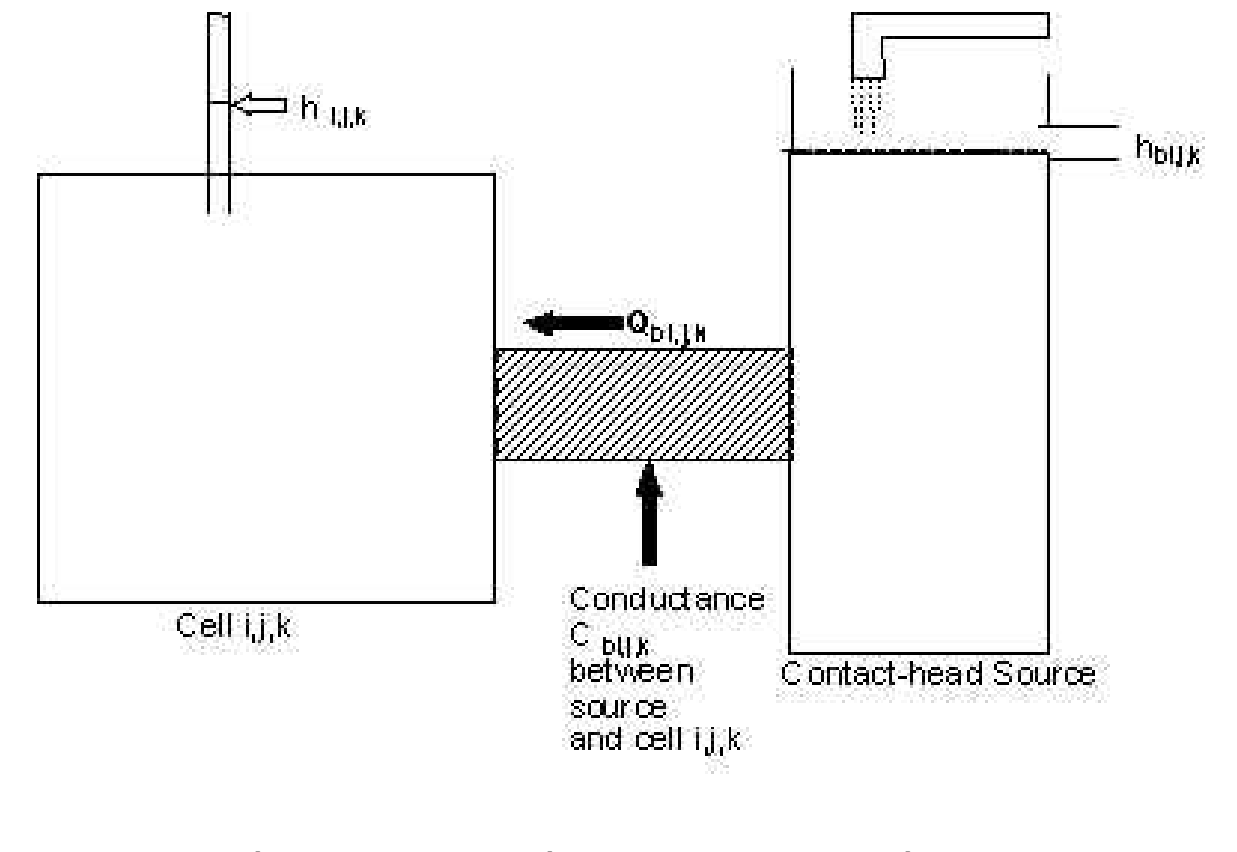

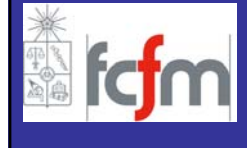

### **CONDICIONES DE BORDE CARGA GENERAL**

**General Head Boundary:**

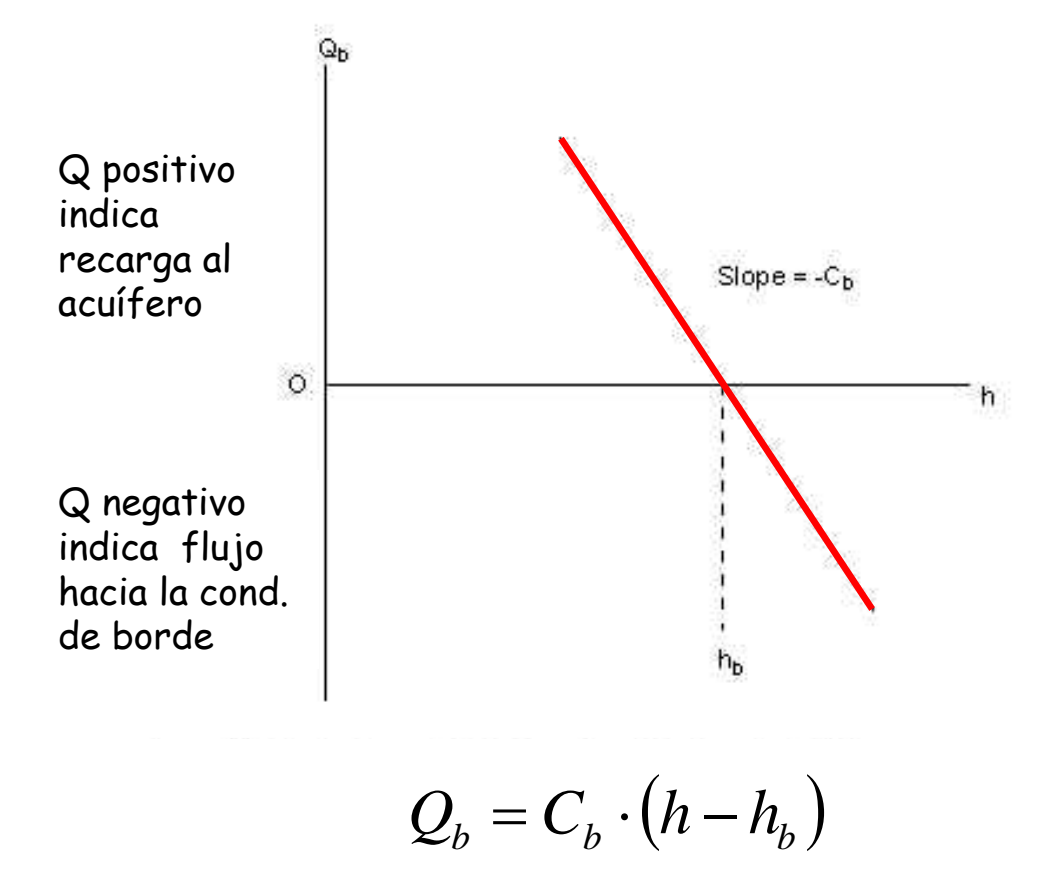

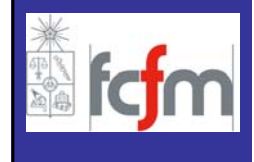

- **INTRODUCCION**
- **VISUAL MODFLOW**
	- **GENERAL**
	- **MALLA**
	- **PARAMETROS HIDROGEOLOGICOS**
	- **ACCIONES EXTERNAS**
	- **CONDICIONES DE BORDE**
	- **CONDICIONES INICIALES**
	- **ZONAS DE BALANCE**
	- **OPERACIÓN**
	- **SALIDAS DE LA MODELACIÓN**
- **FORTALEZAS/DEBILIDADES**

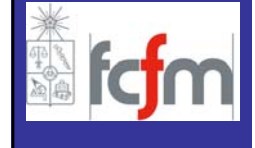
Una red de monitoreo debiera haber sido definida previamente con este prop <sup>ó</sup>sito. Los pozos seleccionados deben reproducir fielmente el comportamiento real que se pretende simular.

Una serie completa de medidas tiene que haberse efectuado en un breve lapso de tiempo para que responda a una "fotograf<sup>í</sup><sup>a</sup> " representativa de la situaci ón.

El mapa inicial de superficies piezom étricas (sistema inalterado) de cada capa es la base a reproducir en la simulaci ón en estado estacionario.

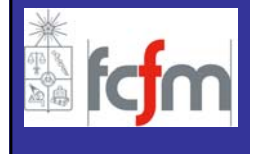

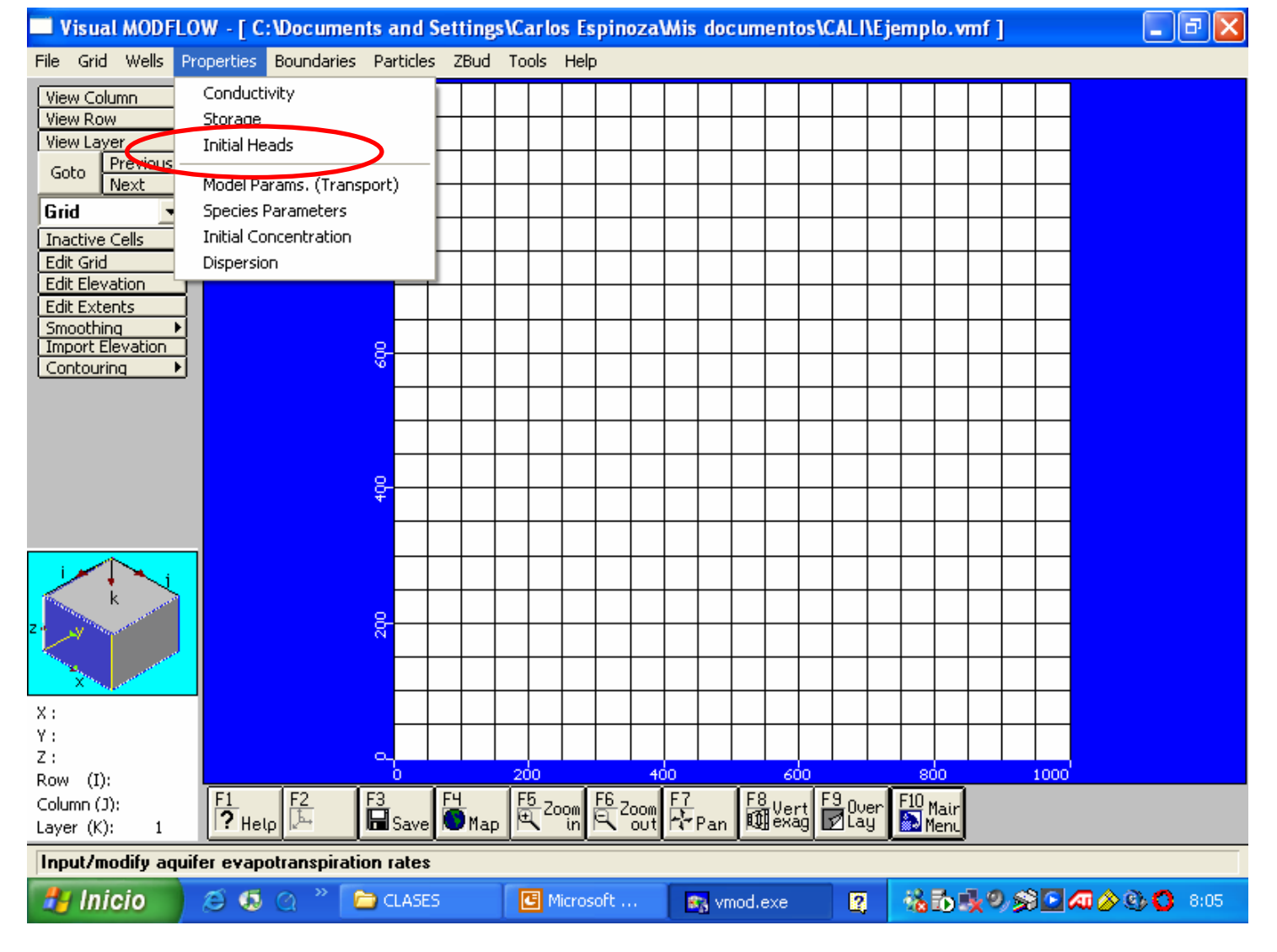

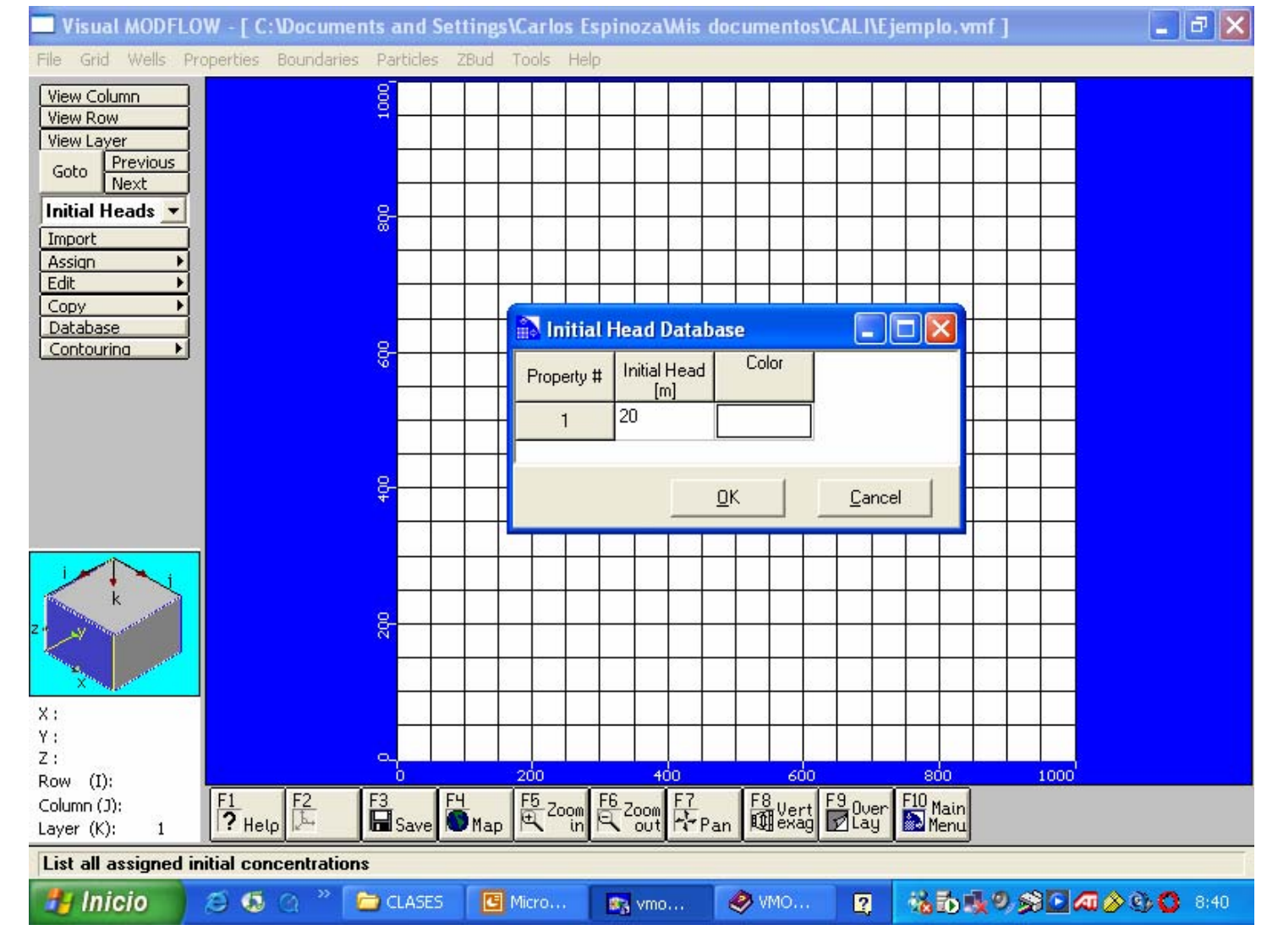

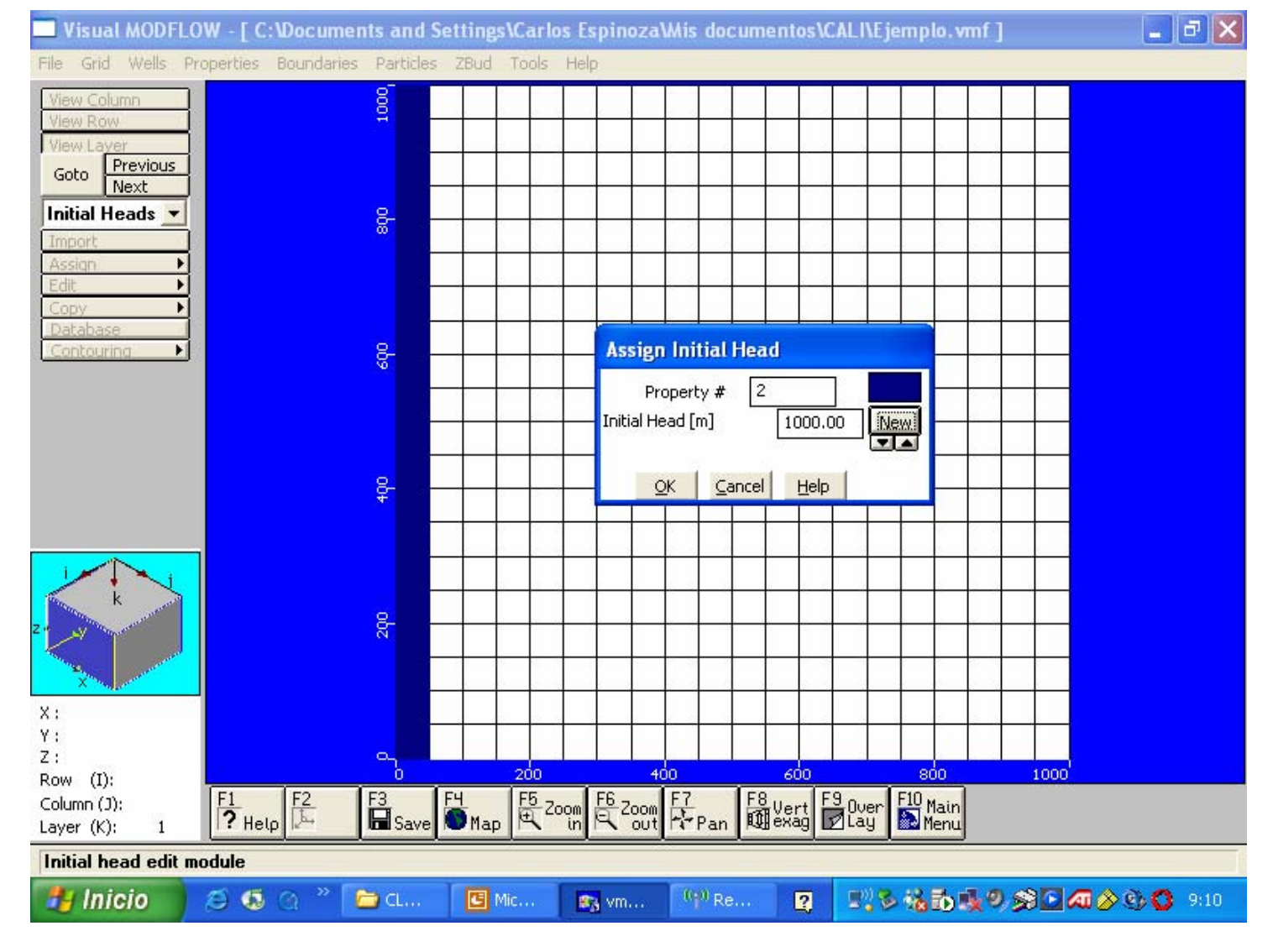

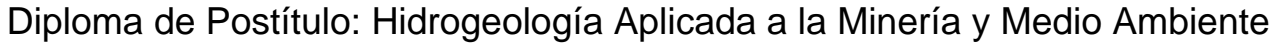

#### **CONDICION INICIAL DE NIVELES**

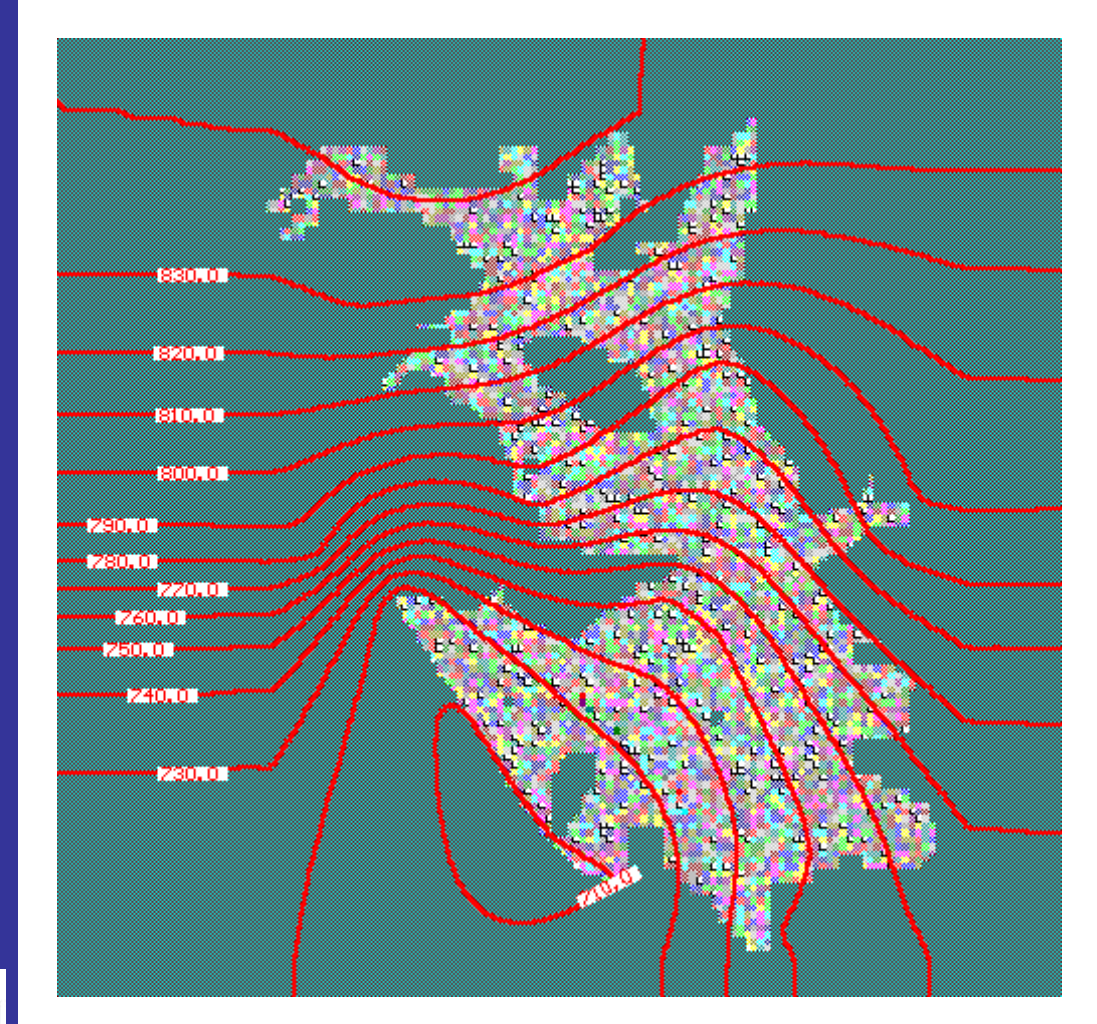

Acuífero de Mapocho Alto considera la condición inicial el 1 de Diciembre de 1996

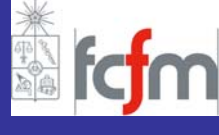

- **INTRODUCCION**
- **VISUAL MODFLOW**
	- **GENERAL**
	- **MALLA**
	- **PARAMETROS HIDROGEOLOGICOS**
	- **ACCIONES EXTERNAS**
	- **CONDICIONES DE BORDE**
	- **CONDICIONES INICIALES**
	- **ZONAS DE BALANCE**
	- **OPERACIÓN**
	- **SALIDAS DE LA MODELACIÓN**
- **FORTALEZAS/DEBILIDADES**

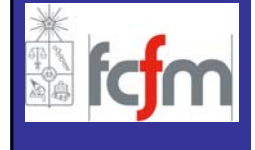

#### **ZONAS DE BALANCE realizar balance hídrico en un volumen de control**

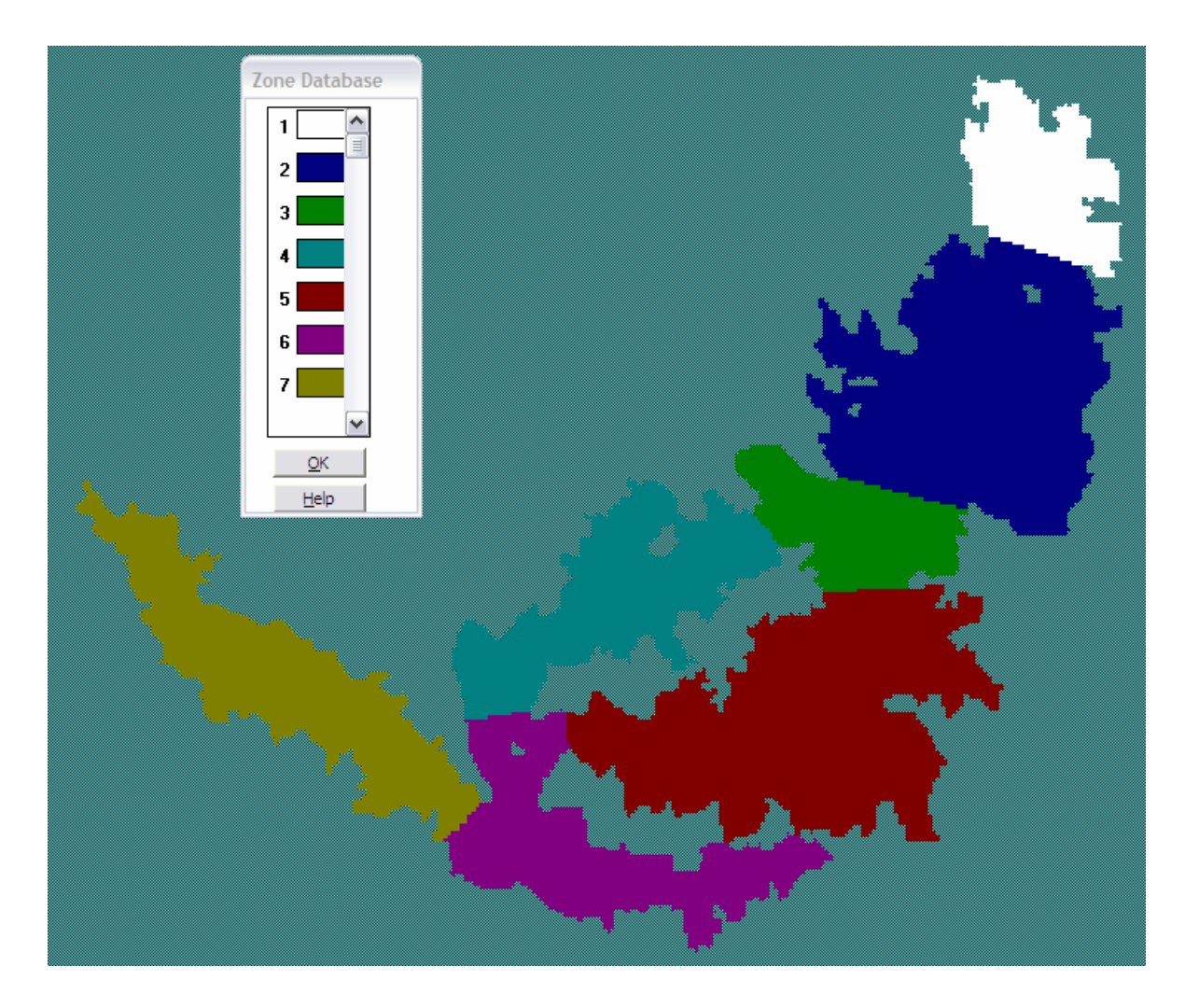

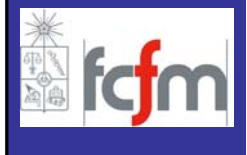

- **INTRODUCCION**
- **VISUAL MODFLOW**
	- **GENERAL**
	- **MALLA**
	- **PARAMETROS HIDROGEOLOGICOS**
	- **ACCIONES EXTERNAS**
	- **CONDICIONES DE BORDE**
	- **CONDICIONES INICIALES**
	- **ZONAS DE BALANCE**
	- **OPERACIÓN**
	- **SALIDAS DE LA MODELACIÓN**
- **FORTALEZAS/DEBILIDADES**

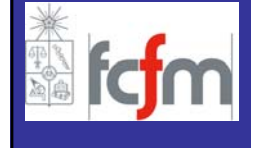

# **OPERACION MODFLOW**

Una vez ingresados los datos necesarios para la ejecuci ón del modelo antes mencionado es posible poder ejecutar el modelo y resolver un problema de flujo de aguas subterr <sup>á</sup>neas particular.

Los resultados entregados por Visual MODFLOW pueden ser visualizados gr <sup>á</sup>ficamente en el mismo plano base, en donde se pueden observar velocidades (existiendo las alternativas de representar su direcci ón, magnitud o proyecci ón) y adem ás se pueden representar curvas isofre áticas, líneas de flujo, trayectorias de trazadores y otros.

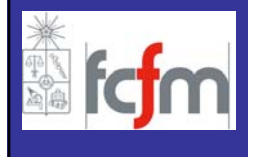

# **OPERACION MODFLOW Elegir ejecutar régimen permanente o transiente**

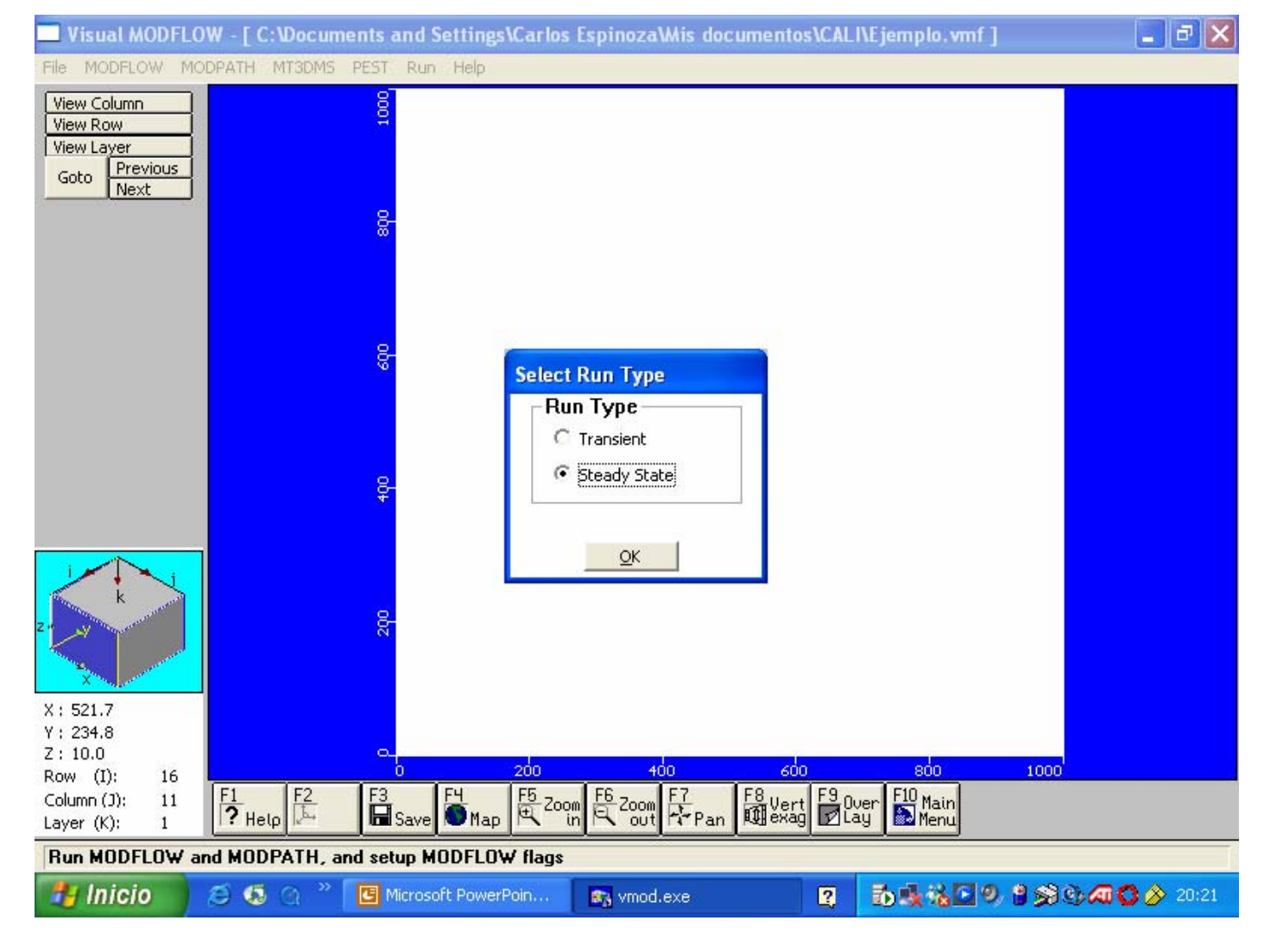

# **OPERACION MODFLOW Menú Modelo de Flujo**

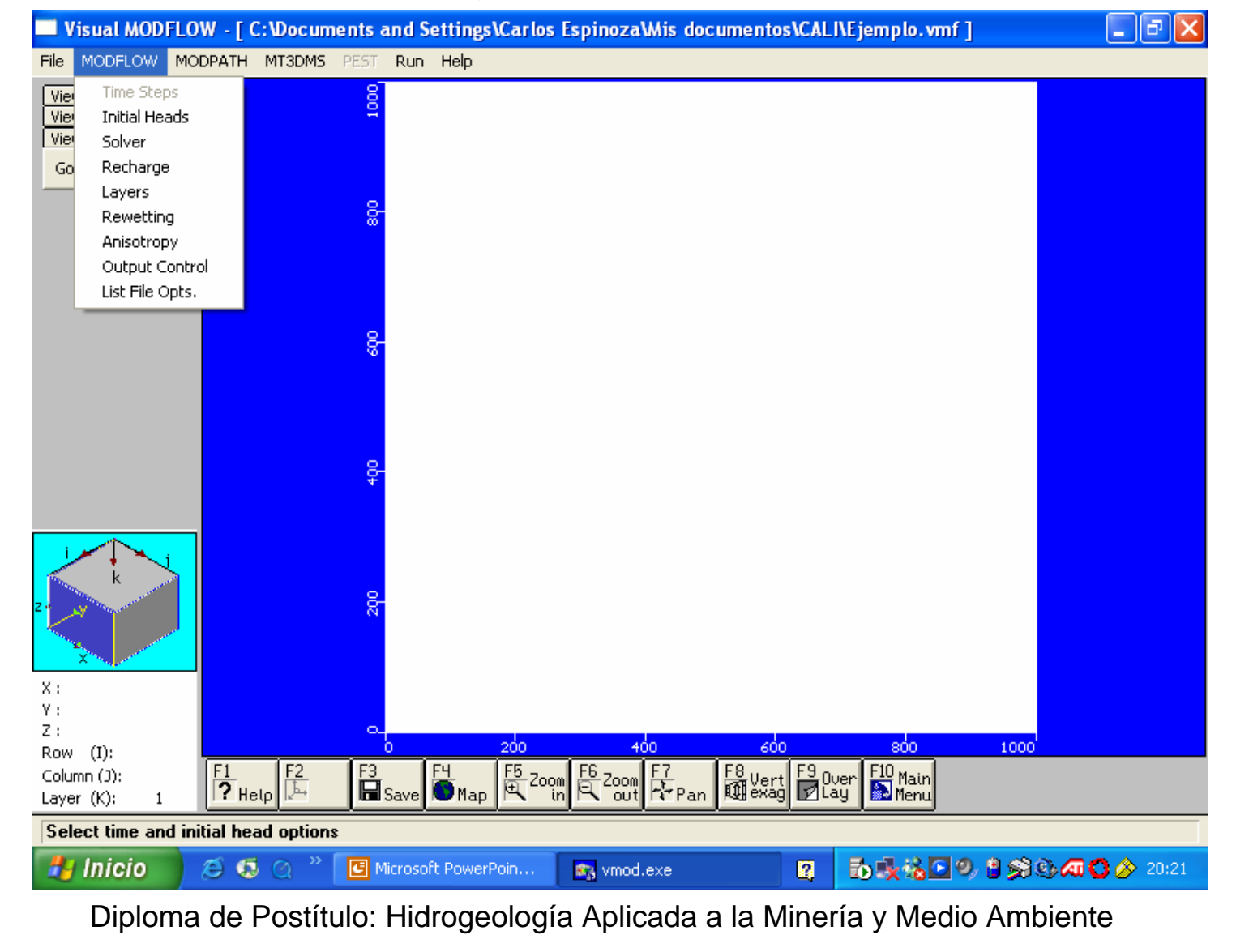

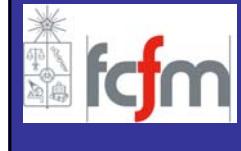

# **OPERACION MODFLOW Elegir solver numérico**

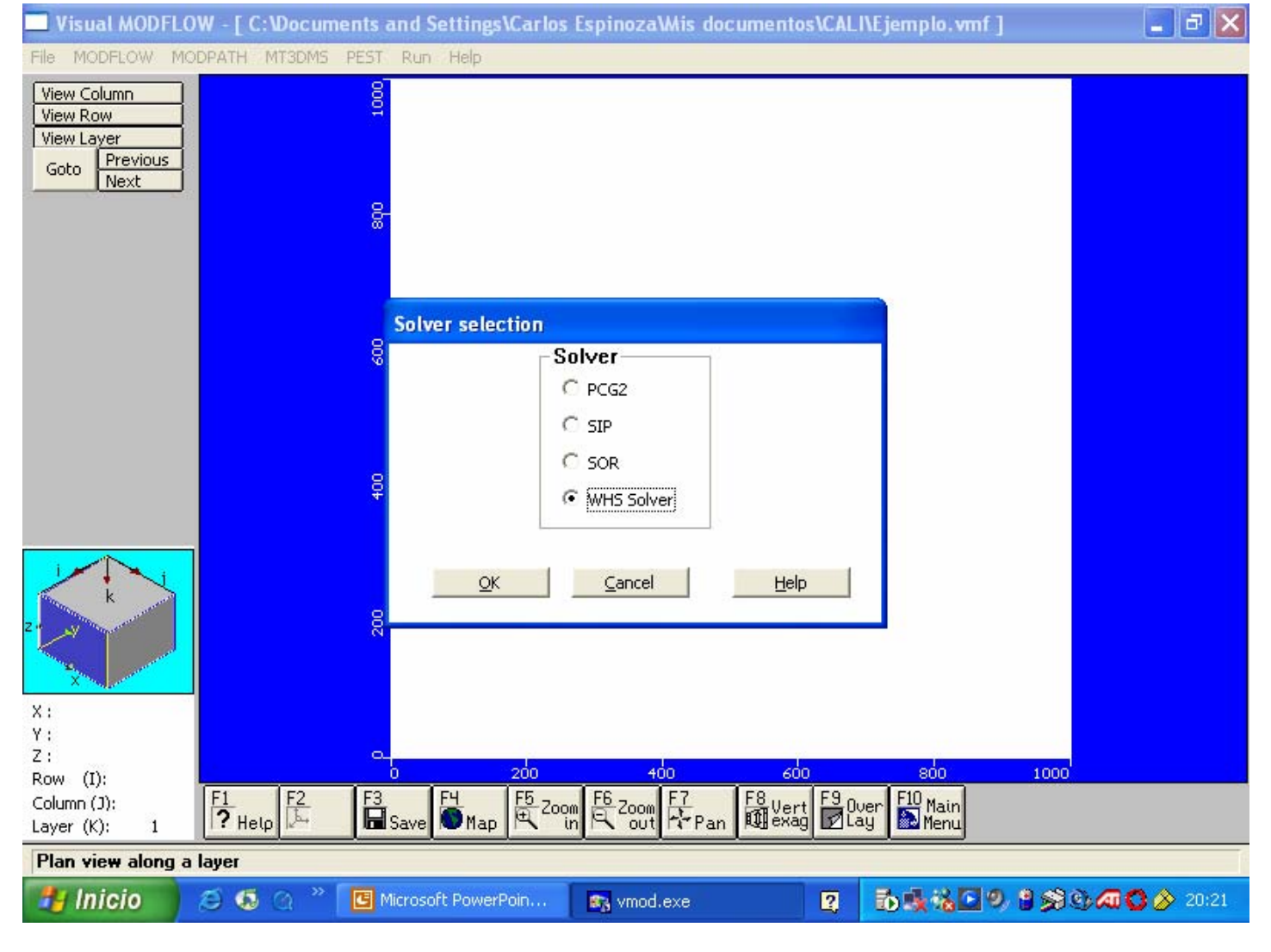

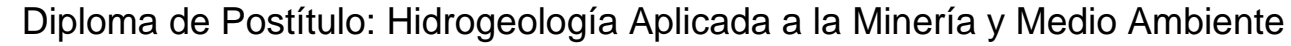

# **OPERACION MODFLOW Aplicación de la recarga superficial**

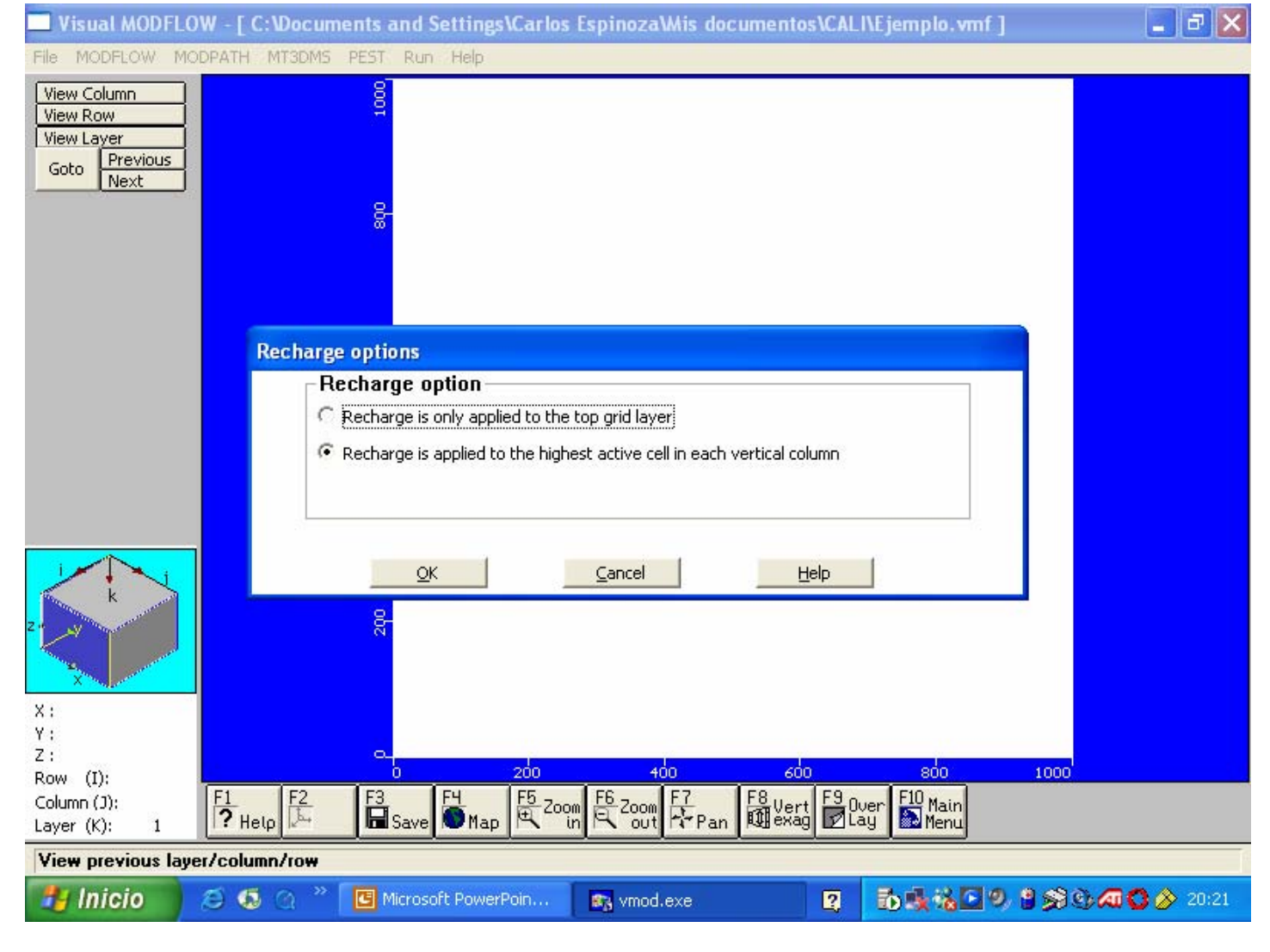

# **OPERACION MODFLOW Seleccionar tipo de acuífero**

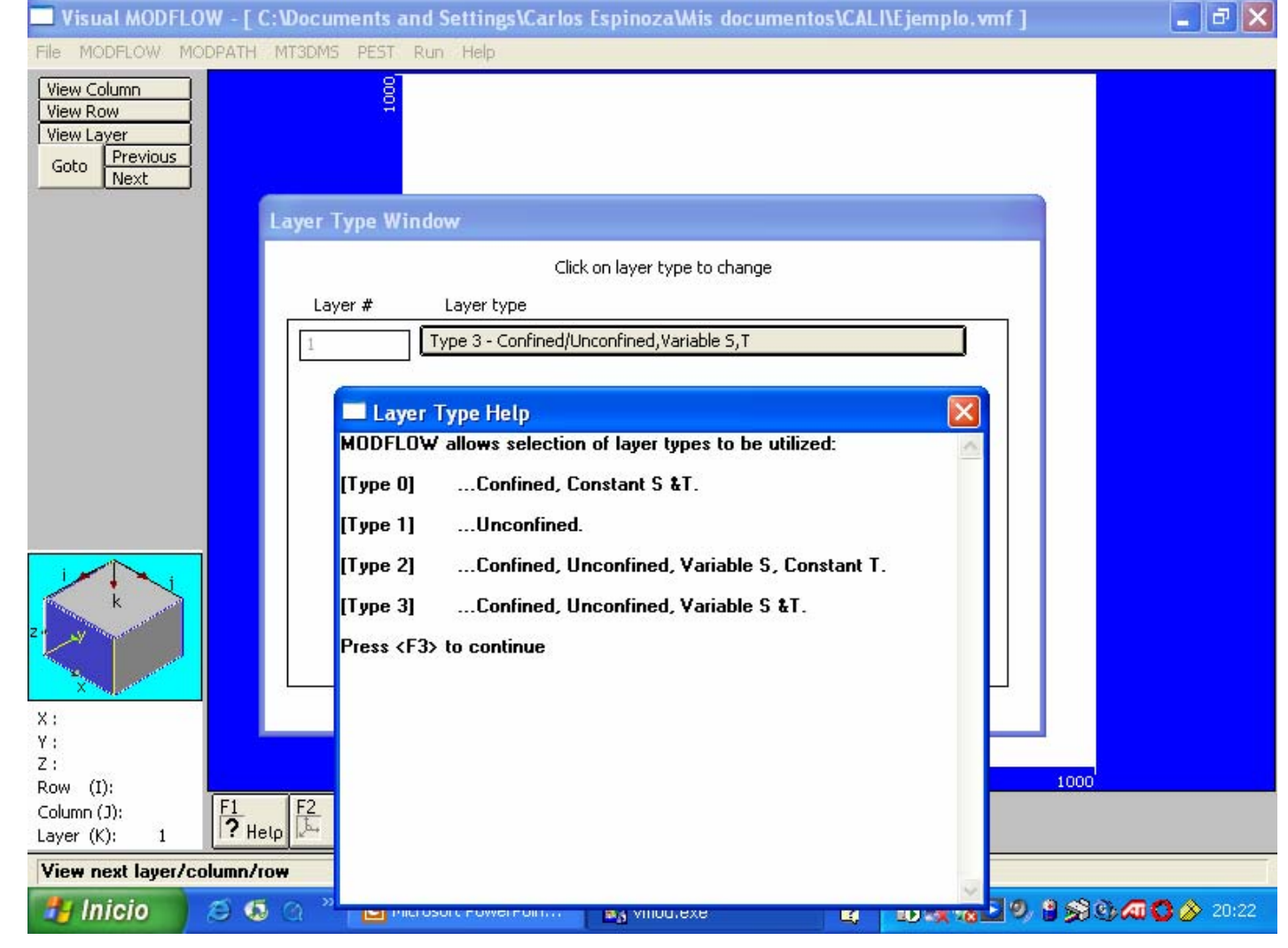

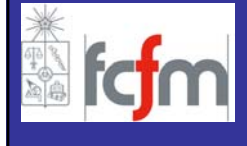

# **OPERACION MODFLOW Seleccionar Modflow y ejecutar**

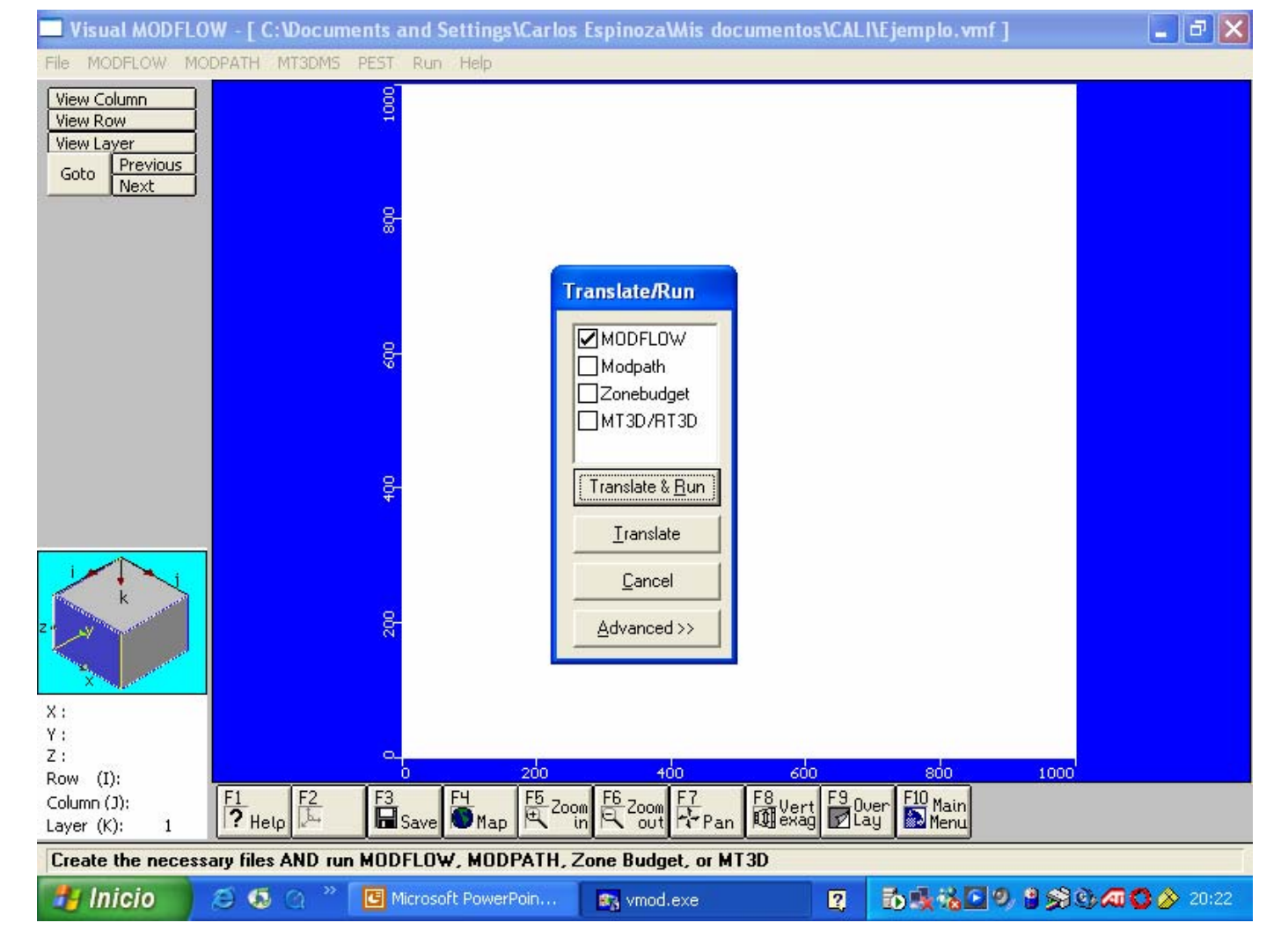

# **OPERACION MODFLOW Correcta ejecución del modelo modflow**

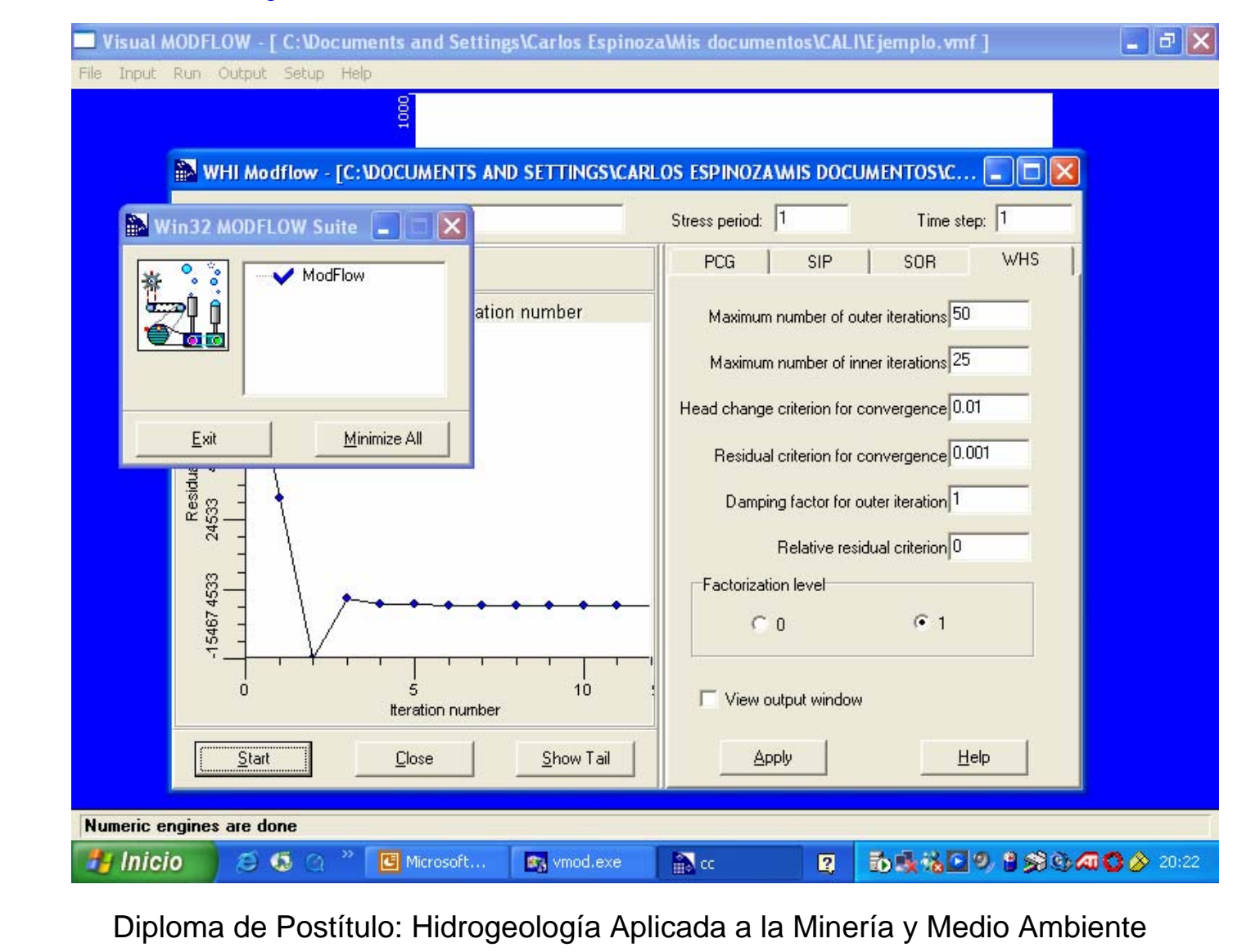

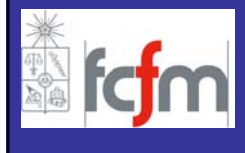

- **INTRODUCCION**
- **VISUAL MODFLOW**
	- **GENERAL**
	- **MALLA**
	- **PARAMETROS HIDROGEOLOGICOS**
	- **ACCIONES EXTERNAS**
	- **CONDICIONES DE BORDE**
	- **CONDICIONES INICIALES**
	- **ZONAS DE BALANCE**
	- **OPERACIÓN**
	- **SALIDAS DE LA MODELACIÓN**
- **FORTALEZAS/DEBILIDADES**

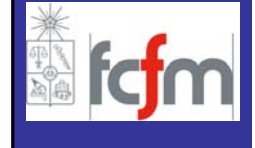

### **EQUIPOTENCIALES Y LINEAS DE FLUJO Muestran como se mueve el agua en el acuífero**

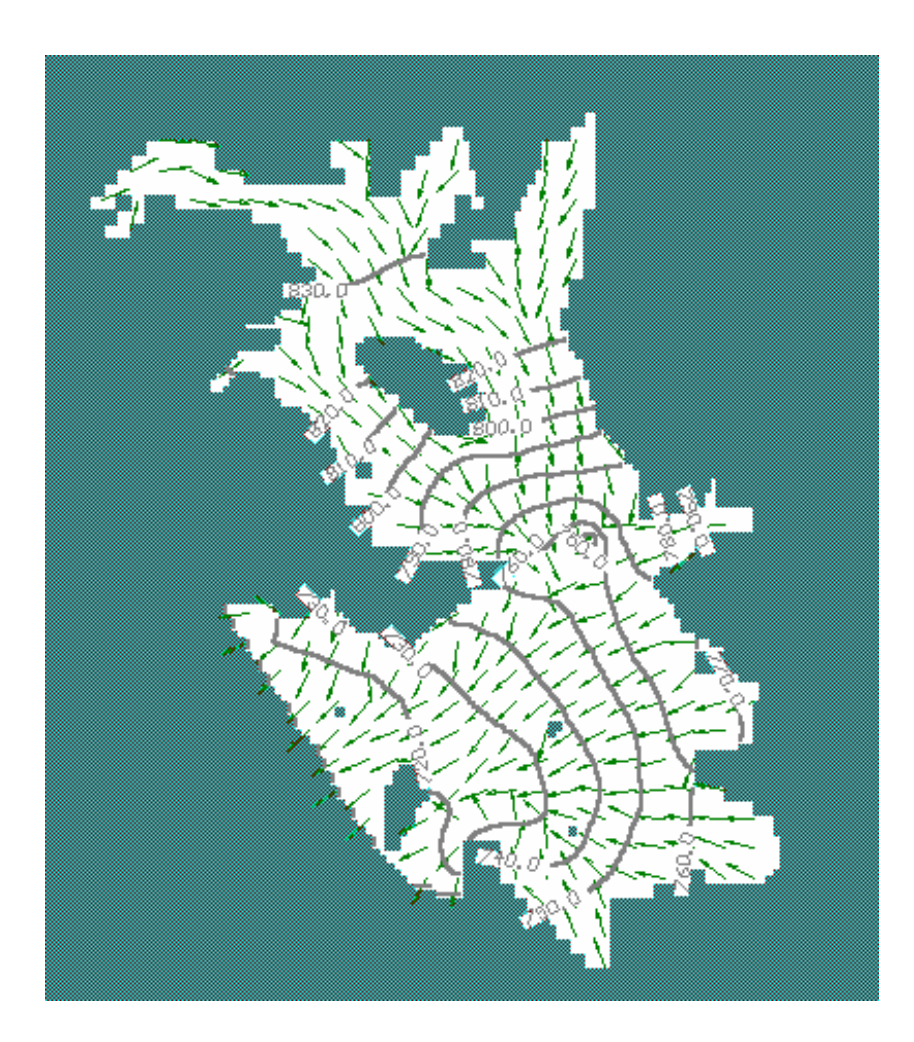

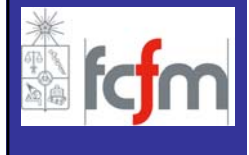

#### **NIVEL FREATICO O NIVEL PIEZOMETRICO de un acuífero libre o confinado**

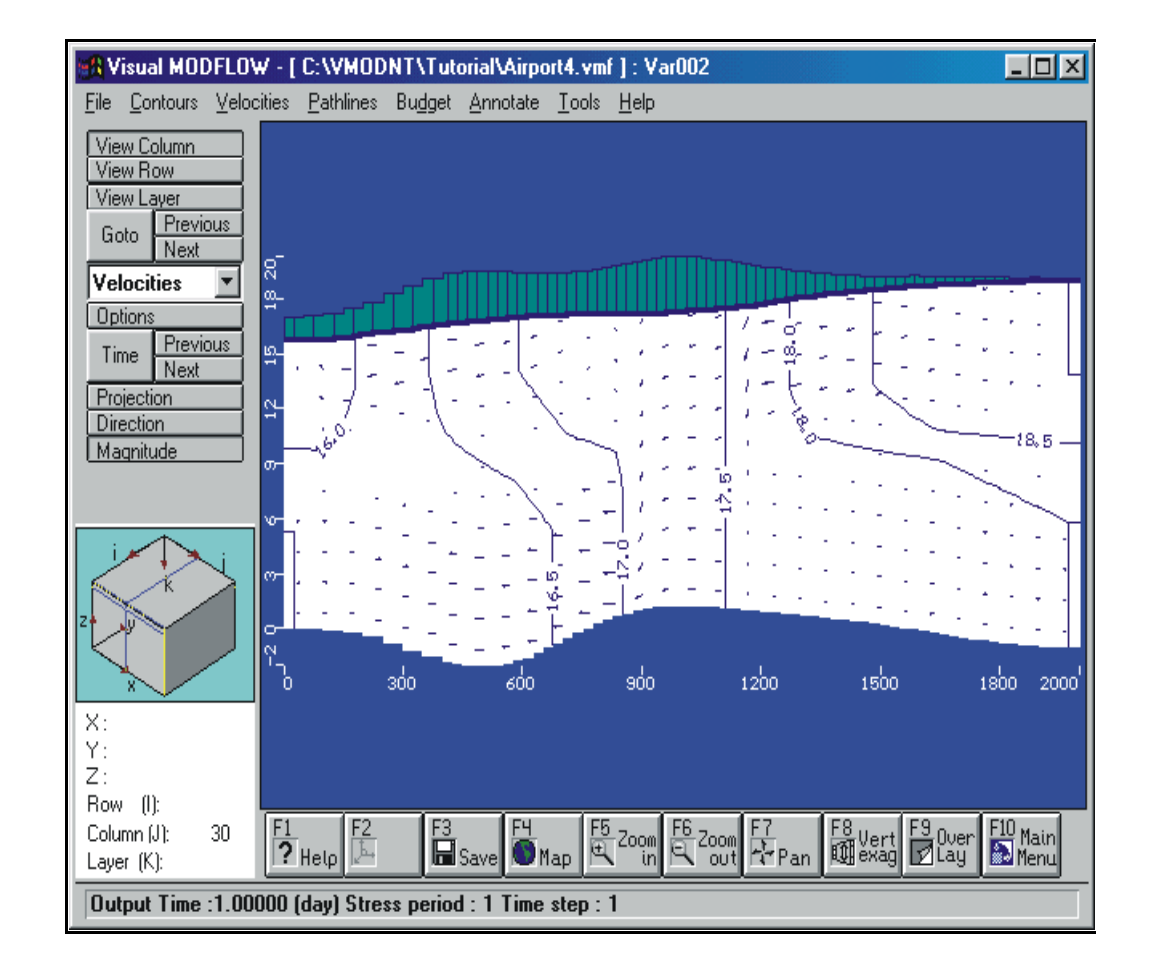

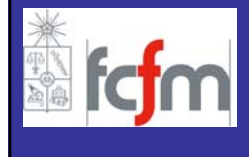

## **CALIBRACION REGIMEN PERMAMENENTE CALIBRACION REGIMEN PERMAMENENTE Niveles Observados vs. Niveles Calculados**

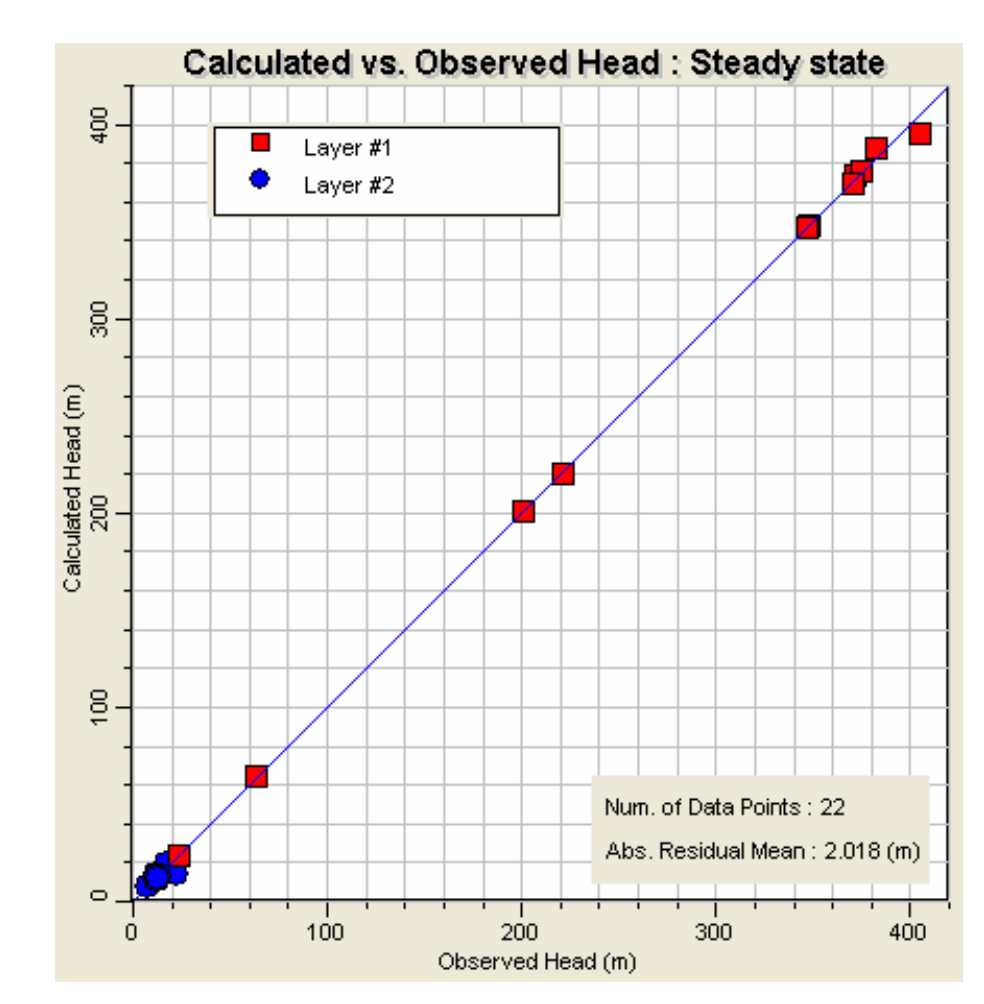

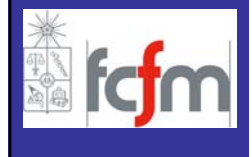

#### **CALIBRACION/VALIDACION DE UN MODELO Ajuste de la serie de tiempo de niveles**

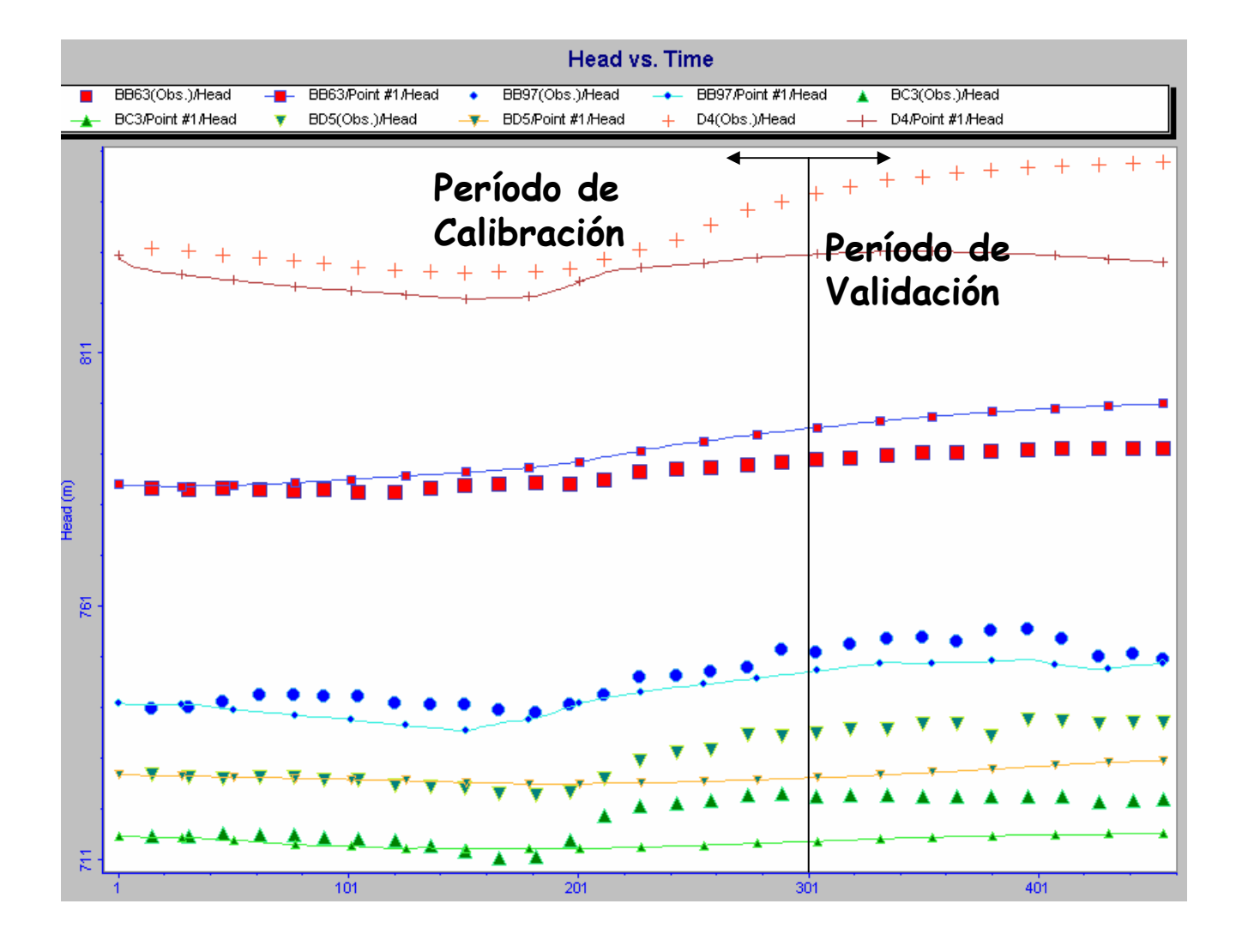

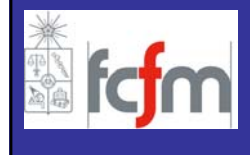

# **SUPERFICIE DEL NIVEL AGUA SUBTERRANEA Vista 3D del nivel de agua en el acuífero**

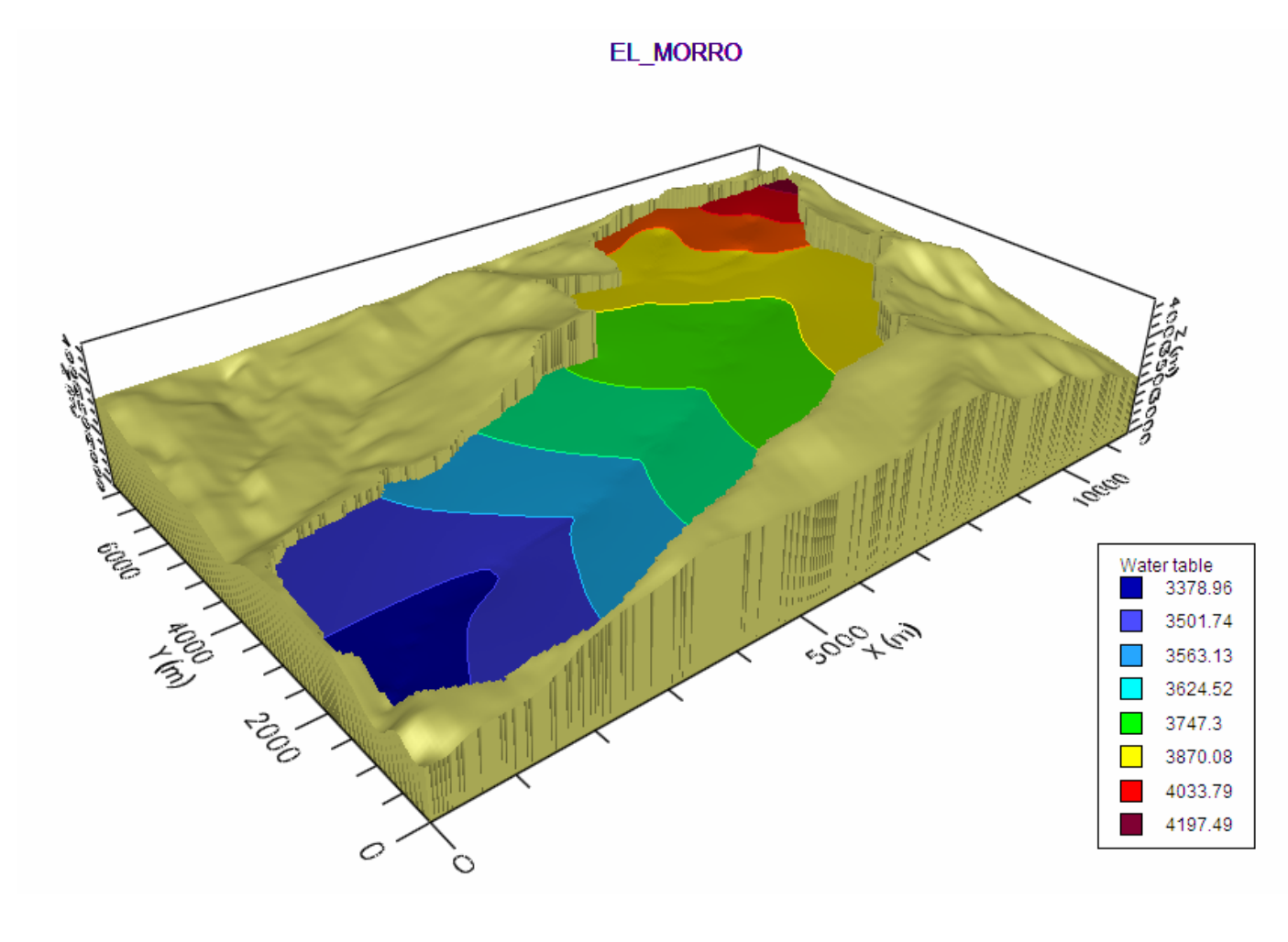

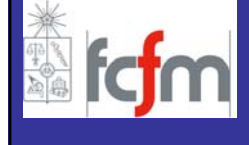

## **INTERACCION RIO-ACUIFERO Cálculo del vaciamiento del río**

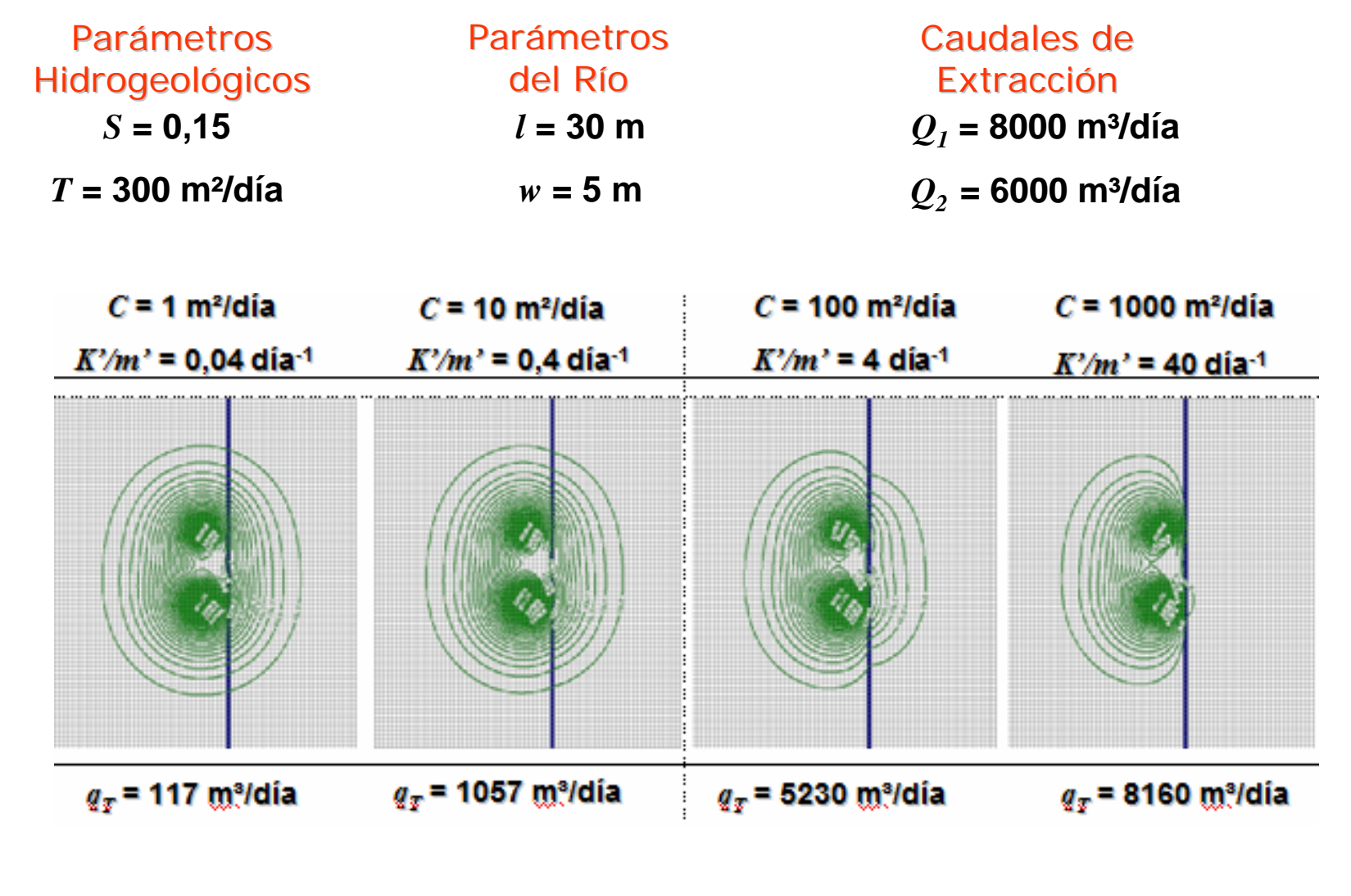

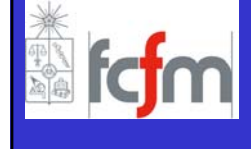

## **ZONAS DE BALANCE Flujos de entradas y salida de un acuífero**

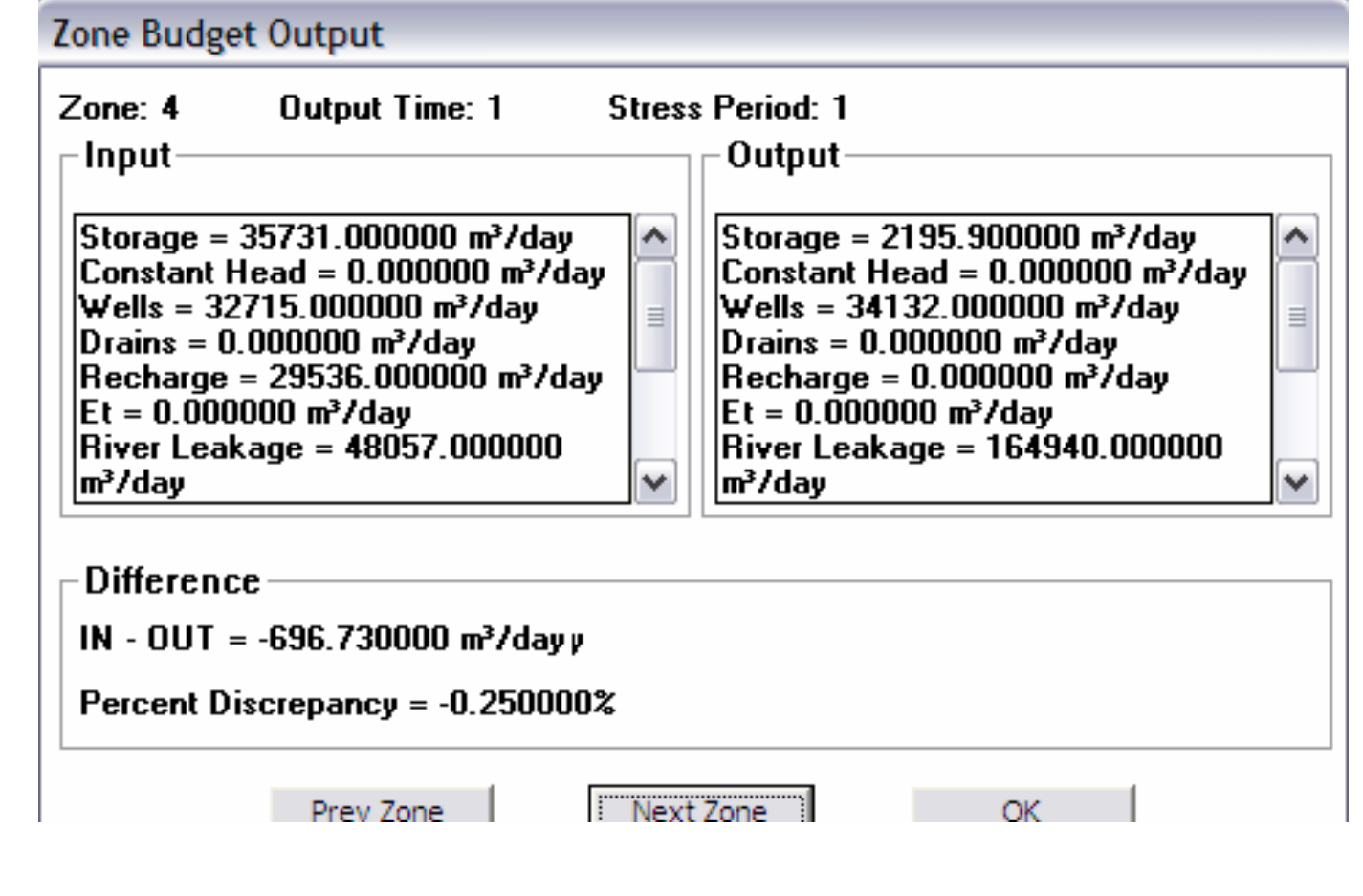

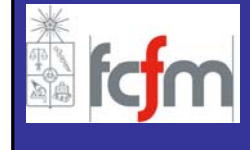

- **INTRODUCCION**
- **VISUAL MODFLOW**
	- **GENERAL**
	- **MALLA**
	- **PARAMETROS HIDROGEOLOGICOS**
	- **ACCIONES EXTERNAS**
	- **CONDICIONES DE BORDE**
	- **CONDICIONES INICIALES**
	- **ZONAS DE BALANCE**
	- **OPERACIÓN**
	- **SALIDAS DE LA MODELACIÓN**
- **FORTALEZAS/DEBILIDADES**

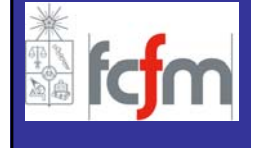

#### **FORTALEZAS Y DEBILIDADES**

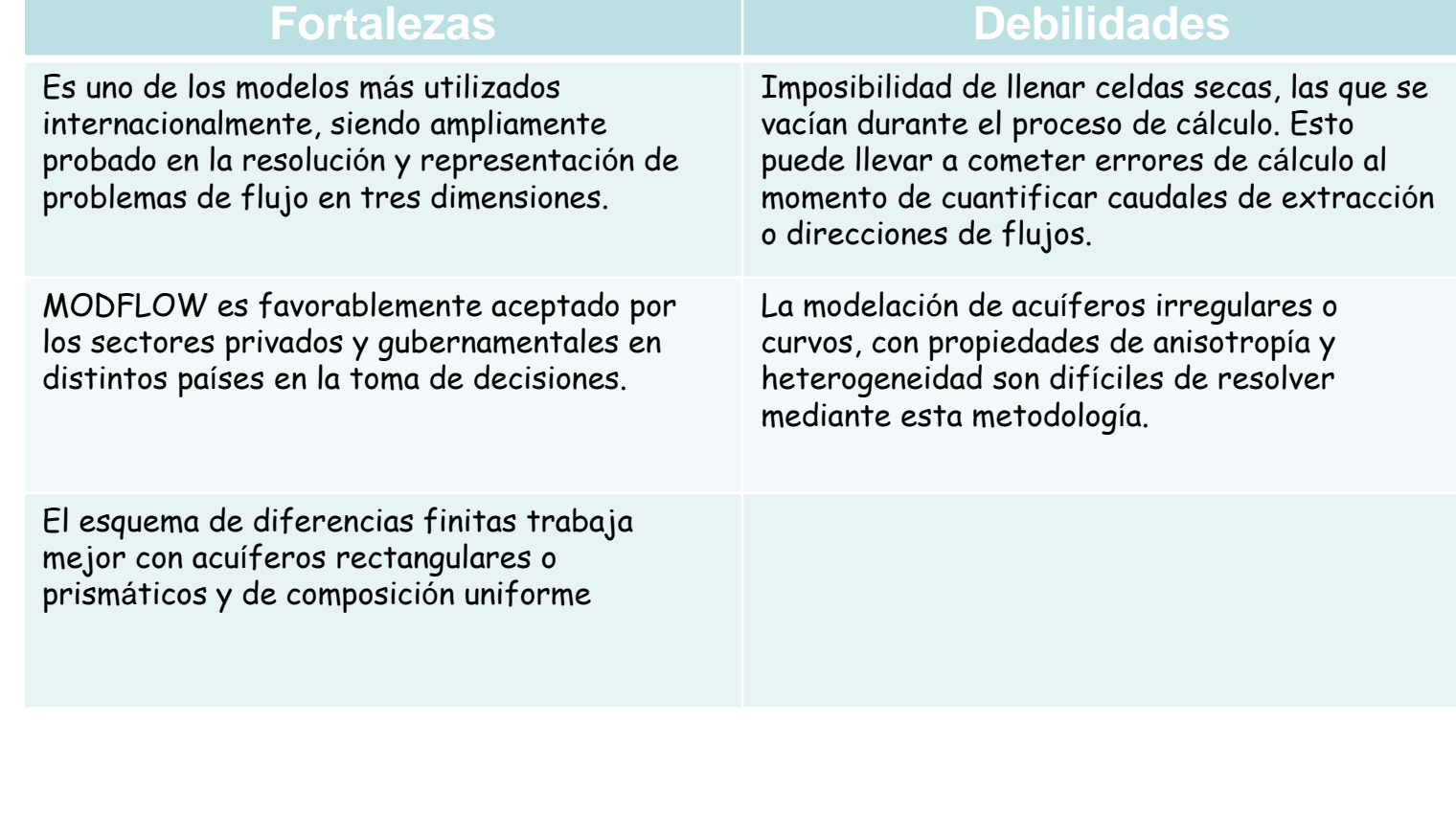

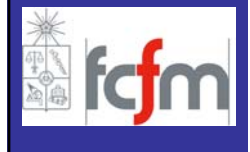

#### **FORTALEZAS Y DEBILIDADES**

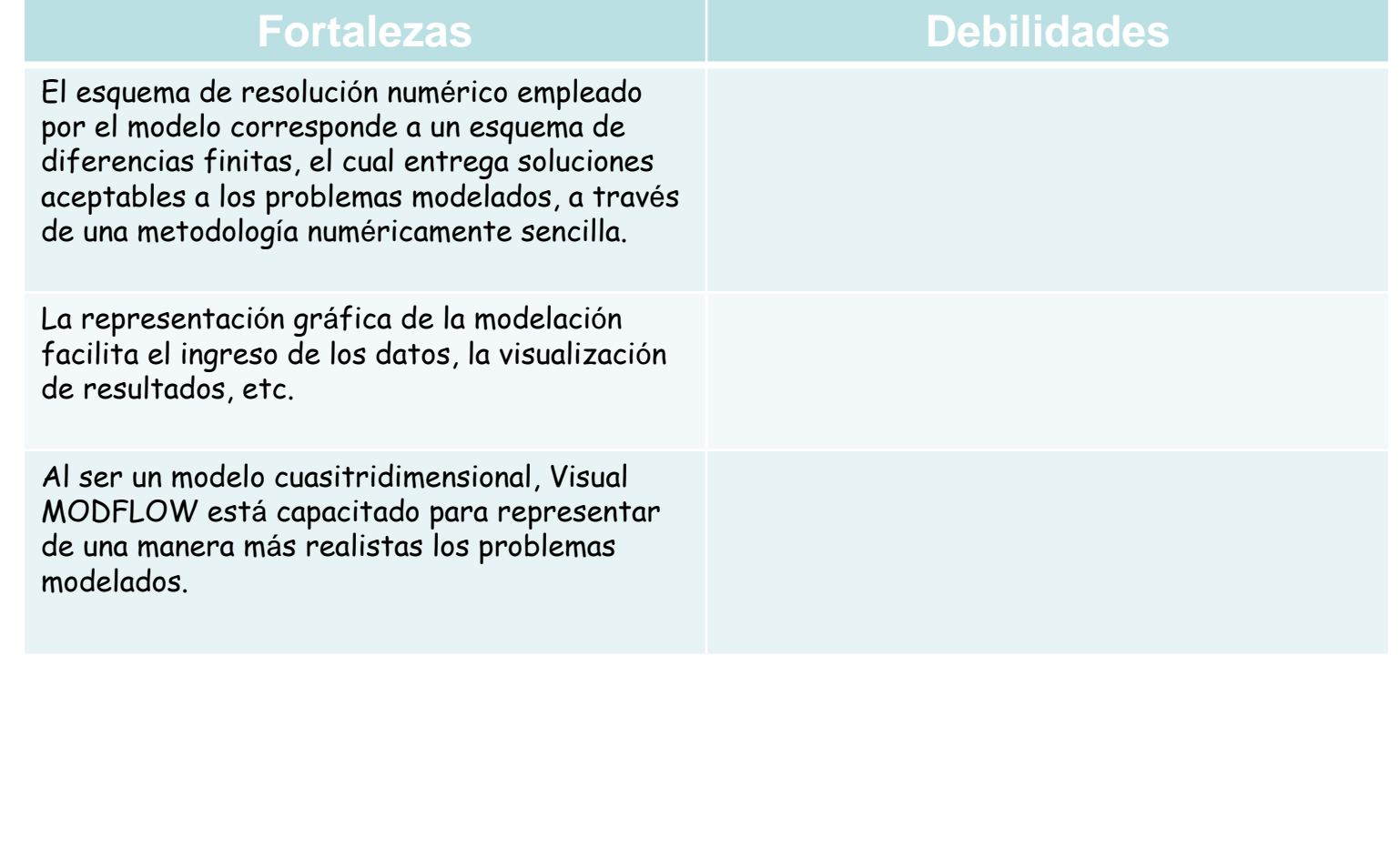

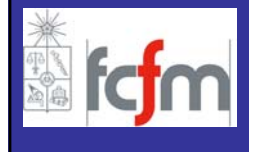